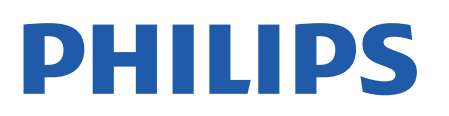

Television

*5507 Series*

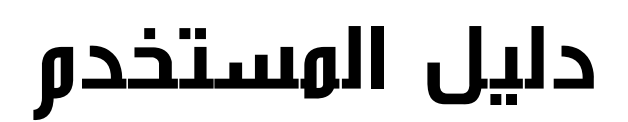

32PHS5507 43PFS5507

Register your product and get support at www.philips.com/TVsupport

# المحتويات

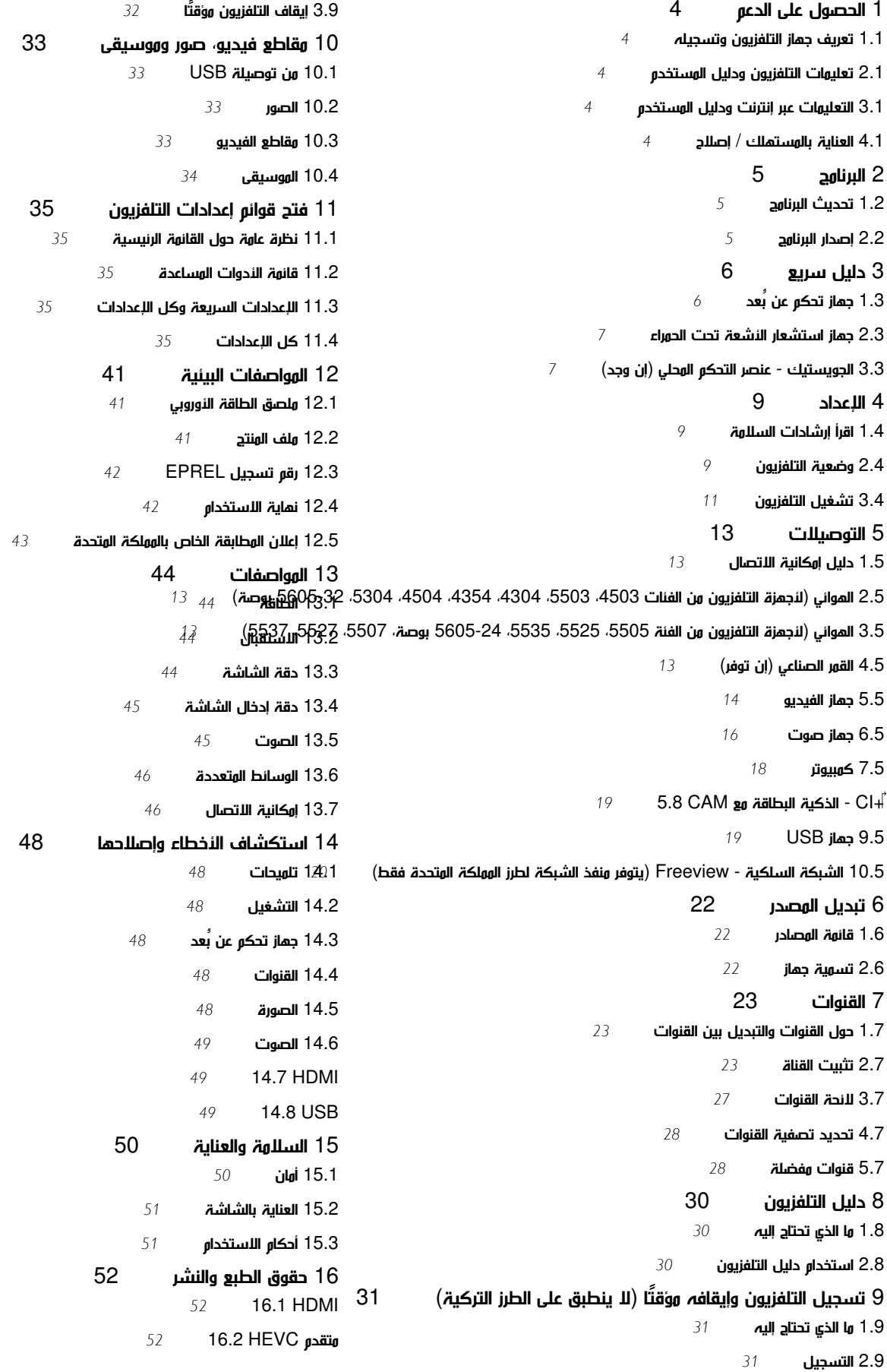

[16.3 Dolby Audio](#page-51-3) **16.4 DTS 2.0 + Digital Out ■** [16.5 علامات تجارية أخرى](#page-51-5) [17 المصدر المفتوح](#page-52-0)  [17.1 البرامج مفتوحة المصدر](#page-52-1) [17.2 الترخيص مفتوح المصدر](#page-52-2)

[فهرس](#page-55-0) 

# الحصول على الدعم

#### 1.1

1

# تعريف جهاز التلفزيون وتسجيله

تعريف جهاز التلفزيون لديك - رقم طراز التلفزيون ورقمه التسلسلي

قد يُطلب منك توفير رقم طراز منتج التلفزيون ورقمه التسلسلي. يمكنك العثور على هذين الرقمين على ملصق الحزمة أو على ملصق النوع في جهة التلفزيون الخلفية أو السفلى.

تسجيل التلفزيون

سجّل جهاز التلفزيون واستفد من مجموعة من الفوائد منها ميزة الدعم الكامل (بما فيها التنزيلات) والوصول المميز إلى المعلومات المتعلقة بالمنتجات الجديدة والاستفادة من العروض والحسومات الخاصة وفرص الفوز بجوائز عديدة وحتى المشاركة في استطلاعات الرأي الخاصة حول المنتجات المطروحة حديثًا في الأسواق.

[www.philips.com/TVsupport](http://www.philips.com/TVsupport) إلى انتقل

## 1.2

# تعليمات التلفزيون ودليل المستخدم

اضغط على  $\bigstar$  الإعدادات  $\times$  التعليمات

في القائمة & quot;تعليمات& quot;، يمكنك الحصول على تحديث البرنامج بسهولة، وإعادة ضبط التلفزيون على الإعدادات الافتراضية، وقراءة دليل المستخدم.

- تحديث البرنامج: التحقق من تحديثات البرامج المتوفرة.

-دليل المستخدم: اقرأ دليل المستخدم للاطلاع على معلومات عن التلفزيون.

-استكشاف الأخطاء وإصلاحها: العثور على حل للأسئلة المتداولة.

-إعدادات المصنع: إعادة تعيين كل الإعدادات إلى إعدادات المصنع.

-إعادة تثبيت التلفزيون: إعادة تثبيت عملية تثبيت التلفزيون الكاملة وإعادتها.

- معلومات جهة الاتصال: إظهار رقم الهاتف أو عنوان الويب لبلدك أو منطقتك.

## 1.3

# التعليمات عبر إنترنت ودليل المستخدم

لحل أي مشكلة تتعلق بتلفزيون Philips، بإمكانك مراجعة قسم الدعم عبر إنترنت. ويمكنك تحديد لغتك وإدخال رقم طراز المنتج.

يُرجى الانتقال إلى [TVsupport/com.philips.www](http://www.philips.com/TVsupport).

للاتصال بنا، يمكنك العثور على رقم الهاتف الخاص ببلدك على موقع الدعم بالإضافة إلى أجوبة عن الأسئلة المتداولة. في بعض البلدان، يمكنك الدردشة مع أحد المتعاونين معنا وطرح أسئلتك عليه مباشرة أو عبر البريد الإلكتروني. يمكنك تنزيل برنامج التلفزيون الجديد أو الدليل لقراءته على الكمبيوتر.

لمعرفة المزيد حول استكشاف أخطاء التلفزيون وإصلاحها والأسئلة المتداولة...

يُرجى الانتقال [//philips-tvconsumercare.kxondemand.com/po](http://philips-tvconsumercare.kxondemand.com/portal/en/ModelSelect)[:](http://philips-tvconsumercare.kxondemand.com/portal/en/ModelSelect)[http](http://philips-tvconsumercare.kxondemand.com/portal/en/ModelSelect) إلى [rtal/en/ModelSelect](http://philips-tvconsumercare.kxondemand.com/portal/en/ModelSelect) 

تعليمات التلفزيون على الجهاز اللوحي أو الهاتف الذكي أو الكمبيوتر

<span id="page-3-5"></span><span id="page-3-1"></span><span id="page-3-0"></span>لتنفيذ مجموعات الإرشادات الموسّعة بسهولة أكبر، يمكنك تنزيل تعليمات التلفزيون بتنسيق PDF لقراءتها على الهاتف الذكي أو الجهاز اللوحي أو الكمبيوتر. أو، يمكنك طباعة صفحة التعليمات ذات الصلة من الكمبيوتر. لتنزيل التعليمات (دليل المستخدم)، انتقل [www.philips.com/TVsupport](http://www.philips.com/TVsupport) إلى

#### 1.4

# العناية بالمستهلك / إصلاح

<span id="page-3-4"></span>للحصول على الدعم والإصلاح، اتصل بالخط الساخن للعناية بالمستهلك في بلدك. سيعتني مهندسو الخدمة بعملية الإصلاح، إذا لزم الأمر.

اعثر على رقم الهاتف في الوثائق المطبوعة المرفقة بالتلفزيون. أو طالع موقع الويب [TVsupport/com.philips.www](http://www.philips.com/TVsupport) وحدد بلدك إذا لزم الأمر.

رقم طراز التلفزيون ورقمه التسلسلي

قد يُطلب منك توفير رقم طراز منتج التلفزيون ورقمه التسلسلي. يمكنك العثور على هذين الرقمين على ملصق الحزمة أو على ملصق النوع في جهة التلفزيون الخلفية أو السفلى.

#### تحذير

<span id="page-3-3"></span><span id="page-3-2"></span>لا تحاول إصلاح التلفزيون بنفسك. فقد يؤدي ذلك إلى تعريضه لأضرار خطيرة أو غير قابلة للإصلاح، أو إلى إبطال الضمان.

### $\mathfrak{p}$

# البرنامج

2.1

# تحديث البرنامج

# البحث عن تحديثات

الشاشة الرئيسية)  $\times$  الإعدادات  $\times$  تحديث البرناوج  $\times$  البحث عن تحديثات.  $\bigwedge$ 

تحتاج إلى كمبيوتر وجهاز ذاكرة USB لتحميل البرنامج على التلفزيون. استخدم جهاز ذاكرة USB بمساحة خالية تبلغ 256 ميجابايت. تأكد من إيقاف تشغيل ميزة الحماية ضد الكتابة.

.1 ابدأ التحديث على التلفزيون

- (Home) الرئيسية)) > Settings) الإعدادات) > Update software)تحديث البرنامج) > updates for Search) البحث عن تحديثات).

.2 حدد التلفزيون

- أدخل ذاكرة USB في إحدى وصلات USB في التلفزيون. حددStart) بدء) واضغط على OK. تتم كتابة ملف تعريف على جهاز ذاكرة .USB

.3 نزّل برنامج التلفزيون

- أدخل ذاكرة USB في جهاز الكمبيوتر.

- وفي جهاز ذاكرة USB حدد موقع الملف htm.update وانقر نقرًا مزدوجًا عليه.

- انقر على ID Send) إرسال الهوية).

- ثم حدد منطقتك

- وفي حال توفر برنامج جديد، قم بتنزيل الملف بتنسيق . zip.

بعد التنزيل، قم بإلغاء ضغط الملف وانسخ الملف upg.autorun إلى جهاز ذاكرة USB.

.4 حدّث برنامج التلفزيون

- أدخل ذاكرة USB في التلفزيون مرة أخرى. تبدأ عملية التحديث تلقائيًا. يتوقف التلفزيون عن التشغيل بشكل تلقائي لمدة 10 ثوانٍ ثم يعاود التشغيل. يُرجى الانتظار.

تجنب الأخطاء الآتية: . .

- تخرج جهاز ذاكرة USB من التلفزيون

إذا حدث انقطاع في التيار الكهربائي أثناء عملية التحديث، فلا تُخرج جهاز ذاكرة USB من التلفزيون إطلاقًا. وبعد عودة الطاقة، تتابع عملية التحديث عملها.

# التحديثات المحلية

للبائعين والمستخدمين المتمرسين...

الشاشة الرئيسية)  $\natural$  الإعدادات  $\times$  تحديث البرنامج  $\mathrel{\mathop{\mathsf{A}}}$  التحديثات المحلية.  $\blacksquare$ 

# البحث عن تحديثات OAD) تنزيل برنامج البث عبر الأثير)

البحث عن تحديث لبرنامج البث عبر الأثير..

<span id="page-4-2"></span>الشاشة الرئيسية)  $\times$  الإعدادات  $\times$  تحديث البرنامج  $\times$  البحث عن تحديثات  $\bigcap$ .OAD

\* يعتمد توفر تحديثات OAD على البلد تقيم فيه.

## 2.2

# إصدار البرنامج

لعرض إصدار برنامج التلفزيون الحالي...

<span id="page-4-3"></span><span id="page-4-1"></span><span id="page-4-0"></span>المنزل)  $\Bbbk$  الإعدادات  $\Bbbk$  تحديث البرنامج  $\Bbbk$  معلومات البرنامج الحالي  $\blacktriangleright$ 

# دليل سريع

# جهاز تحكم عن بُعد

### البطاريات والتنظيف

#### استبدال البطاريات

إذا لم يصدر عن التلفزيون أي رد فعل نتيجة الضغط على أحد مفاتيح جهاز التحكم عن بعد، فقد تكون البطاريات فارغة.

لاستبدال البطاريات، افتح حجرة البطارية من الجهة الخلفية من جهاز التحكم عن بعد.

.1 اسحب باب البطارية في الاتجاه المبيّن بواسطة السهم.

.2 استبدل بطاريتَين من النوع 03-R-AAA1,5 فولت بالبطاريتَين القديمتين. تأكد من محاذاة طرفَي البطاريتَين + و - بشكل صحيح.

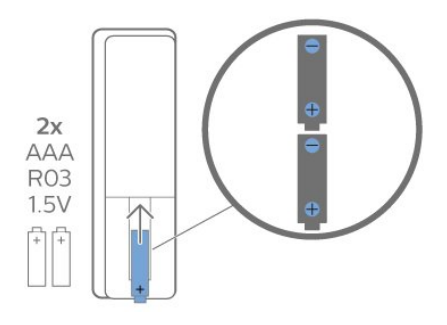

.3 عاود وضع باب البطارية في مكانه واسحبه إلى الخلف حتى تسمع صوت طقطقة.

- إزالة البطاريتَين إذا كنت ستتوقف عن استخدام وحدة التحكم عن بُعد لوقت طويل.

- تخلّص من البطاريات القديمة بطريقة آمنة وفقًا لتوجيهات نهاية الاستخدام.

### تنظيف

إن جهاز التحكم عن بعد مغلف بطبقة مقاومة للخدش.

لتنظيف جهاز التحكم عن بعد، استخدم قطعة قماش ناعمة ورطبة. لا تستخدم أبدًا موادًا مثل الكحول أو المواد الكيميائية أو المنظفات المنزلية لتنظيف جهاز التحكم عن بعد.

#### نظرة عامة على المفاتيح

## أعلى

<span id="page-5-2"></span><span id="page-5-1"></span><span id="page-5-0"></span>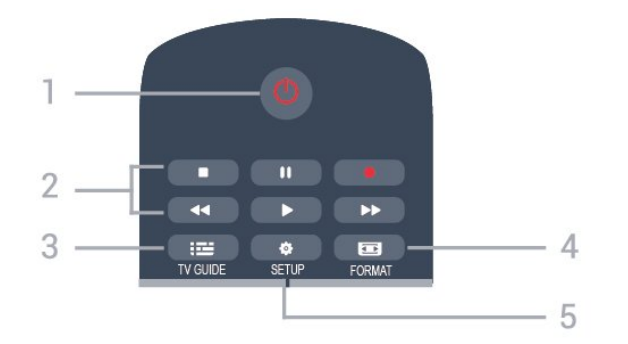

1. وضع الاستعداد / تشغيل لتشغيل التلفزيون أو إعادته إلى وضع الاستعداد.

.2 مفاتيح Playback) تشغيل العرض)

- Play) تشغيل) ، لتشغيل العرض
- Pause) إيقاف مؤقت) ، لإيقاف العرض مؤقتًا
	- Stop) إيقاف) ، لإيقاف العرض-
	- Rewind) إرجاع) ـ للإرجاع-
- forward Fast) تقديم إلى الأمام) ، للتقديم إلى الأمام-
	- -Record) تسجيل) ، للتسجيل حاليًا-
	- \* لا تدعم طرز تركيا التسجيل وإيقاف التلفزيون مؤقتًا.
		- $(L)$  (دليل التلفزيون TV GUIDE  $3.$ فتح دليل التلفزيون أو إغلاقه.
			- (تنسيق (FORMAT 4. لفتح قائمة تنسيق الصورة أو إغلاقها.

الجزء العلوي (للطرز التركية)

6

5. SETUP) إعداد)لفتح قائمة الإعدادات.

# $\Delta$  $\Box$ 5

1. وضع الاستعداد / تشغيل لتشغيل التلفزيون أو إعادته إلى وضع الاستعداد.

- .2 مفاتيح Playback) تشغيل العرض) - Play) تشغيل) ، لتشغيل العرض Stop) إيقاف) ، لإيقاف العرض-Pause) إيقاف مؤقت) ، لإيقاف العرض مؤقتًا
- -forward Fast) تقديم إلى الأمام) ، للتقديم إلى الأمام-Rewind) إرجاع) ـ للإرجاع-
	- $(i)$  (دليل التلفزيون TV GUIDE  $3.$ فتح دليل التلفزيون أو إغلاقه.
	- (الوسائط مستعرض (Media browser 4. لفتح قائمة مستعرض الوسائط أو إغلاقها.

3.1

#### (تنسيق (FORMAT 5. لفتح قائمة تنسيق الصورة أو إغلاقها.

وسط

#### 6. SETUP) إعداد)لفتح قائمة الإعدادات.

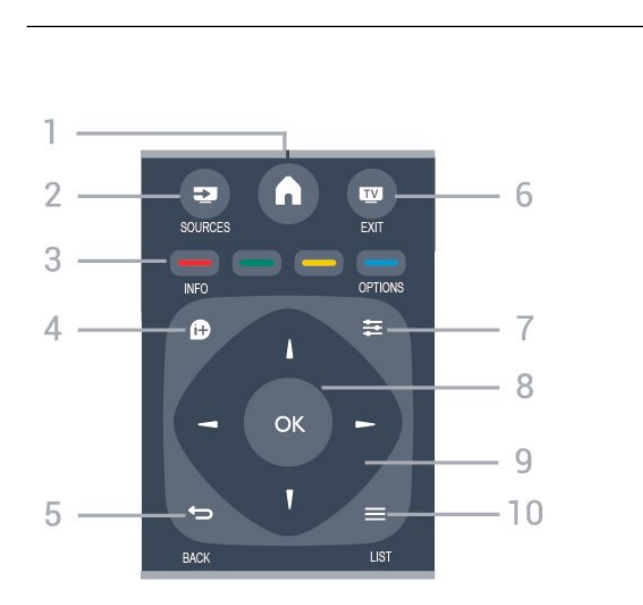

 $(HOME \t 1.$  (الرئيسية) لفتح القائمة الرئيسية أو إغلاقها.

(المصادر (SOURCES 2. لفتح قائمة المصادر أو إغلاقها - قائمة الأجهزة المتصلة.

3. المفاتيح الملونة تتغير وظيفة المفاتيح حسب الإرشادات التي تظهر على الشاشة.

> (معلومات (INFO 4. لفتح معلومات البرنامج أو إغلاقها.

(السابق) BACK **→** 5. للعودة إلى القناة السابقة التي حددتها. لإغلاق قائمة من دون تغيير أي إعداد.

> (خروج (EXIT 6. للعودة إلى مشاهدة التلفزيون.

(الخيارات (OPTIONS 7. لفتح قائمة الخيارات أو إغلاقها.

> 8. مفتاح OK) موافق) لتأكيد تحديد أو إعداد ما.

9. مفاتيح الأسهم / التنقّل للتنقل للأعلى أو للأسفل أو لليسار أو لليمين.

> (قائمة) LIST = 10. لفتح قائمة القنوات أو إغلاقها.

> > أسفل

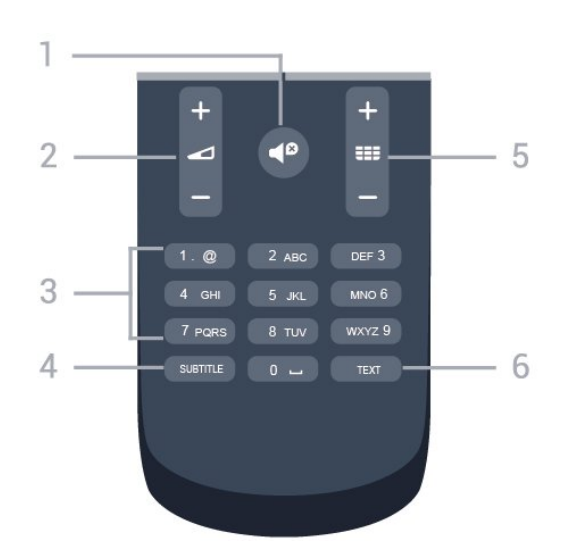

1. Mute) كتم الصوت) لكتم الصوت أو استعادته.

2. Volume) مستوى الصوت) لضبط مستوى الصوت.

3. مفاتيح الأرقام لتحديد قناة تلفزيونية بشكل مباشر.

4. SUBTITLE) الترجمة) لتشغيل الترجمات أو إيقاف تشغيلها أو إظهارها تلقائيًا.

(القناة (Channel 5. للتبديل إلى القناة التالية أو السابقة في قائمة القنوات. لفتح الصفحة التالية أو السابقة في النص /نصوص المعلومات. لبدء الفصل التالي أو السابق على قرص ما.

> 6. TEXT) نص) لفتح النص /قناة المعلومات أو إغلاقها.

> > 3.2

# جهاز استشعار الأشعة تحت الحمراء

<span id="page-6-0"></span>يمكن للتلفزيون تلقي الأوامر من جهاز تحكم عن بُعد يستخدم الأشعة تحت الحمراء لإرسال الأوامر. إذا كنت تستخدم جهاز تحكم عن بُعد من هذا النوع، فتأكد دائمًا من توجيه جهاز التحكم عن بُعد نحو مستشعر الأشعة تحت الحمراء في جهة التلفزيون الأمامية.

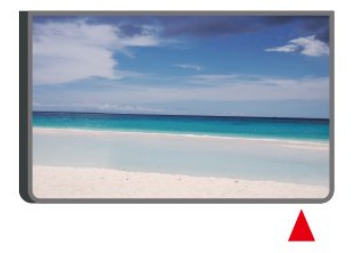

#### تحذير

<span id="page-6-1"></span>لا تضع أي أغراض أمام مستشعر الأشعة تحت الحمراء الخاص بالتلفزيون، إذ قد يعيق إشارة الأشعة تحت الحمراء.

# الجويستيك - عنصر التحكم المحلي (إن وجد)

الجويستيك - التحكّم المحلي

إذا أضعت جهاز التحكم عن بعد أو فرغت بطارياته، تظل قادرًا على تنفيذ بعض العمليات الأساسية على التلفزيون.

لفتح القائمة الأساسية...

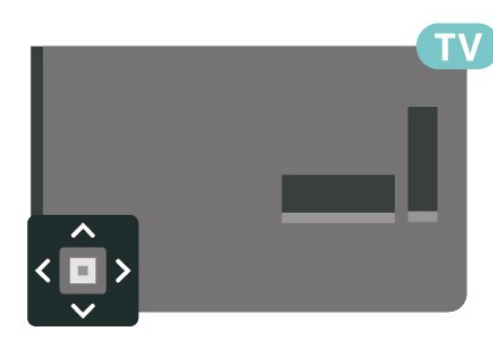

.1 عندما يكون التلفزيون قيد التشغيل، اضغط على مفتاح الجويستيك في الجهة الخلفية أو السفلية من التلفزيون للوصول إلى القائمة الأساسية.

.2 اضغط على اليسار أو اليمين لتحديد Volume) مستوى الصوت) أو Channel) القناة) أو Sources) المصادر).

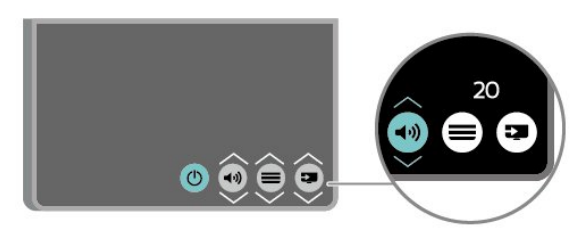

8

اضغط للأعلى أو للأسفل لتعديل مستوى الصوت أو ضبط القناة التالية أو السابقة. اضغط للأعلى أو للأسفل لاستعراض قائمة المصادر، بما في ذلك تحديد الموالف.

وستختفي القائهة تلقائيًا.

# 4 الإعداد

## 4.1

# اقرأ إرشادات السلامة

اقرأ كل إرشادات السلامة قبل استخدام التلفزيون.

لقراءة الإرشادات، في دليل المستخدم،راجع الفصل السلامة والعناية.

#### 4.2

# وضعية التلفزيون

## تلميحات حول وضعية التلفزيون

- ضع التلفزيون بحيث لا يسقط الضوء على الشاشة مباشرة.
- ضع التلفزيون على بُعد مسافة لا تتجاوز الـ 15 سم عن الجدار.

- المسافة المثالية لمشاهدة التلفزيون هي 3 أضعاف حجم الشاشة القطري. في وضع الجلوس، يجب أن تكون العينان على مستوى وسط الشاشة.

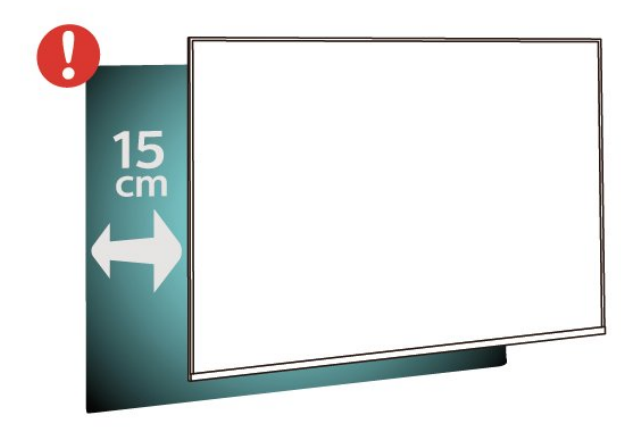

#### ملاحظة:

يُرجى إبقاء التلفزيون بعيدًا عن المصادر المولّدة للغبار مثل المواقد. نوصي بتنظيف الغبار بصورة دورية لتجنب دخول الغبار إلى داخل التلفزيون.

## حامل التلفزيون

يمكنك العثور على إرشادات تثبيت حامل التلفزيون في دليل البدء السريع المرفق بالتلفزيون. في حال فقدان هذا الدليل، يمكنك تنزيله من .[www.philips.com](http://www.philips.com)

استخدم رقم الطراز الخاص بالتلفزيون للبحث عن دليل البدء السريع لتنزيله.

## التعليق على الجدار

تلفزيون من الفئة ،4304 4354

إن جهاز التلفزيون لديك مهيأ أيضًا للتركيب على الحائط بواسطة دعامة تثبيت بالحائط متوافقة مع معيار VESA) تُباع بشكل منفصل). استخدم رمز VESA التالي عند شراء دعامة التثبيت بالحائط . . .

<span id="page-8-3"></span><span id="page-8-1"></span><span id="page-8-0"></span>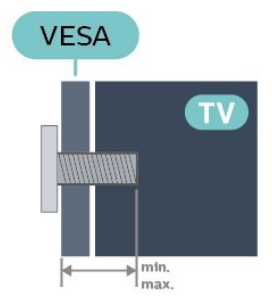

#### <span id="page-8-2"></span> وبحد ،مم 10 أدنى بحد (M4 ،VESA MIS-F 75x75 PHx43x4 -- 24 أقصى 12 مم)

#### طريقة التحضير

تأكد من أن البراغي المعدنية المخصصة لتعليق التلفزيون على الحامل المتوافق مع VESA، تدخل إلى عمق 10 مم تقريبًا داخل كومة الأسلاك الخاصة بالتلفزيون.

#### تنبيه

يتطلب تعليق التلفزيون على الجدار مهارات خاصة ويجب أن يقوم به أشخاص مؤهلون فقط. ويجب أن يتوافق التعليق على الجدار مع معايير السلامة بحسب وزن التلفزيون. اقرأ أيضًا احتياطات السلامة قبل تحديد موضع التلفزيون. لا تتحمل شركة V.B Europe Vision TP غير التركيب عن مسؤولية أي . الملائم أو أي تركيب ينجم عنه حادث أو إصابة.

#### تلفزيون من الفئة ،4504 4503

إن جهاز التلفزيون لديك مهيأ أيضًا للتركيب على الحائط بواسطة دعامة تثبيت بالحائط متوافقة مع معيار VESA) تُباع بشكل منفصل). استخدم رمز VESA التالي عند شراء دعامة التثبيت بالحائط . . .

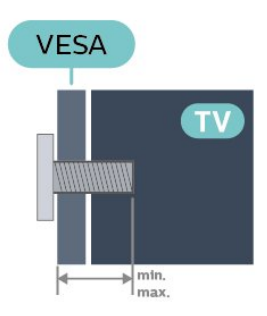

 وبحد ،مم 12 أدنى بحد (M6 ،VESA MIS-F 100 PHx450x -- 32 أقصى 16 مم)

## طريقة التحضير

تأكد من أن البراغي المعدنية المخصصة لتعليق التلفزيون على الحامل المتوافق مع VESA، تدخل إلى عمق 10 مم تقريبًا داخل كومة الأسلاك الخاصة بالتلفزيون.

#### تنبيه

يتطلب تعليق التلفزيون على الجدار مهارات خاصة ويجب أن يقوم به أشخاص مؤهلون فقط. ويجب أن يتوافق التعليق على الجدار مع معايير السلامة بحسب وزن التلفزيون. اقرأ أيضًا احتياطات السلامة قبل تحديد موضع التلفزيون.  $\,$   $\,$ لا تتحمل شركة  $\,$  TP Vision Europe B.V غير التركيب عن مسؤولية أي  $\,$ الملائم أو أي تركيب ينجم عنه حادث أو إصابة.

#### تلفزيون من الفئة 5304

إن جهاز التلفزيون لديك مهيأ أيضًا للتركيب على الحائط بواسطة دعامة تثبيت بالحائط متوافقة مع معيار VESA) تُباع بشكل منفصل). استخدم رمز VESA التالي عند شراء دعامة التثبيت بالحائط . . .

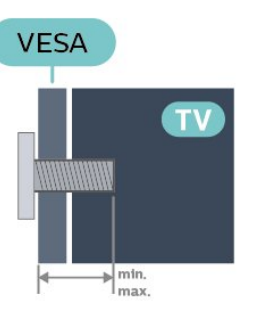

- -22 5304PFS 75x75 F-MIS VESA، 4M) بحد أدنى 8 مم، وبحد أقصى 8 مم)

#### طريقة التحضير

تأكد من أن البراغي المعدنية المخصصة لتعليق التلفزيون على الحامل المتوافق مع VESA، تدخل إلى عمق 10 مم تقريبًا داخل كومة الأسلاك الخاصة بالتلفزيون.

#### تنبيه

يتطلب تعليق التلفزيون على الجدار مهارات خاصة ويجب أن يقوم به أشخاص مؤهلون فقط. ويجب أن يتوافق التعليق على الجدار مع معايير السلامة بحسب وزن التلفزيون. اقرأ أيضًا احتياطات السلامة قبل تحديد موضع التلفزيون.  $\,$  لا تتحمل شركة  $\,$  TP Vision Europe B.V غير التركيب عن مسؤولية أي  $\,$ الملائم أو أي تركيب ينجم عنه حادث أو إصابة.

#### تلفزيون من الفئة 5503

إن جهاز التلفزيون لديك مهيأ أيضًا للتركيب على الحائط بواسطة دعامة تثبيت بالحائط متوافقة مع معيار VESA) تُباع بشكل منفصل). استخدم رمز VESA التالي عند شراء دعامة التثبيت بالحائط . . .

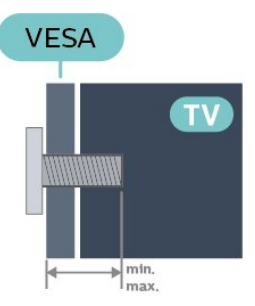

- 43 5503PFx - 100x200 F-MIS VESA، 6M) بحد أدنى 9 مم، وبحد أقصى 11 مم)

#### طريقة التحضير

تأكد من أن البراغي المعدنية المخصصة لتعليق التلفزيون على الحامل المتوافق مع VESA، تدخل إلى عمق 10 مم تقريبًا داخل كومة الأسلاك الخاصة بالتلفزيون.

#### تنبيه

يتطلب تعليق التلفزيون على الجدار مهارات خاصة ويجب أن يقوم به أشخاص مؤهلون فقط. ويجب أن يتوافق التعليق على الجدار مع معايير السلامة بحسب وزن التلفزيون. اقرأ أيضًا احتياطات السلامة قبل تحديد موضع التلفزيون. لا تتحمل شركة V.B Europe Vision TP غير التركيب عن مسؤولية أي . الملائم أو أي تركيب ينجم عنه حادث أو إصابة.

#### تلفزيون من الفئة ،5505 ،5525 5535

إن جهاز التلفزيون لديك مهيأ أيضًا للتركيب على الحائط بواسطة دعامة تثبيت بالحائط متوافقة مع معيار VESA) تُباع بشكل منفصل). استخدم رمز VESA التالي عند شراء دعامة التثبيت بالحائط . . .

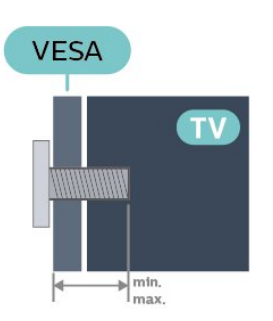

وبحد (M4 ،VESA MIS-F 75x75 PFx55x5 -- 24 أدنى 8 مو، وبحد (M4 ،VESA MIS-F أقصى 10 مم)

وبحد ،مم 12 أدنى بحد (M6 ،VESA MIS-F 100 PHx55x5 -- 32

أقصى 16 مم)

،مم 8 أدنى بحد (M6 ،VESA MIS-F 200x100 PFx55x5 -- 43

وبحد أقصى 10 مم)

#### طريقة التحضير

تأكد من أن البراغي المعدنية المخصصة لتعليق التلفزيون على الحامل المتوافق مع VESA، تدخل إلى عمق 10 مم تقريبًا داخل كومة الأسلاك الخاصة بالتلفزيون.

#### ملاحظة

بالنسبة إلى الطراز بحجم 24 بوصة، احرص على ألا تتداخل لوحة أو كتيفة التركيب الأكبر مع موصل الطاقة.

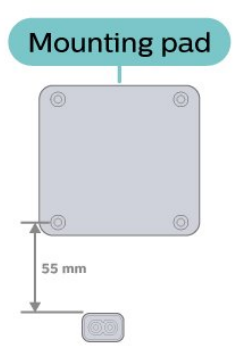

#### تنبيه

يتطلب تعليق التلفزيون على الجدار مهارات خاصة ويجب أن يقوم به أشخاص مؤهلون فقط. ويجب أن يتوافق التعليق على الجدار مع معايير السلامة بحسب وزن التلفزيون. اقرأ أيضًا احتياطات السلامة قبل تحديد موضع التلفزيون.  $\,$ لا تتحول شركة  $\,$  TP Vision Europe B.V غير التركيب عن مسؤولية أي  $\,$ الملائم أو أي تركيب ينجم عنه حادث أو إصابة.

#### تلفزيون من الفئة 5605

إن جهاز التلفزيون لديك مهيأ أيضًا للتركيب على الحائط بواسطة دعامة تثبيت بالحائط متوافقة مع معيار VESA) تُباع بشكل منفصل). استخدم رمز VESA التالي عند شراء دعامة التثبيت بالحائط . . .

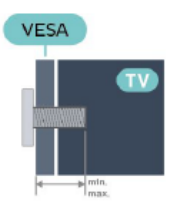

VESA، تدخل إلى عمق 10 مم تقريبًا داخل كومة الأسلاك الخاصة بالتلفزيون.

#### ملاحظة

بالنسبة إلى الطراز بحجم 24 بوصة، احرص على ألا تتداخل لوحة أو كتيفة التركيب الأكبر مع موصل الطاقة.

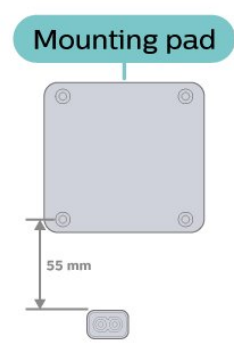

#### تنبيه

يتطلب تعليق التلفزيون على الجدار مهارات خاصة ويجب أن يقوم به أشخاص مؤهلون فقط. ويجب أن يتوافق التعليق على الجدار مع معايير السلامة بحسب وزن التلفزيون. اقرأ أيضًا احتياطات السلامة قبل تحديد موضع التلفزيون. لا تتحمل شركة V.B Europe Vision TP غير التركيب عن مسؤولية أي . الملائم أو أي تركيب ينجم عنه حادث أو إصابة.

#### تلفزيون من الفئة ،5507 ،5527 5537

إن جهاز التلفزيون لديك مهيأ أيضًا للتركيب على الحائط بواسطة دعامة تثبيت بالحائط متوافقة مع معيار VESA) تُباع بشكل منفصل). استخدم رمز VESA التالي عند شراء دعامة التثبيت بالحائط . . .

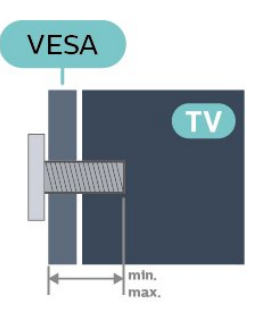

الحد ،مم 8 الأدنى الحد (M4 ،VESA MIS-F 75x75 PHS55x7 -- 24 الأقصى 10 مم)

 8 الأدنى الحد (M4 ،100 × VESA MIS-F 100 PHS55x7 -- 32 مم، الحد الأقصى 10 مم)

 ،مم 8 الأدنى الحد (M6 ،VESA MIS-F 200x100 PFS5507 -- 43 الحد الأقصى 11 مم)

#### طريقة التحضير

تأكد من أن البراغي المعدنية المخصصة لتعليق التلفزيون على الحامل المتوافق مع VESA، تدخل إلى عمق 10 مم تقريبًا داخل كومة الأسلاك الخاصة بالتلفزيون.

#### ملاحظة

بالنسبة إلى الطراز بحجم 24 بوصة، احرص على ألا تتداخل لوحة أو كتيفة التركيب الأكبر مع موصل الطاقة.

<span id="page-10-1"></span>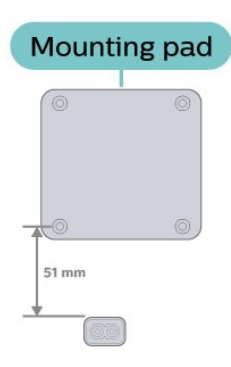

#### تنبيه

<span id="page-10-0"></span>يتطلب تعليق التلفزيون على الجدار مهارات خاصة ويجب أن يقوم به أشخاص مؤهلون فقط. ويجب أن يتوافق التعليق على الجدار مع معايير السلامة بحسب وزن التلفزيون. اقرأ أيضًا احتياطات السلامة قبل تحديد موضع التلفزيون. لا تتحمل شركة V.B Europe Vision TP غير التركيب عن مسؤولية أي . الملائم أو أي تركيب ينجم عنه حادث أو إصابة.

#### 4.3

# تشغيل التلفزيون

## توصيل كبل الطاقة

- أدخل كبل الطاقة في موصل POWER في الجهة الخلفية من جهاز التلفزيون. - وتأكد من إدخال كبل الطاقة بشكل محكم بالموصل.

- واحرص على تأمين إمكانية الوصول إلى قابس الطاقة في مأخذ الحائط على الدوام.

- عند فصل كبل الطاقة، تأكد دومًا من سحب القابس وليس الكبل.

للأجهزة بحجم 32 بوصة أو أكبر

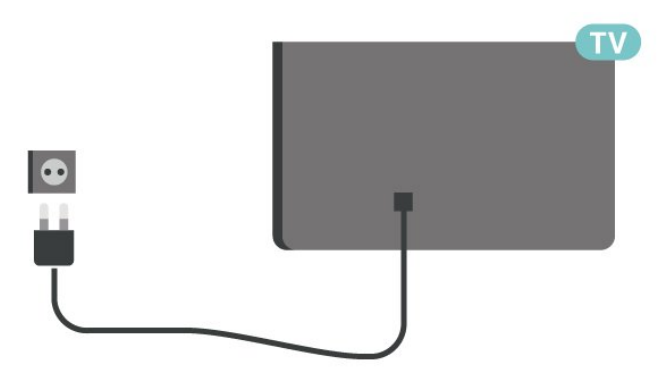

لحجم 22 بوصة/24 بوصة

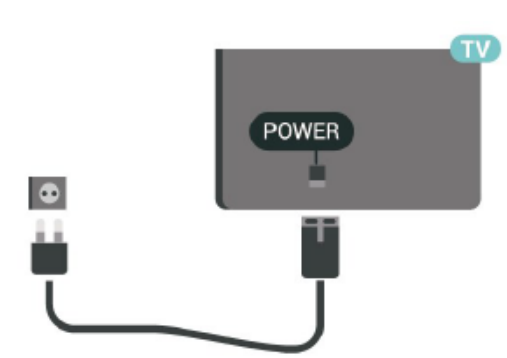

<span id="page-11-0"></span>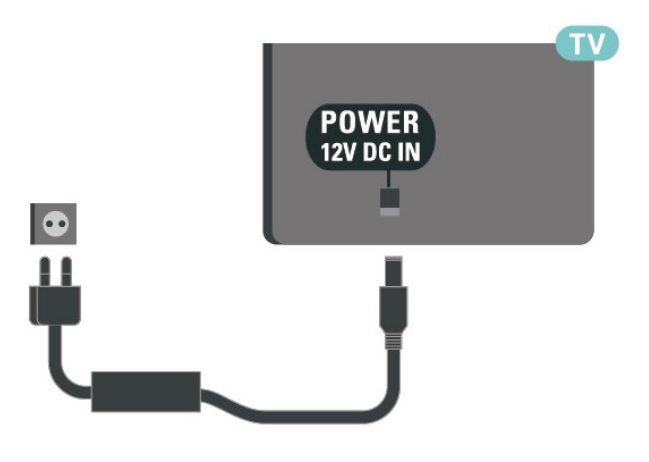

على الرغم من أن استهلاك الطاقة في وضع الاستعداد ضعيف جدًا في هذا التلفزيون، افصل كبل الطاقة لتوفير الطاقة إذا كنت ستتوقف عن استخدام التلفزيون لفترة طويلة من الوقت.

## التشغيل أو وضع الاستعداد

قبل تشغيل التلفزيون، تأكد من توصيل التيار الكهربائي في موصل POWER في الجهة الخلفية من التلفزيون.

التشغيل

اضغط على زر الطاقة الموجود على الجهة الجانبية أو الخلفية للتلفزيون (في حال توفره). أو اضغط ۞ على وحدة التحكم عن بُعد.

التبديل إلى وضع الاستعداد

لإدخال التلفزيون في وضع الاستعداد، اضغط على على وحدة التحكم عن بعد.

لإيقاف تشغيل التلفزيون تمامًا، افصل قابس الطاقة.

عند فصل قابس الطاقة، اسحب دائمًا قابس الطاقة، ولا تسحب إطلاقًا سلك الطاقة. تأكد دائمًا من إمكانية الوصول الكامل إلى قابس الطاقة وسلك الطاقة والمأخذ في كل الأوقات.

# التوصيلات

## $\overline{5.1}$

5

# دليل إمكانية الاتصال

اعمل دائمًا على توصيل جهاز بالتلفزيون باستخدام أفضل توصيلة متوفرة عالية الجودة. كذلك الأمر، استخدم دائمًا كبلات عالية الجودة لضمان الجودة عند نقل الصوت والصورة.

عند توصيل جهاز، يتعرّف التلفزيون على نوعه ويعطي كل جهاز اسم نوع صحيحًا. ويمكنك تغيير اسم النوع إذا أردت. في حال تعيين اسم نوع صحيح لجهاز معين، ينتقل التلفزيون تلقائيًا إلى إعدادات التلفزيون المثالية عندما تنتقل إلى هذا الجهاز في قائمة المصادر.

#### 5.2

# الهوائي (لأجهزة التلفزيون من الفئات ،4503 5503، 4304، 4354، 4504، 5304، 5605-32 بوصة)

أدخل قابس الهوائي بإحكام في مأخذ الهوائي في جهة التلفزيون الخلفية.

يمكنك توصيل الهوائي الخاص بك أو إشارة هوائي من نظام توزيع الهوائي. استخدم موصل هوائي مع كبل محوري 75 Coax IEC أوم RF.

استخدم توصيلة الهوائي هذه لإشارات إدخال T-DVB C-DVB.

للأجهزة بحجم 32 بوصة أو أكبر

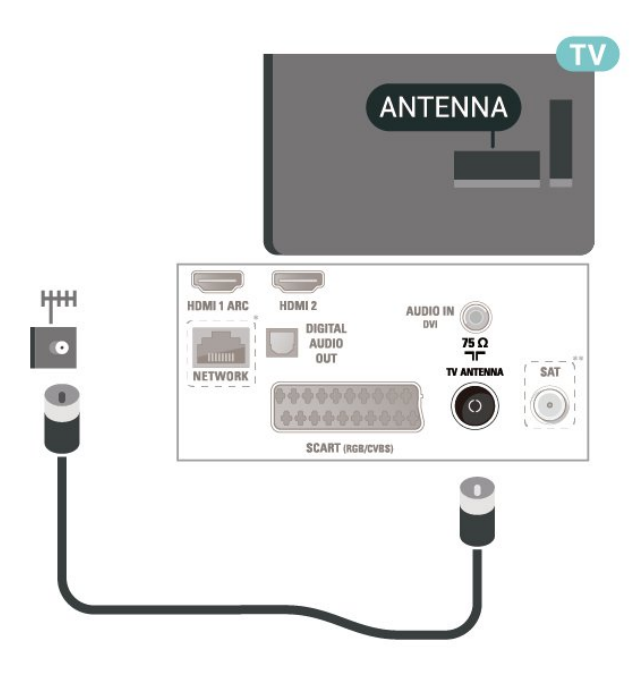

لحجم 22 بوصة/24 بوصة

<span id="page-12-5"></span><span id="page-12-1"></span><span id="page-12-0"></span>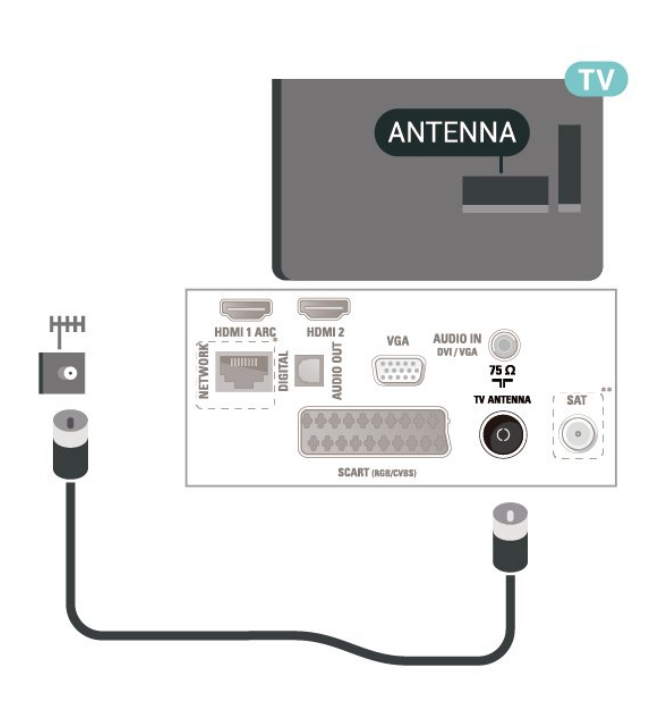

\* يتوفر منفذ الشبكة لطرز المملكة المتحدة فقط

<span id="page-12-2"></span>\*\* يتوفر منفذ القمر الصناعي في الفئة xxPxSxxxx فقط

5.3

# <span id="page-12-3"></span>الهوائي (لأجهزة التلفزيون من الفئة ،5505 ،5525 ،5535 5605-24 بوصة، ،5507 5527، 5537)

أدخل قابس الهوائي بإحكام في مأخذ الهوائي في جهة التلفزيون الخلفية.

يمكنك توصيل الهوائي الخاص بك أو إشارة هوائي من نظام توزيع الهوائي. استخدم موصل هوائي مع كبل محوري 75 Coax IEC أوم RF.

استخدم توصيلة الهوائي هذه لإشارات إدخال T-DVB C-DVB.

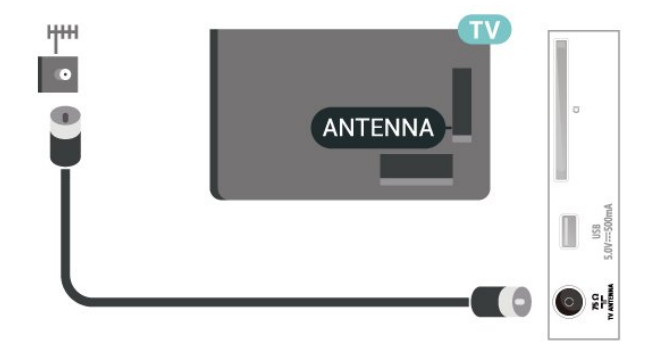

5.4 القمر الصناعي (إن توفر)

قم بتوصيل موصل الأقمار الصناعية من النوع F بتوصيلة الأقمار الصناعية SAT في جهة التلفزيون الخلفية.

<span id="page-12-4"></span>للأجهزة بحجم 32 بوصة أو أكبر (من الفئات ،4503 ،4504 ،5503 5605-32 بوصة)

#### 13

للأجهزة بحجم 32 بوصة أو أكبر (من الفئة ،5505 ،5525 ،5507 ،5527 5537)

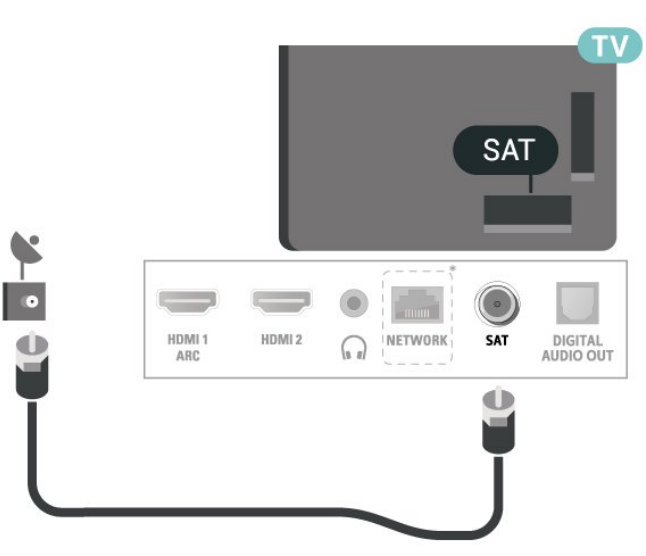

للأجهزة بحجم 24 بوصة (من الفئة ،5505 ،5525 ،5535 5605-24 بوصة، 5507، 5537)

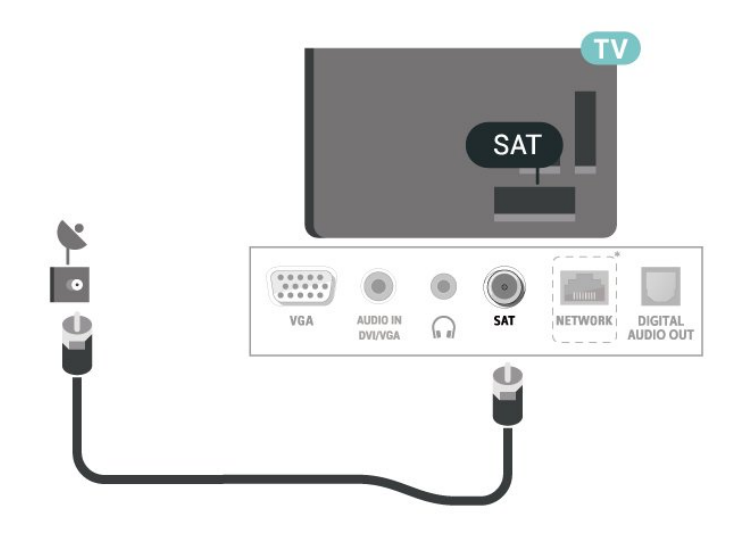

\* يتوفر منفذ الشبكة لطرز المملكة المتحدة فقط

### 5.5

# جهاز الفيديو

5503، 4503، الفئات من التلفزيون لأجهزة) HDMI ،4304 ،4354 ،4504 ،5304 5605-32 بوصة)

للحصول على أفضل نقل لجودة الإشارة، استخدم كابل HDMI عالي السرعة ولا تستخدم كابل HDMI أطول من 5 أمتار.

<span id="page-13-1"></span>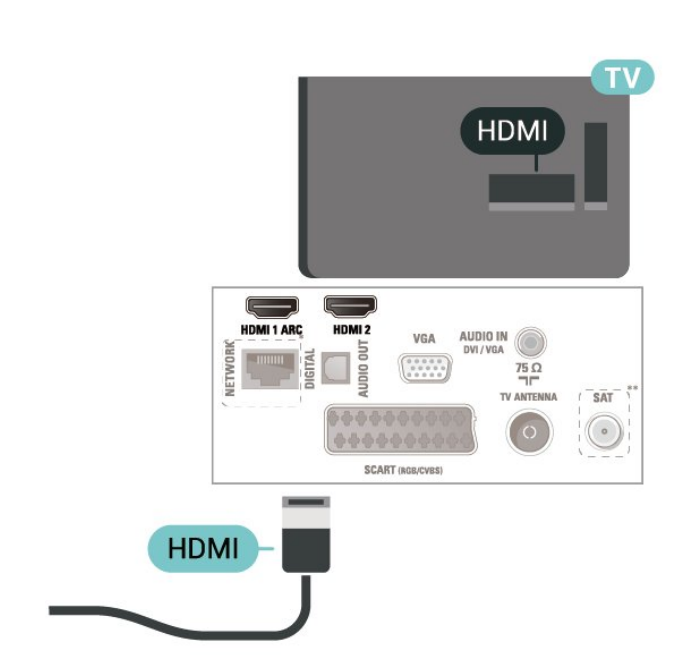

\* يتوفر منفذ الشبكة لطرز المملكة المتحدة فقط

\*\* يتوفر منفذ القمر الصناعي في الفئة xxPxSxxxx فقط

#### الحماية من النسخ

تدعم كبلات HDMI حماية المحتوى الرقمي ذي النطاق الترددي العالي ( HDCP. )HDCP هي إشارة للحماية من النسخ تمنع نسخ المحتوى من قرص DVD أو قرص ray-Blu. يُشار إليها أيضًا باسم إدارة الحقوق الرقمية ( ).DRM

# 5525، 5505، الفئة من التلفزيون لأجهزة) HDMI ،5535 5605-24 بوصة، ،5507 ،5527 5537)

للحصول على أفضل نقل لجودة الإشارة، استخدم كابل HDMI عالي السرعة ولا تستخدم كابل HDMI أطول من 5 أمتار.

للأجهزة بحجم 32 بوصة أو أكبر

<span id="page-13-0"></span>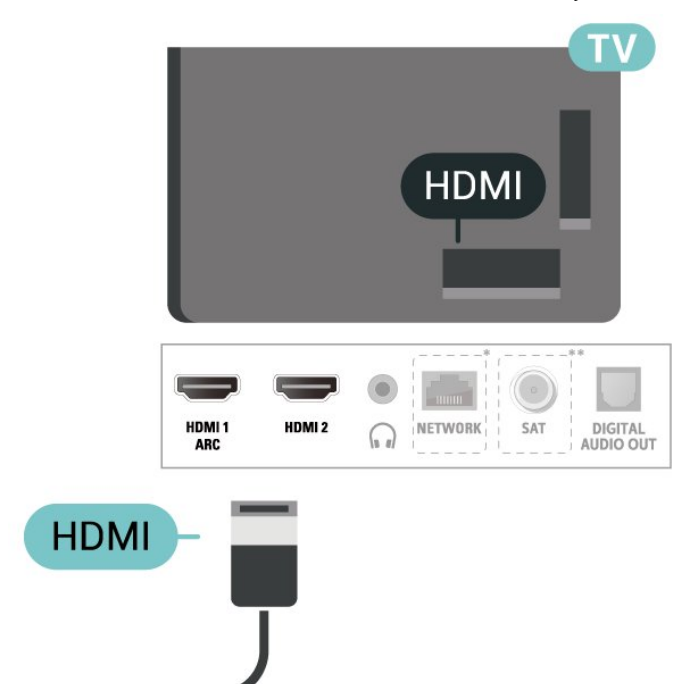

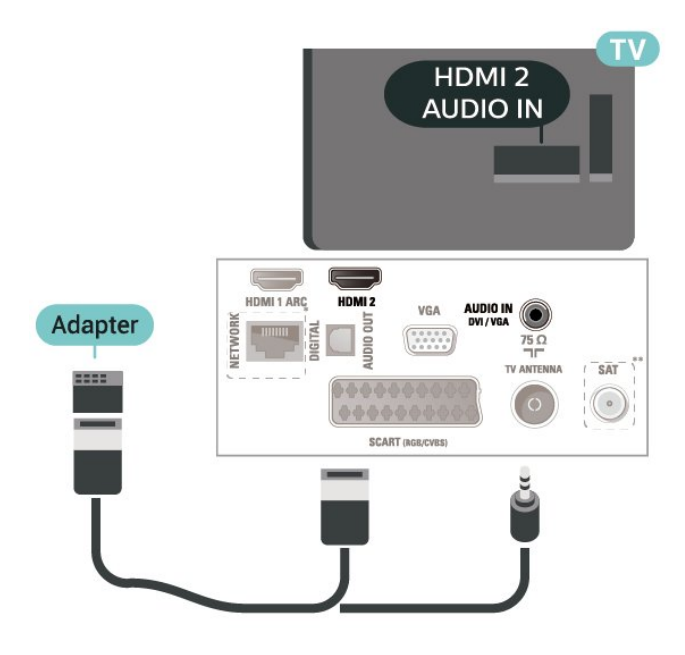

\* يتوفر منفذ الشبكة لطرز المملكة المتحدة فقط

\*\* يتوفر منفذ القمر الصناعي في الفئة xxPxSxxxx فقط

### الحماية من النسخ

تدعم كبلات HDMI حماية المحتوى الرقمي ذي النطاق الترددي العالي ( HDCP. )HDCP هي إشارة للحماية من النسخ تمنع نسخ المحتوى من قرص DVD أو قرص ray-Blu. يُشار إليها أيضًا باسم إدارة الحقوق الرقمية ( ).DRM

# 4354، 4304، الفئات من للأجهزة) DVI - HDMI ،5304 5605-32 بوصة)

إذا كنت ما زلت تملك جهازًا مزودًا بتوصيلة DVI فقط، فيمكنك توصيل الجهاز بتوصيلة HDMI2 باستخدام محول DVI إلى HDMI.

استخدم محول DVI إلى HDMI إذا كان جهازك مزودًا بوصلة DVI فقط. استخدم وصلة HDMI2 وأضف كبل صوت يسار /يمين (مقبس صغير بحجم 5,3 مم) إلى منفذ إدخال الصوت للحصول على الصوت في الجهة الخلفية من التلفزيون.

لحجم 22 بوصة/24 بوصة

<span id="page-14-0"></span>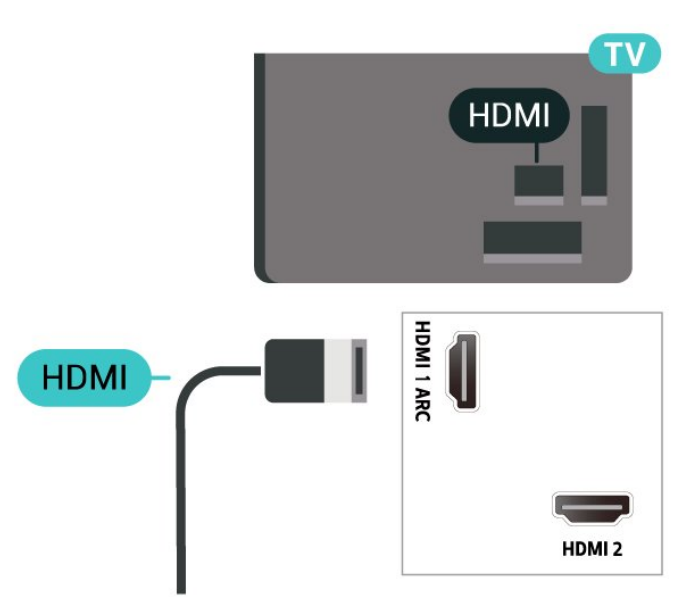

- \* يتوفر منفذ الشبكة لطرز المملكة المتحدة فقط
- \*\* يتوفر منفذ القمر الصناعي في الفئة xxPxSxxxx فقط

# 5505، الفئة من التلفزيون أجهزة) DVI - HDMI ،5525 ،5535 5605-24 بوصة، ،5507 5537)

إذا كنت ما زلت تملك جهازًا مزودًا بتوصيلة DVI فقط، فيمكنك توصيل الجهاز بتوصيلة HDMI2 باستخدام محول DVI إلى HDMI.

استخدم محول DVI إلى HDMI إذا كان جهازك مزودًا بوصلة DVI فقط. استخدم وصلة HDMI2 وأضف كبل صوت يسار /يمين (مقبس صغير بحجم 5,3 مم) إلى منفذ إدخال الصوت للحصول على الصوت في الجهة الخلفية من التلفزيون.

للأجهزة بحجم 24 بوصة

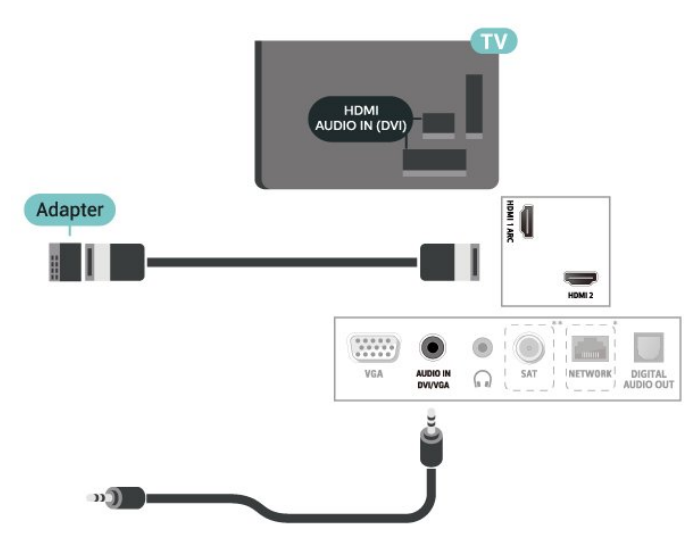

- \* يتوفر منفذ الشبكة لطرز المملكة المتحدة فقط
- \*\* يتوفر منفذ القمر الصناعي في الفئة xxPxSxxxx فقط

# EasyLink - CEC-HDMI توصيلة

عند توصيل الأجهزة المتوافقة مع CEC HDMI بالتلفزيون الخاص بك، يمكنك تشغيلها باستخدام جهاز التحكم عن بُعد في التلفزيون. يجب تشغيل CEC HDMI EasyLink على التلفزيون والجهاز المتصل.

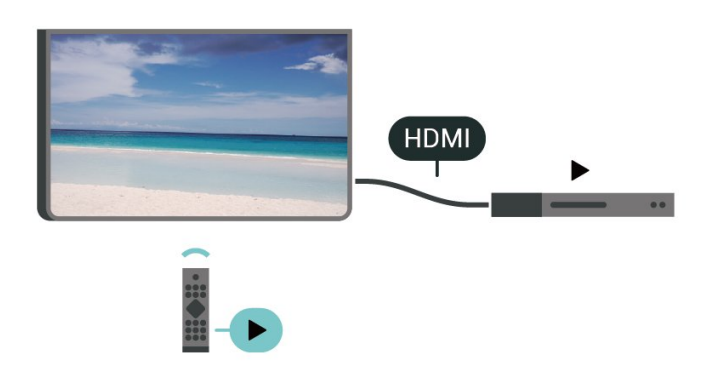

تشغيل EasyLink

اللهنزل)  $\mathbf k$  اللهدادات  $\mathbf k$  اللهدادات (المنزل) ( العامة > EasyLink< EasyLink< تشغيل.

تشغيل الأجهزة المتوافقة مع HDMI CEC بواسطة جهاز التحكم عن بُعد الخاص بالتلفزيون

المنزل)الإعدادات  $\mathrel{\mathop{\downarrow}}$  الإعدادات العامة  $\mathrel{\mathop{\downarrow}}$  EasyLink  $\mathrel{\mathop{\downarrow}}$  الإعدادات العامة  $\mathrel{\mathop{\bullet}}$ EasyLink< تشغيل.

ملاحظة:

- قد لا يعمل EasyLink مع أجهزة من علامات تجارية أخرى.

- تحمل وظيفة CEC HDMI أسماءً مختلفة لعلامات تجارية متنوعة. بعض الأمثلة لأسماء هذه العلامات: Anynet Link Aquos Bravia كل ليست .Viera Link Simplink Kuro LinkTheatre Sync العلامات التجارية متوافقة تمامًا مع EasyLink. أسماء العلامات التجارية لوظيفة CEC HDMI هي ملك لأصحابها المعنيين.

# (توفر إن) SCART

SCART هي عبارة عن توصيلة عالية الجودة.

يمكن استخدام وصلة SCART لإشارات فيديو CVBS RGB ولكن لا يمكن استخدامها لإشارات التلفزيون عالية الوضوح ( HD(. تجمع وصلة SCART إشارات الفيديو والصوت. كما تدعم وصلة SCART تشغيل .NTSC

لأجهزة التلفزيون من الفئات ،4503 ،5503 ،4304 ،4354 ،4504 ،5304 5605-32 بوصة

<span id="page-15-1"></span>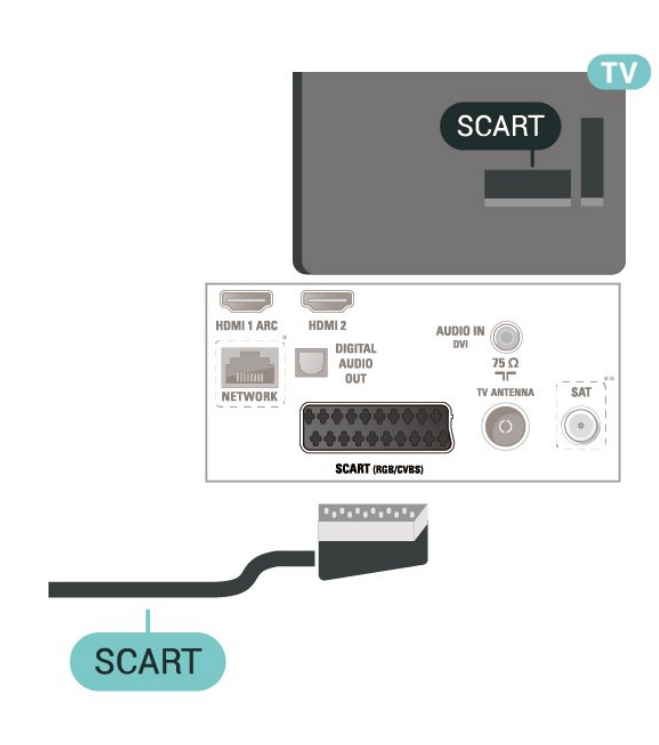

\* يتوفر منفذ الشبكة لطرز المملكة المتحدة فقط

\*\* يتوفر منفذ القمر الصناعي في الفئة xxPxSxxxx فقط

5.6

# جهاز صوت

# HDMI ARC

<span id="page-15-0"></span>تتوفر ARC HDMI) قناة إرجاع الصوت) على 1 HDMI فقط على التلفزيون.

إذا كان الجهاز، وهو عادةً نظام مسرح منزلي ( HTS(، مزوّدًا أيضًا بوصلة HDMI ARC، فصِله بمنفذ 1 HDMI في هذا التلفزيون. عند استخدام وصلة ARC HDMI، لن تحتاج إلى توصيل كبل الصوت الإضافي الذي يرسل الصوت الخاص بصورة التلفزيون إلى نظام HTS. إذ أن وصلة ARC HDMI تجمع كلتا الإشارتين.

# إخراج الصوت الرقمي (لأجهزة التلفزيون من الفئات ،4503 5503، 4304، 4354، 4504، 5304، 5605-32 بوصة)

إخراج الصوت - بصري هو عبارة عن توصيلة صوت عالية الجودة.

يمكن أن يحمل هذه التوصيل البصري 5.1 قناة صوتية. إذا لم يكن جهازك، وهو عادةً نظام مسرح منزلي ( HTS(، مزوّدًا بوصلة ARC HDMI، فيمكنك استخدام هذه الوصلة مع وصلة إدخال الصوت - التوصيل البصري في نظام المسرح المنزلي. ترسل وصلة إخراج الصوت - التوصيل البصري الصوت من التلفزيون إلى HTS.

# إخراج الصوت الرقمي (لأجهزة التلفزيون من الفئة ،5505 ،5525 ،5535 5605-24 بوصة، ،5507 ،5527 5537)

إخراج الصوت - بصري هو عبارة عن توصيلة صوت عالية الجودة.

يمكن أن يحمل هذه التوصيل البصري 5.1 قناة صوتية. إذا لم يكن جهازك، وهو عادةً نظام مسرح منزلي ( HTS(، مزوّدًا بوصلة ARC HDMI، فيمكنك استخدام هذه الوصلة مع وصلة إدخال الصوت - التوصيل البصري في نظام المسرح المنزلي. ترسل وصلة إخراج الصوت - التوصيل البصري الصوت من التلفزيون إلى HTS.

للأجهزة بحجم 32 بوصة أو أكبر

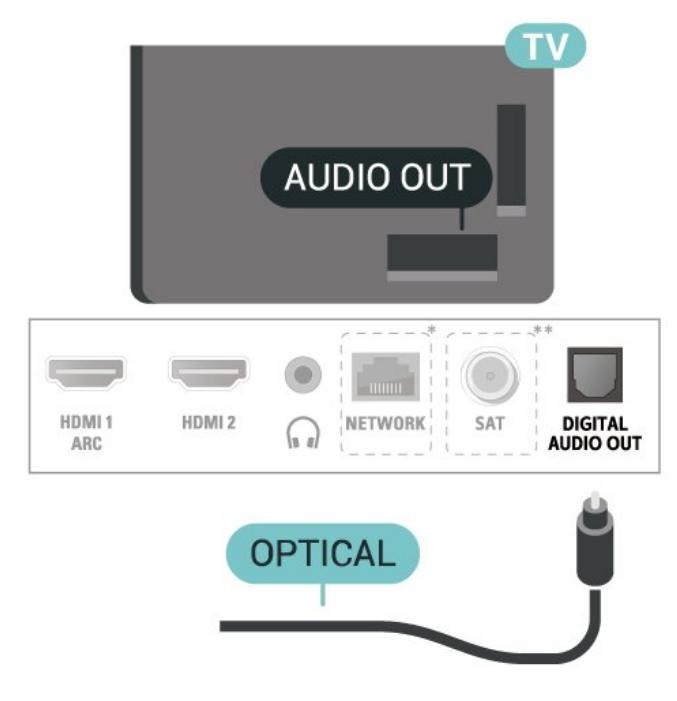

للأجهزة بحجم 24 بوصة

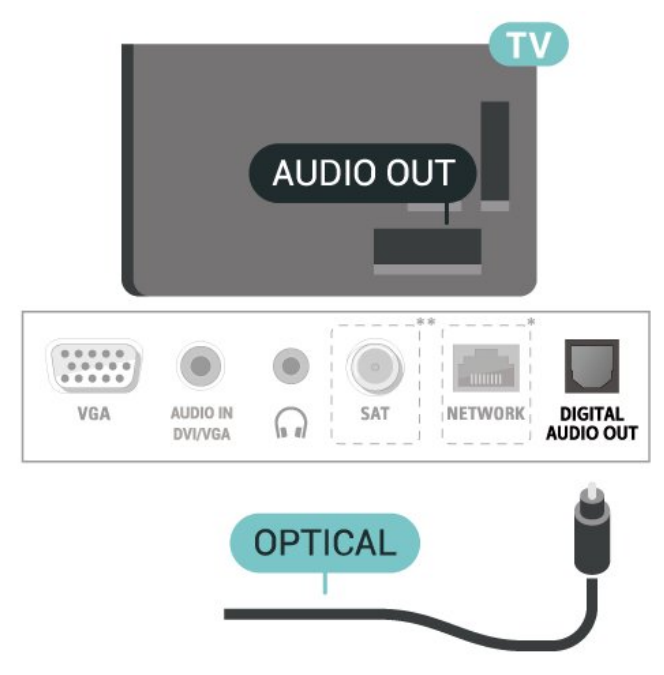

\* يتوفر منفذ الشبكة لطرز المملكة المتحدة فقط

# <span id="page-16-0"></span>سماعات الرأس (لأجهزة التلفزيون من الفئات ،4503 5503، 4304، 4354، 4504، 5304، 5605-32 بوصة)

يمكنك توصيل مجموعة من سماعات الرأس بتوصيلة على الجهة الجانبية من التلفزيون. إن التوصيلة هي عبارة عن مأخذ استيريو صغير مقاس 3,5 مم. يمكنك تعديل مستوى صوت سماعات الرأس بشكل منفصل.

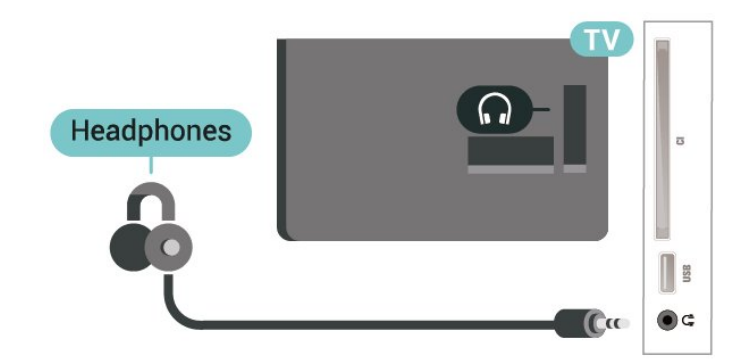

# سماعات الرأس (لأجهزة التلفزيون من الفئة ،5505 ،5525 ،5535 5605-24 بوصة، ،5507 ،5527 5537)

يمكنك توصيل مجموعة من سماعات الرأس بتوصيلة على الجهة الجانبية من التلفزيون. إن التوصيلة هي عبارة عن مأخذ استيريو صغير مقاس 3,5 مم. يمكنك تعديل مستوى صوت سماعات الرأس بشكل منفصل.

للأجهزة بحجم 32 بوصة أو أكبر

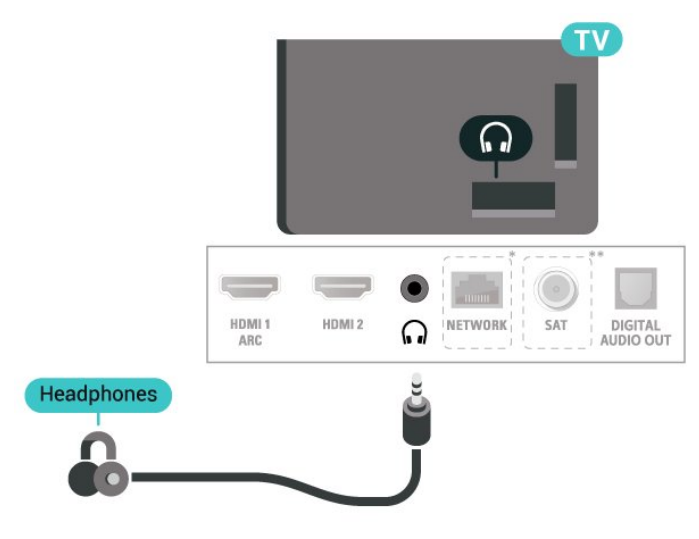

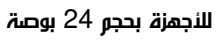

# 5.7

# كمبيوتر

# 4354، 4304، الفئات من للأجهزة) DVI - HDMI ،5304 5605-32 بوصة)

إذا كنت ما زلت تملك جهازًا مزودًا بتوصيلة DVI فقط، فيمكنك توصيل الجهاز بتوصيلة HDMI2 باستخدام محول DVI إلى HDMI.

استخدم محول DVI إلى HDMI إذا كان جهازك مزودًا بوصلة DVI فقط. استخدم وصلة HDMI2 وأضف كبل صوت يسار /يمين (مقبس صغير بحجم 5,3 مم) إلى منفذ إدخال الصوت للحصول على الصوت في الجهة الخلفية من التلفزيون.

لحجم 22 بوصة/24 بوصة

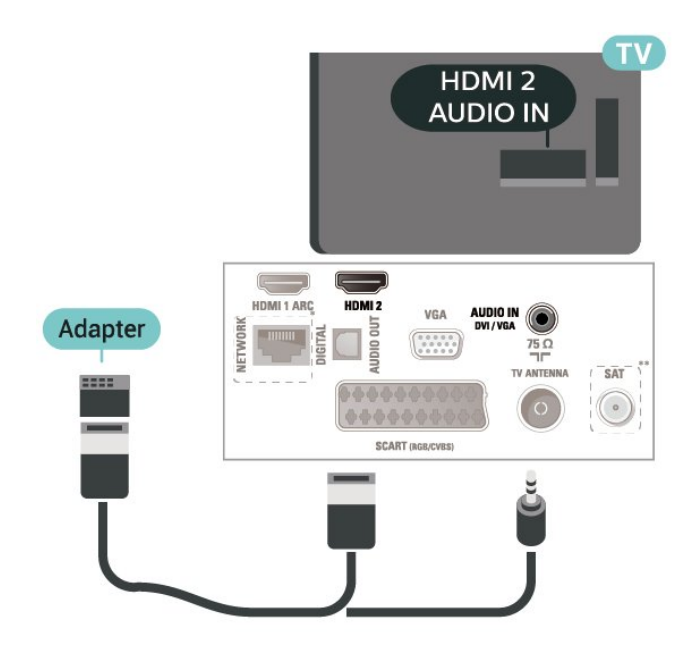

\* يتوفر منفذ الشبكة لطرز المملكة المتحدة فقط

\*\* يتوفر منفذ القمر الصناعي في الفئة xxPxSxxxx فقط

# 5505، الفئة من التلفزيون أجهزة) DVI - HDMI ،5525 ،5535 5605-24 بوصة، ،5507 5537)

إذا كنت ما زلت تملك جهازًا مزودًا بتوصيلة DVI فقط، فيمكنك توصيل الجهاز بتوصيلة HDMI2 باستخدام محول DVI إلى HDMI.

استخدم محول DVI إلى HDMI إذا كان جهازك مزودًا بوصلة DVI فقط. استخدم وصلة HDMI2 وأضف كبل صوت يسار /يمين (مقبس صغير بحجم 5,3 مم) إلى منفذ إدخال الصوت للحصول على الصوت في الجهة الخلفية من التلفزيون.

للأجهزة بحجم 24 بوصة

<span id="page-17-1"></span><span id="page-17-0"></span>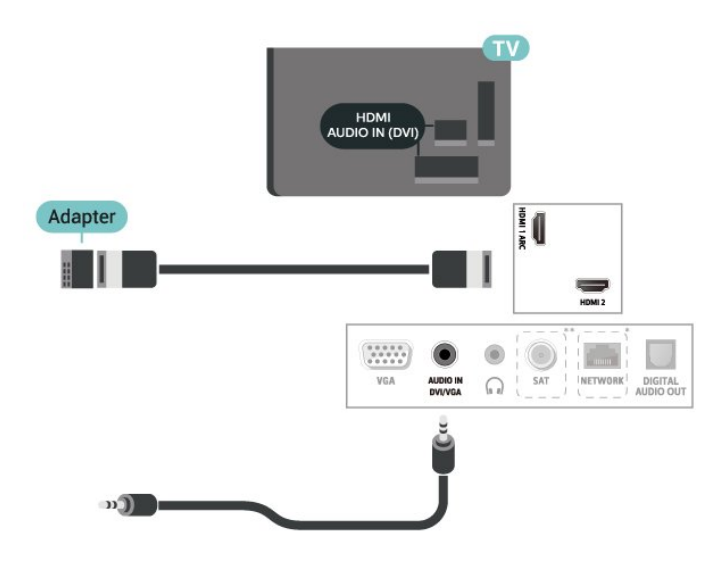

- \* يتوفر منفذ الشبكة لطرز المملكة المتحدة فقط
- \*\* يتوفر منفذ القمر الصناعي في الفئة xxPxSxxxx فقط

# (توفر إن) VGA

استخدم كبل VGA إذا كان جهازك مزودًا بوصلة VGA فقط. استخدم وصلة VGA وأضف كبل صوت يسار /يمين (مقبس صغير بحجم 3,5 مم) إلى منفذ إدخال الصوت للحصول على الصوت في الجهة الخلفية من التلفزيون.

للأجهزة بحجم 22 /24 بوصة (من الفئة ،4304 ،4354 5304)

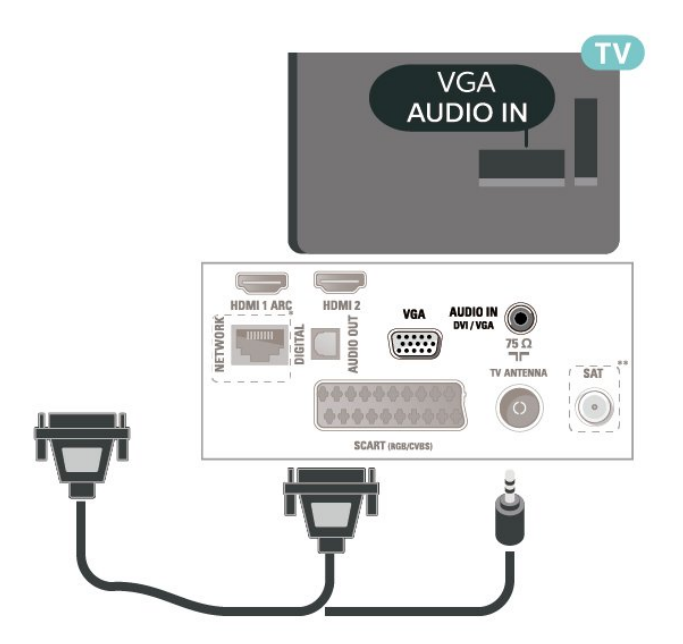

للأجهزة بحجم 24 بوصة (من الفئة ،5505 ،5525 ،5535 5605-24 بوصة، 5507، 5537)

## الإعدادات المثالية

الشاشة الرئيسية)  $\mathrm{k}$  الإعدادات  $\mathrm{k}$  الصورة  $\mathrm{k}$  متقدّر  $\mathrm{k}$  الكمبيوتر  $\mathrm{k}$ 

عيِّن إلى تشغيل للحصول على الإعداد المثالي للصورة لاستخدام التلفزيون كشاشة كمبيوتر.

\* لا يتوفر إلا لمصادر HDMI VGA.

# 5.8  $CAM$  - الذكية البطاقة مع  $Cl +$

# $\mathring{} + \mathring{}$ حول ا

يكون هذا التلفزيون جاهزًا للتعامل مع الوصول المشروط لوحدة CI.+

باستخدام CI الأفلام مثل ،الدقة عالية المتميزة البرامج مشاهدة يمكنك ،+ والأحداث الرياضية، التي توفرها جهات تشغيل القنوات التلفزيونية الرقمية في منطقتك. ويتم تشفير هذه البرامج من قِبل جهة تشغيل القنوات التلفزيونية باستخدام وحدة CI.الدفع مسبقة +

 $\hat{\pm}$  توفر جهات تشغيل القنوات التلفزيونية الرقمية وحدة Cl الوصول وحدة)  $\hat{\pm}$ المشروط - CAM (وبطاقة ذكية مرافقة، عند الاشتراك في برامجها المتميزة. تتميّز هذه البرامج بمستوى عالٍ من الحماية من النسخ.

للحصول على مزيد من المعلومات عن البنود والشروط، يُرجى الاتصال بإحدى جهات تشغيل القنوات التلفزيونية الرقمية.

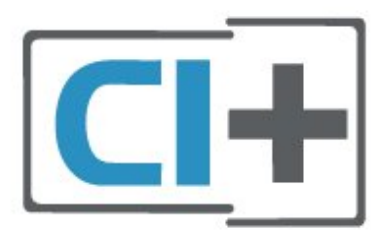

## البطاقة الذكية

 $\bot$ توفر جهات تشغيل القنوات التلفزيونية الرقمية وحدة  $\bot$  الوصول وحدة)  $\bot$ المشروط - CAM (وبطاقة ذكية مرافقة، عند الاشتراك في برامجها المتميزة.

أدخل البطاقة الذكية في وحدة الوصول المشروط. وراجع التعليمات التي تلقيتها من جهة التشغيل.

لإدخال وحدة الوصول المشروط في التلفزيون $\mathbb I$ 

.1 انظر إلى وحدة CAM لمعرفة طريقة إدخالها بشكل صحيح. قد يؤدي إدخال وحدة الوصول المشروط بشكل غير صحيح إلى إلحاق الضرر بها وبالتلفزيون. .2 انظر إلى الجهة الخلفية من التلفزيون، مع توجيه الجهة الأمامية لوحدة الوصول المشروط نحوك، وأدخِل وحدة الوصول المشروط بتأنٍ في الفتحة COMMON .INTERFACE

.3 ادفع وحدة الوصول المشروط إلى أبعد حد ممكن أن تصل إليه. اتركها في الفتحة بشكل دائم.

عند تشغيل التلفزيون، قد يستغرق تنشيط وحدة الوصول المشروط بضع دقائق. إذا تم إدخال وحدة الوصول المشروط وتم دفع رسوم الاشتراك، (قد تختلف أساليب الاشتراك)، يمكنك مشاهدة القنوات المشفرة المعتمدة من البطاقة الذكية لوحدة الوصول المشروط.

تُستخدم وحدة الوصول المشروط والبطاقة الذكية حصريًا للتلفزيون. إذا أزلت وحدة الوصول المشروط، لن تتمكن بعد ذلك من مشاهدة القنوات المشفرة

#### المعتمدة.

<span id="page-18-2"></span>لأجهزة التلفزيون من الفئات ،4503 ،5503 ،4304 ،4354 ،4504 ،5304 5605-32 بوصة

<span id="page-18-0"></span>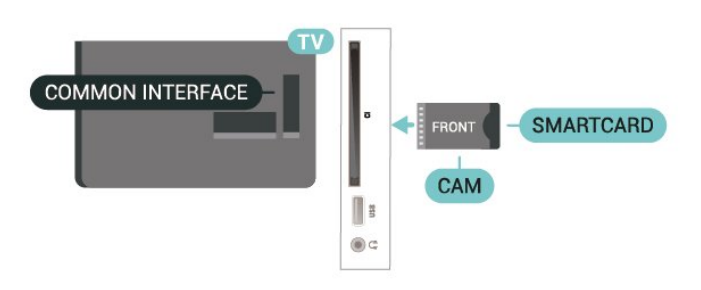

لأجهزة التلفزيون من الفئة ،5505 ،5525 ،5535 5605-24 بوصة، ،5507 5527، 5537

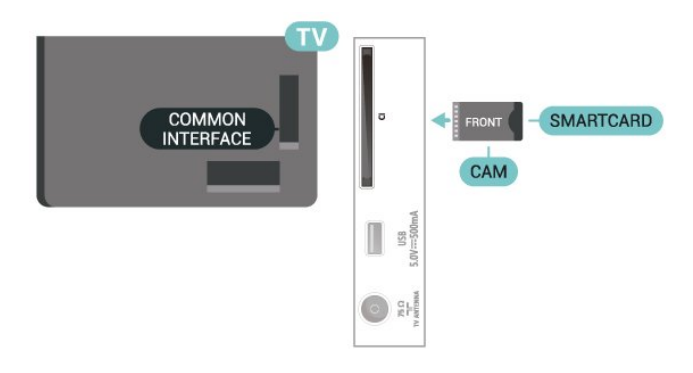

## مشاهدة قناة على البطاقة الذكية

يمكنك مشاهدة القنوات التي تم تثبيتها من بطاقات CAM/CI.

.1 أثناء مشاهدة قناة تلفزيون، اضغط على LIST لفتح قائمة القنوات.

.2 تحديد: قائمة القنوات CI.+

# تعيين كلمات المرور ورموز PIN

بالنسبة إلى بعض وحدات الوصول المشروط، يجب إدخال رمز PIN لمشاهدة قنواتها عندما تعيّن رمز PIN لوحدة الوصول المشروط، نوصيك باستخدام الرمز نفسه الذي تستخدمه لإلغاء قفل التلفزيون.

لتعيين رمز PIN لوحدة الوصول المشروط...

 $\mathsf{CAM}$  (المنزل)  $\mathsf{k}$  الإعدادات  $\mathsf{k}$  قفل الأطفال  $\mathsf{R}$ 

## 5.9

# جهاز USB

# محرك أقراص محمول USB

<span id="page-18-1"></span>يمكن عرض الصور أو تشغيل الموسيقى وملفات الفيديو من محرك أقراص محمول USBموصول. أدخل محرك أقراص USB محمول في وصلة USB على التلفزيون في الوقت الذي يكون فيه هذا الأخير قيد التشغيل.

> يكتشف التلفزيون محرك الأقراص المحمول ويفتح قائمةً تظهر محتوياته. إذا لم تظهر قائمة المحتويات تلقائيًا، فاضغط .USB وحدد SOURCES على

لأجهزة التلفزيون من الفئات ،4503 ،5503 ،4304 ،4354 ،4504 ،5304 5605-32 بوصة

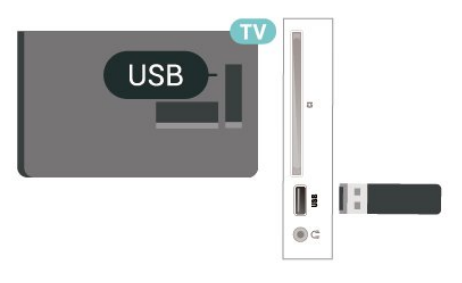

لأجهزة التلفزيون من الفئة ،5505 ،5525 ،5535 5605-24 بوصة، ،5507 5527، 5537

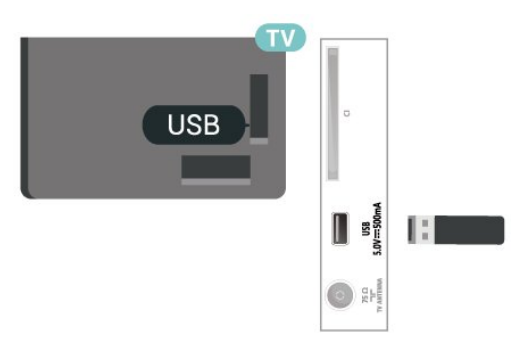

# محرك قرص ثابت USB

إذا قمت بتوصيل محرك قرص ثابت USB، فيمكنك إيقاف عمليات البث التلفزيونية الرقمية مؤقتًا، أو تسجيلها (عمليات بث DVB أو بث مماثل).

الحد الأدنى لمساحة القرص

- لإيقاف البث مؤقتًا، أنت بحاجة إلى محرك أقراص ثابت USB متوافق مع أقل مساحة قرص تبلغ 4 غيغابايت.

- لإيقاف البث مؤقتًا وتسجيله، أنت بحاجة إلى أقل مساحة قرص تبلغ 32 غيغابايت.

قبل أن تتمكّن من إيقاف البث مؤقتًا أو تسجيله، يجب عليك توصيل محرك القرص الثابت USB وتهيئته. وتؤدي التهيئة إلى إزالة كل الملفات من محرك القرص الثابت USB.

\* لا تدعم طرز تركيا التسجيل وإيقاف التلفزيون مؤقتًا.

لأجهزة التلفزيون من الفئات ،4503 ،5503 ،4304 ،4354 ،4504 ،5304 5605-32 بوصة

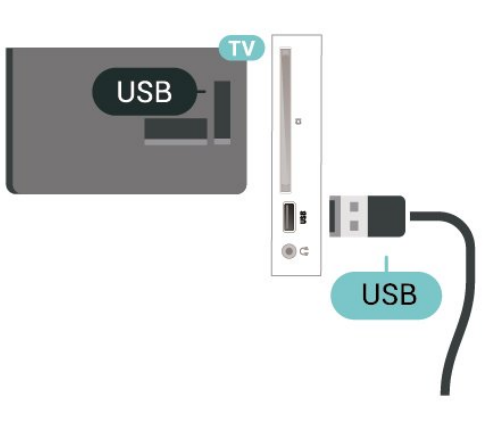

<span id="page-19-1"></span>لئجهزة التلفزيون من الفئة 5505، 5525، 5535، 5605-5605 بوصة، 5507، 5527، 5537

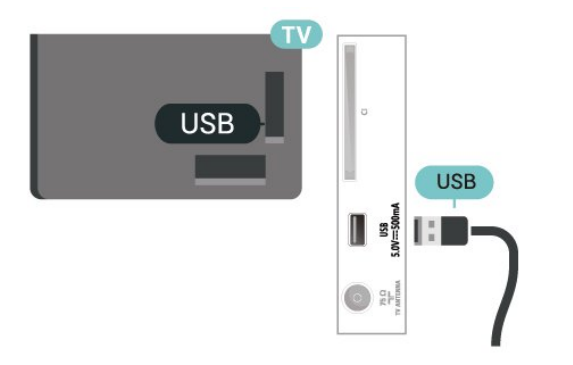

#### تحذير

تتم تهيئة محرك القرص الثابت USB لهذا التلفزيون حصريًا، ولا يمكنك استخدام التسجيلات المخزّنة على كمبيوتر شخصي أو تلفزيون آخر. لا تقم بنسخ ملفات التسجيل أو تغييرها على محرك القرص الثابت USB من خلال أي تطبيق على الكمبيوتر الشخصي. قد يؤدي ذلك إلى إلحاق الضرر بالتسجيلات. عند تهيئة محرك قرص ثابت USB آخر، سيتم فقدان المحتوى الموجود على محرك الأقراص السابق. يجب إعادة تهيئة محرك قرص ثابت USB مثبّت على التلفزيون لاستخدامه مع كمبيوتر.

#### 5.10

# <span id="page-19-0"></span>الشبكة السلكية - Freeview) يتوفر منفذ الشبكة لطرز المملكة المتحدة فقط)

## الشبكة

نبذة عن الشبكة

إن منفذ الشبكة ووظيفتها مخصصان لميزات بث HD Freeview فقط.

الاتصال بالشبكة (لأجهزة التلفزيون من الفئة 4503، 4354 ،4354، 4354، 4504، 5304)

لتوصيل التلفزيون بالإنترنت، أنت بحاجة إلى موجّه شبكة مع توفر اتصال بالإنترنت.

استخدم اتصال إنترنت عالي السرعة (نطاق ترددي عريض).

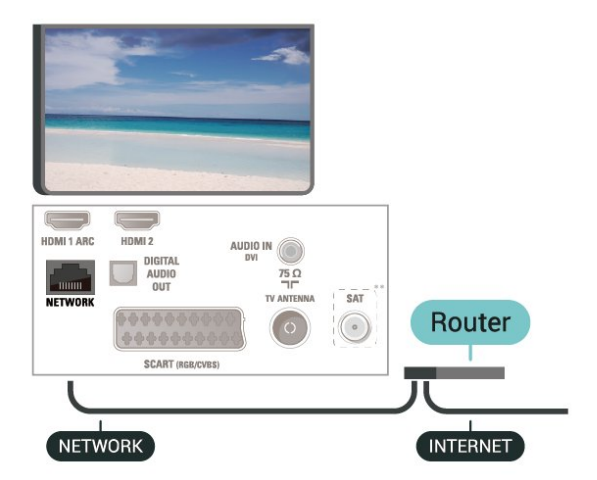

الاتصال بالشبكة (لأجهزة التلفزيون من الفئة 5505، 5525، 5507، 5507، 5527، 5537)

لتوصيل التلفزيون بالإنترنت، أنت بحاجة إلى موجّه شبكة مع توفر اتصال بالإنترنت.

استخدم اتصال إنترنت عالي السرعة (نطاق ترددي عريض).

للأجهزة بحجم 32 بوصة أو أكبر

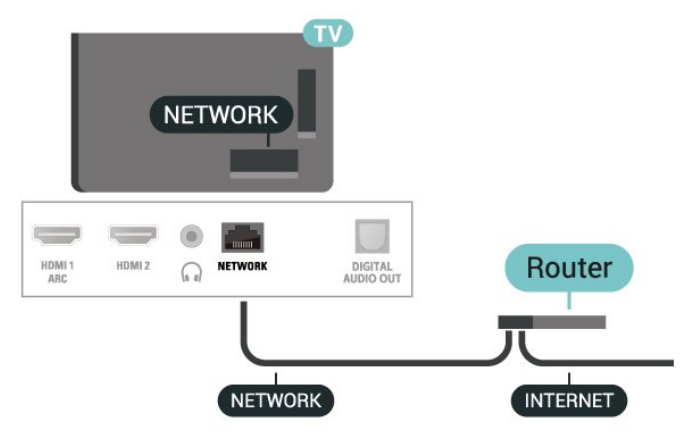

للأجهزة بحجم 24 بوصة

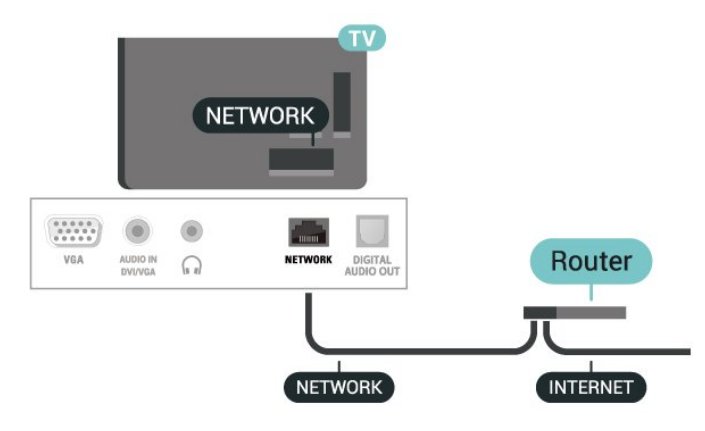

إنشاء الاتصال

لإنشاء اتصال سلكي $\mathbb I$ 

.1 وصّل الموجه بالتلفزيون بواسطة كبل الشبكة (كبل إيثرنت\*\*). .2 تأكد من تشغيل الموجّه. .3 اضغط على (Home) الرئيسة))، وحدد Settings)الإعدادات) > Network) الشبكة) واضغط على ) يمين) للدخول إلى القائمة.

.4 حدد network to Connect) الاتصال بالشبكة) واضغط على

OK) موافق)

.5 حدد سلكي واضغط على OK. يبحث التلفزيون باستمرار عن الاتصال بالشبكة.

.6 عند نجاح الاتصال، تظهر رسالة لإعلامك بذلك.

إذا فشل الاتصال، يمكنك التحقق من إعداد DHCP للموجه. يتعيّن تشغيل .DHCP

## إعدادات الشبكة

المنزل)  $\mathbf k$  اللهدادات  $\mathbf k$  الشبكة  $\mathbf k$  عرض إعدادات الشبكة  $\mathbf A$ 

يمكنك عرض كل إعدادات الشبكة الحالية هنا، عنوان IP MAC وقوة الإشارة والسرعة وأسلوب التشفير، وما إلى ذلك.

الشاشة الرئيسية $\times$  الإعدادات $\times$  الشبكة  $\star$  تكوين الشبكة  $\blacktriangle$ 

إذا كنت من المستخدمين المتقدمين وتريد تثبيت شبكتك مع عنوان IP ثابت، فيمكنك تعيين التلفزيون إلى عنوان IP ثابت.

حدد تكوين IP ثابت وقم بتكوين الاتصال. يمكنك تعيين رقمِعنوان IP ،قناع الشبكة ،العبّارة ، DNS.

# تبديل المصدر

 $6.1$ 

6

# قائمة المصادر

<span id="page-21-3"></span><span id="page-21-1"></span><span id="page-21-0"></span>- لفتح قائمة المصادر، اضغط على SOURCES. - للانتقال إلى جهاز متّصل، حدد الجهاز بواسطة سهمي ) للأعلى)  $\sim$  (الأسفل) واضغط على  $\times$ - أما لإغلاق قائمة المصادر من دون الانتقال إلى أي جهاز، اضغط على SOURCES مجددًا.

6.2

# تسمية جهاز

<span id="page-21-2"></span>- يمكن تسمية المصادر HDMI، وVGA) في حال توفره)، وSCART) في حال توفره) فقط أو استبدال رمز الجهاز الخاص بها

.1 اضغط على SOURCES) المصادر)، وحدد HDMI أو VGA) في حال توفره).

.2 اضغط على Edit) تعديل) واضغط على OK) موافق).

.3 حدد أحد رموز الأجهزة واضغط على OK) موافق)، وسيظهر الاسم المُعيَّن مسبقًا في حقل الكتابة.

.4 حدد Rename) إعادة تسمية)، ثم أدخل الاسم الجديد باستخدام لوحة المفاتيح على الشاشة.

- اضغط على وفتاح  $\qquad \qquad \blacksquare \qquad$  الأحمر) للإدخال بأحرف صغيرة

- اضغط على مفتاح → (الأخضر) للإدخال بأحرف كبيرة

- اضغط على مفتاح — (الأصفر) للإدخال الأرقام والرموز

- اضغط على مفتاح ) الأزرق) لحذف حرف

.5 حدد تم بعد الانتهاء من التعديل.

## 7

# القنوات

7.1

# حول القنوات والتبديل بين القنوات

لمشاهدة القنوات التلفزيونية

- اضغط على . يتم ضبط التلفاز على القناة التلفزيونية التي شاهدتها آخر مرة.  $\,$  - اضغط على Å) (Home) (الصفحة الرئيسية)  $\,$ Channels)القنوات) واضغط على OK) موافق). - اضغط على + - لتبديل القنوات. - إذا كنت تعرف رقم القناة، فاكتب الرقم باستخدام مفاتيح الأرقام. اضغط على OK) موافق) بعد إدخال الرقم لتبديل القنوات. - للعودة إلى القناة التي تم ضبطها سابقًا، اضغط على BACK) السابق).

للتغيير إلى قناة من لائحة القنوات

- في أثناء مشاهدة قناة تلفزيونية، اضغط على LIST) قائمة) لفتح قوائم القنوات.

- يمكن أن تتضمن قائمة القنوات عدة صفحات مع القنوات. لعرض الصفحة التالية أو السابقة، اضغط على === + أو === -.

> - لإغلاق قوائم القنوات من دون تبديل القنوات، اضغط على LIST)قائمة) مرة أخرى.

> > رموز القنوات

بعد التحديث التلقائي للقنوات في قائمة القنوات، يتم تمييز القنوات التي يتم العثور عليها حديثًا بعلامة ) نجمة). إذا قمت بقفل قناة، فسيتم تمييزها بعلاوة  $\bigoplus$  (قفل).

قنوات الراديو

إذا كان البث الرقمي متوفرًا، فيتم تثبيت محطات راديو رقمية أثناء التثبيت. ويمكنك التبديل إلى محطة راديو تمامًا كما تقوم بالتبديل إلى قناة تلفزيونية.

يمكن لهذا التلفزيون استقبال DVB قياسي للتلفزيون الرقمي. قد لا يعمل التلفزيون بشكل صحيح مع بعض مشغلي التلفزيون الرقمي، وقد لا يتوافق مع متطلبات المعيار بالكامل.

## 7.2

# تثبيت القناة

## هوائي وكبل

البحث عن قنوات يدويًا وإعدادات القنوات

البحث عن قنوات

تحديث قائمة القنوات الموجودة

المنزل)  $\natural$  الإعدادات  $\natural$  تثبيت الموائي /الكبل  $\natural$  البحث عن  $\blacktriangle$ قنوات  $\times$  تحديث القنوات

#### إعادة تثبيت كل القنوات

اللهنزل)  $\times$  اللهدادات  $\times$  تثبيت الموائي /الكبل  $\times$  البحث عن قنوات  $\times$  إعادة  $\blacktriangle$ تثبيت القنوات

.1 حدد البلد التي تقيم فيها الآن واضغط على OK) موافق).

<span id="page-22-3"></span><span id="page-22-0"></span>.2 حدد الهوائي ) T-DVB( أو الكبل ( C-DVB)، وحدد عنصرًا واحدًا تريد إعادة تثبيته.

.3 حدد channels analogue and Digital) القنوات الرقمية والتناظرية) ، أو channels digital Only) القنوات الرقمية فقط)، أو Only channels analogue)القنوات التناظرية فقط).

<span id="page-22-1"></span>.4 حدد Start) بدء) واضغط على OK) موافق) لتحديث القنوات. قد يستغرق ذلك بضع دقائق.

#### إعدادات القنوات

الإعدادات  $\,$  الإعدادات  $\,$  تثبيت الموائي /الكبل  $\,$  البحث عن قنوات  $\,$  إعادة  $\,$ تثبيت القنوات

.1 حدد البلد التي تقيم فيها الآن واضغط على OK) موافق).

.2 حدد الهوائي ) T-DVB( أو الكبل ( C-DVB)، وحدد عنصرًا واحدًا تريد إعادة تثبيته.

.3 حدد channels analogue and Digital) القنوات الرقمية والتناظرية) ، أو channels digital Only) القنوات الرقمية فقط)، أو Only

channels analogue)القنوات التناظرية فقط).

.4 حدد Settings) إعدادات) واضغط على OK) موافق).

5. اضغط على مفتاح → (الأحمر) للإعادة الضبط، أو اضغط على → (الأخضر) عند إكمال الإعدادات.

scan Frequency) تردد عملية المسح)

حدد طريقة البحث عن القنوات.

-Quick) سريع): حدد الطريقة الأسرع واستخدم الإعدادات المحددة مسبقًا التي يستخدمها معظم موفري الكبلات في بلدك.

- Full) كامل): إذا لم يتم تثبيت أي قنوات أو إذا تم فقدان بعض القنوات نتيجة لذلك، فيمكنك تحديد الطريقة الموسعة Full) كامل). ستستغرق هذه الطريقة وقتًا أطول للبحث عن القنوات وتثبيتها.

- Advanced) متقدم): في حال تلقيت قيمة معيّنة لتردد الشبكة للبحث عن قنوات، حدد Advanced) متقدم).

#### mode frequency Network) وضع تردد الشبكة)

إذا كنت تريد استخدام الطريقة السريعة Quick) سريع) في Frequency scan)تردد عملية المسح) للبحث عن القنوات، فحدد Automatic) تلقائي) . سيستخدم التلفزيون 1 من ترددات الشبكة المحددة مسبقًا (أو قناة موجهة -

 HC (كما يستخدمها معظم موفري الكبلات في بلدك. إذا تلقيت قيمة محددة لتردد الشبكة للبحث عن القنوات، فحدد Manual)يدوي) .

frequency Network) تردد الشبكة)

<span id="page-22-2"></span>مع تعيين mode frequency Network) وضع تردد الشبكة) إلى Manual) يدوي)، يمكنك إدخال قيمة تردد الشبكة التي تلقيتها من موفر الكبل هنا. لإدخال القيمة، استخدم مفاتيح الأرقام.

#### وضع معدل الرموز

إذا لم يقدم لك موفر الكابلات قيمة معدل رموز معينة لتثبيت القنوات التلفزيونية، فاترك إعداد وضع معدل الرموز على تلقائي. وإذا تلقيت قيمة معدل رموز معينة، فحدد يدوي .

#### معدل الرموز

عند تعيين وضع معدل الرموز إلى يدوي، يمكنك إدخال قيمة معدل الرموز باستخدام مفاتيح الأرقام.

## Scrambled / Free) مجاني / مشفر)

إذا كنت مشتركًا وتتوفر لديك وحدة الوصول المشروط - CAM للخدمات التلفزيونية المدفوعة، فحدد Free + scrambled) مجاني + مشفر). وفي حال لم تكن مشتركًا في القنوات أو الخدمات التلفزيونية المدفوعة، فيمكنك تحديد channels Free only) قنوات مجانية فقط).

البحث عن قنوات تلقائيًا

اللهدادات  $\Bbbk$  تثبيت الموائي /الكبل $\Bbbk$  تحديث تلقائي للقنوات (الموزل)  $\Bbbk$ 

إذا كنت تستقبل قنوات رقمية، فيمكنك تعيين التلفزيون بحيث يحدّث تلقائيًا اللائحة بالقنوات الجديدة.

أو، يمكنك أن تبدأ بنفسك عملية تحديث القنوات.

update channel Automatic) تحديث تلقائي للقنوات) يحدِّث التلفزيون مرة واحدة يوميًا، عند الساعة 6 صباحًا القنوات ويخزن القنوات الجديدة. تُخزن القنوات الجديدة في قائمة كل القنوات، وكذلك في قائمة القنوات

الجديدة. تتم إزالة القنوات الفارغة.

وفي حال العثور على قنوات جديدة أو تحديث القنوات أو إزالتها، تظهر رسالة عند بدء تشغيل التلفزيون. يجب أن يكون التلفزيون في وضع الاستعداد ليتمكّن من تحديث القنوات تلقائيًا.

رسالة تحديث القناة

المنزل)  $\natural$  الإعدادات  $\natural$  تثبيت الموائي /الكبل  $\times$  رسالة تحديث القناة  $\blacktriangle$ 

عند العثور على قنوات جديدة أو إذا تم تحديث القنوات أو إزالتها، تظهر رسالة عند بدء تشغيل التلفزيون. لتجنب ظهور هذه الرسالة بعد تحديث كل قناة، يمكنك إيقاف تشغيلها.

رقمي: اختبار الاستقبال

 $\mathbf{k}$  (الرئيسية))  $\times$  (Settings) الإعدادات)  $\mathbf{A}$  $\mathbf{k}$  (installlation cable installlation) تثبيت الهوائي /الكبل) Digital) رقمي): اختبار الاستقبال

يتم عرض التردد الرقمي لهذه القناة. إذا كان الاستقبال ضعيفًا، فيمكنك تغيير موضع الهوائي. للتحقق من جودة إشارة هذا التردد مرة أخرى، حدد Search)بحث)واضغط على OK) موافق).

لإدخال تردد رقمي محدد بنفسك، استخدم مفاتيح أرقام وحدة التحكم عن بُعد. أو حدد بدلاً من ذلك التردد وضع الأسهم على رقم باستخدام  $\zeta$  و وغيِّر الرقم باستخدام و. للتحقق من التردد، حدد Search) بحث) واضغط على OK) موافق).

إذا كنت تستخدم C-DVB لاستقبال القنوات، فسيتوفر خيار Symbol mode rate)وضع معدل الرموز). بالنسبة إلى وضع معدل الرموز، حدد Automatic) تلقائي)، إلا إذا أعطاك موفر الكبل قيمة معينة لمعدل الرموز. لإدخال قيمة معدل الرموز، حدد rate Symbol) معدل الرموز)، واستخدم مفاتيح الأرقام أو ∧ و $\blacktriangleright$  .

تناظري: تثبيت يدوي

 $\stackrel{1}{\ltimes}$ (الإنسينة))  $\stackrel{1}{\ltimes}$  (الإعدادات) Home (**A**  تثبيت (Antenna/cable installlation الهوائي /الكبل) > Analogue) تناظري:) تثبيت يدوي

يمكن تثبيت القنوات التلفزيونية التناظرية يدويًا، كل قناة على حدة.

#### النظام

لإعداد نظام التلفزيون، حدد النظام. حدد البلد أو الجزء من العالم حيث تتواجد الآن واضغط على OK.

#### Channel Search) البحث عن قناة)

للبحث عن قناة، حدد channel Search) البحث عن قناة) واضغط على OK) موافق). يمكنك إدخال تردد بنفسك للبحث عن قناة أو السماح للتلفزيون بالبحث عن قناة. اضغط على OK) موافق)، وحدد Search) بحث) ثم اضغط على OK) موافق) للبحث عن قناة تلقائيًا. يتم عرض القناة التي تم العثور عليها

<span id="page-23-0"></span>على الشاشة وإذا كان الاستقبال ضعيفًا فاضغط على بحث مرة أخرى. إذا كنت ترغب في تخزين القناة، فحدد تم واضغط على OK.

(ضبط (Fine tune لضبط قناة، حدد tune Fine) ضبط) ثم اضغط على OK) موافق). يمكنك ضبط القناة باستخدا $\rho \wedge \mathsf{p} \vee \mathsf{p}$ . إذا أردت تخزين القناة التي تم العثور عليها، فحدد Done) تم) ثم اضغط على OK) موافق).

Store) تخزين)

يمكنك تخزين القناة على رقم القناة الحالي أو كرقم قناة جديد. حدد Store) تخزين) واضغط على OK) موافق). يتم عرض رقم القناة الجديدة لفترة وجيزة.

ويمكنك إعادة تنفيذ هذه الخطوات حتى العثور على كل القنوات التلفزيونية التناظرية المتوفرة.

### القمر الصناعي (إن توفر)

حول تثبيت الأقمار الصناعية

ما يصل إلى 4 أقمار صناعية

يمكنك تثبيت 4 أقمار صناعية مختلفة (4 وحدات LNB (على هذا التلفزيون. حدد عدد الأقمار الصناعية الدقيق الذي تريد تثبيته في بداية عملية التثبيت. سيؤدي ذلك إلى تسريع التثبيت.

Unicable

يمكنك استخدام نظام Unicable لتوصيل طبق الهوائي بالتلفزيون. يمكنك تحديد Unicable لقمر صناعي واحد أو قمرين صناعيين في بداية التثبيت.

MDU - Multi-Dwelling-Unit

تدعم موالفات الأقمار الصناعية المدمجة MDU على الأقمار الصناعية Astra Digiturk على القمر الصناعي Eutelsat. لاحظ أن MDU غير معتمد .rksat üT على

بدء عملية التثبيت

تحديث القنوات

المنزل)  $\mathbb{\dot{}}$  الإعدادات  $\mathbb{\dot{}}$  تثبيت القمر الصناعي $\mathbb{\dot{}}$  البحث عن قمر $\mathbb{\dot{}}$ صناعى  $\times$  تحديث القنوات

يمكنك دائمًا بدء تحديث القنوات يدويًا، وستتم إضافة القنوات الجديدة وإزالة القنوات غير المتوفرة.

اكتب رمز PIN إذا لزم الأمر.

إعادة تثبيت القنوات

المنزل)  $\natural$  الإعدادات  $\natural$  تثبيت القهر الصناعي $\natural$  البحث عن قهر  $\blacktriangle$ صناعي > إعادة تثبيت القنوات

يمكنك البحث عن الأقمار الصناعية والقنوات مرة أخرى يدويًا.

.1 حدد خيارًا واحدًا تريد إعادة تثبيته.

.2 حدد Settings) الإعدادات) أو حدد Start) بدء) لتحديث القنوات.

#### قائمة الإعدادات

اضغط على إعادة تعيين لإعادة التعيين، أو اضغط على تم عند الانتهاء من الإعدادات.

- type Connection) نوع الاتصال)

حدد عدد الأقمار الصناعية التي تريد تثبيتها. يعيِّن التلفاز نوع الاتصال المناسب تلقائيًا.

• Satellites 4 to Up) حتى 4 أقمار صناعية) - يمكنك تثبيت 4 أقمار صناعية مختلفة (4 وحدات LNB (على هذا التلفزيون. حدد عدد الأقمار الصناعية الدقيق الذي تريد تثبيته في بداية عملية التثبيت. سيؤدي ذلك إلى تسريع التثبيت.

• Unicable - يمكنك استخدام نظام Unicable لتوصيل طبق الهوائي بالتلفزيون. يمكنك تحديد Unicable لقمر صناعي واحد أو قمرين صناعيين في بداية التثبيت.

- إعدادات LNB

في بعض البلدان، يمكنك ضبط الإعدادات الخبيرة لجهاز الإرسال /الاستقبال homing وكل LNB. استخدم هذه الإعدادات أو قم بتغييرها في حالة فشل التثبيت العادي فقط. إذا كان لديك جهاز قمر صناعي غير قياسي، فيمكنك استخدام هذه الإعدادات لتجاوز الإعدادات القياسية. قد يزوّدك بعض الموفرين ببعض قيم جهاز الإرسال /الاستقبال أو LNB التي يمكنك إدخالها هنا.

• طاقة - LNB يتم تعيين طاقة LNB إلى & quot;تشغيل& quot ;وفقًا للإعدادات الافتراضية.

• نغمة 22 كيلوهرتز - يتم تعيين النغمة إلى & quot;تلقائي& quot ;وفقًا للإعدادات الافتراضية.

 المذبذب تردد (Low LO Frequency / High LO Frequency • المحلي المنخفض / تردد المذبذب المحلي المرتفع) - يتم ضبط ترددات المذبذب المحلي على القيم القياسية. اضبط القيم فقط في حال توفّر أجهزة استثنائية تحتاج إلى قيم مختلفة.

اكتب رمز PIN إذا لزم الأمر.

إضافة قمر صناعي أو إزالة قمر صناعي

 $\mathbf k$  (المنزل)  $\mathbf k$  الإعدادات  $\mathbf k$  تثبيت القمر الصناعي  $\mathbf k$  البحث عن قمر صناعي  $\mathbf A$ إضافة قمر صناعي أو إزالة قمر صناعي

> المنزل)  $\natural$  الإعدادات  $\natural$  تثبيت القمر الصناعي $\natural$  البحث عن قمر $\blacktriangle$ صناعي  $\times$  إضافة قهر صناعي

• يمكنك إضافة قمر صناعي آخر إلى تثبيت الأقمار الصناعية الحالي. وفي هذه الحالة، لن يطرأ أي تغيير على الأقمار الصناعية وقنواتها المثبتة. لا يسمح بعض مشغّلي الأقمار الصناعية بإضافة قمر صناعي.

• يجب النظر إلى القمر الصناعي الذي تضيفه باعتباره إضافة، فهو ليس اشتراكك الرئيسي في القمر الصناعي كما أنه ليس القمر الصناعي الرئيسي الذي تستخدم منه باقة القنوات. ستضيف عادةً قمرًا صناعيًا رابعًا إذا كان لديك ثلاثة أقمار صناعية مثبتة مسبقًا. وإذا كان لديك أربعة أقمار صناعية مثبتة، فيمكنك إزالة أحدها أولاً لكي تتمكّن من إضافة قمر صناعي جديد.

• إذا قمت بتثبيت قمر صناعي واحد أو قمرين صناعيين فقط، فإن إعدادات التثبيت الحالية قد لا تسمح بإضافة قمر صناعي إصافي. إذا احتجت إلى تغيير إعدادات التثبيت، فيجب إعادة تنفيذ عملية تثبيت الأقمار الصناعية الكاملة. لا يمكنك استخدام الخيار إضافة قمر صناعي إذا كنت بحاجة إلى تغيير الإعدادات.

المنزل)  $\natural^2$  الإعدادات  $\natural^2$  تثبيت القهر الصناعي $\natural^2$  البحث عن قهر صناعي  $\natural^2$  إزالة  $\blacktriangle$ قمر صناعي

يمكنك إزالة قمر صناعي واحد أو أكثر من تثبيت الأقمار الصناعية الحالي. وبهذه الطريقة، ستزيل القمر الصناعي وقنواته. لا يسمح بعض مشغّلي الأقمار الصناعية بإزالة قمر صناعي.

لائحة قنوات الأقمار الصناعية

<span id="page-24-0"></span>المنزل)  $\natural$  الإعدادات  $\natural$  تثبيت القمر الصناعية  $\mathrel{\mathsf{F}}$  لائحة قنوات الأقمار الصناعية (الإ $\blacktriangle$ 

يمكنك تحديد لائحة قنوات الأقمار الصناعية المفضلة لديك عند الضغط على LIST لفتح قنوات الأقمار الصناعية.

بإمكان الأقمار الصناعية توفير باقات قنوات تجمع ما بين قنوات مجانية (بث غير مشفر) وتوفير ترتيب يلائم بلدًا معينًا. توفر بعض الأقمار الصناعية باقات اشتراك - مجموعة من القنوات التي يمكنك مشاهدتها مقابل دفع مبلغ معين

حدد package channel sorted a From) من حزمة القنوات التي تم فرزها) لتثبيت قنوات الحزمة فقط أو حدد All channel unsorted (كل القنوات التي لم يتم فرزها) لتثبيت الحزمة وكل القنوات الأخرى المتوفرة أيضًا. ننصحك باختيار التثبيت السريع لحزم الاشتراك. وإذا كان لديك أقمار صناعية إضافية لا تشكّل جزءًا من حزمة الاشتراك، فننصحك باختيار التثبيت الكامل. توضع كل القنوات المثبّتة في قائمة القنوات.

البحث عن قنوات تلقائيًا

المنزل)  $\times$  الإعدادات  $\times$  تثبيت القمر الصناعي  $\times$  تحديث تلقائي للقنوات  $\blacktriangleright$ 

إذا كنت تستقبل قنوات رقمية، فيمكنك تعيين التلفزيون بحيث يحدّث تلقائيًا اللائحة بالقنوات الجديدة.

أو، يمكنك أن تبدأ بنفسك عملية تحديث القنوات.

تحديث تلقائي للقنوات

يقوم التلفزيون بتحديث القنوات وتخزين القنوات الجديدة مرةً واحدةً في اليوم، في الساعة السادسة صباحًا. تُخزن القنوات الجديدة في قائمة كل القنوات، وكذلك في قائمة القنوات الجديدة. تتم إزالة القنوات الفارغة.

وفي حال العثور على قنوات جديدة أو تحديث القنوات أو إزالتها، تظهر رسالة عند بدء تشغيل التلفزيون. يجب أن يكون التلفزيون في وضع الاستعداد ليتمكّن من تحديث القنوات تلقائيًا.

رسالة تحديث القناة

المنزل)  $\natural$  الإعدادات  $\natural$  تثبيت القمر الصناعي $\natural$  رسالة تحديث القناة  $\blacktriangle$ 

عند العثور على قنوات جديدة أو إذا تم تحديث القنوات أو إزالتها، تظهر رسالة عند بدء تشغيل التلفزيون. لتجنب ظهور هذه الرسالة بعد تحديث كل قناة، يمكنك إيقاف تشغيلها.

تثبيت يدوي

اللهنزل)  $\mathbf k$  اللهدادات  $\mathbf k$  تثبيت القمر الصناعي  $\mathbf k$  تثبيت يدوي ( $\mathbf h$ 

تثبيت القمر الصناعي يدويًا.

- - LNB تحديد وحدة LNB التي تريد إضافة قنوات جديدة إليها.
	- الاستقطاب تحديد القطبية التي تحتاج إليها.
- وضع معدل الرموز تحديد & quot;يدوي& quot ;لإدخال معدل الرموز.
	- التردد إدخال التردد لجهاز الإرسال /الاستقبال.
		- بحث البحث عن جهاز الإرسال /الاستقبال.

استكشاف الأخطاء وإصلاحها

يتعذّر على التلفزيون العثور على الأقمار الصناعية التي أريدها أو يقوم بتثبيت القمر الصناعي نفسه مرتين

- تأكد من تعيين عدد الأقمار الصناعية الصحيح في الإعدادات في بداية عملية التثبيت. يمكنك تعيين التلفزيون بحيث يبحث عن قمر صناعي واحد أو قمرين

صناعيين أو /43 أقمار صناعية.

يتعذّر على وحدة LNB ثنائية الرأس العثور على قمر صناعي ثانٍ

- إذا تمكّن التلفزيون من العثور على قمر صناعي ولكن تعذّر عليه العثور على قمرٍ صناعي ثان،ٍ فيمكنك تدوير الطبق بضع درجات. ويمكنك محاذاة الطبق للحصول على أقوى إشارة على القمر الصناعي الأول. تحقق من مؤشر قوة الإشارة للقمر الصناعي الأول على الشاشة. مع ضبط أول قمر صناعي على أقوى إشارة، حدد البحث مجددًا للعثور على القمر الصناعي الثاني.

- تأكد من ضبط الإعدادات على قمرين صناعيين.

لم يؤدِ تغيير إعدادات التثبيت إلى حل مشكلتي

- يتم تخزين كل الإعدادات والأقمار الصناعية والقنوات عند اكتمال عملية التثبيت أي عندما تنتهي فقط.

اختفت جميع القنوات الفضائية

- إذا كنت تستخدم نظام Unicable، فتأكد من تعيين رقمَين فريدَين لنطاق المستخدم للموالفَين المضمّنَين كلاهما في إعدادات Unicable. من المحتمل أن جهاز استقبال أقمار صناعية آخر يستخدم رقم نطاق المستخدم نفسه.

يبدو أن بعض القنوات الفضائية قد اختفت من لائحة القنوات

- إذا بدا أن بعض القنوات قد اختفت أو تغيّر مكانها، فمن المحتمل أن تكون جهة البث قد قامت بتغيير موقع الجهاز المرسل المستقبل لهذه القنوات. لاستعادة مواضع القنوات في قائمة القنوات، يمكنك محاولة إجراء تحديث لباقة القنوات.

يتعذّر عليّ إزالة قمر صناعي

- لا تسمح باقات الاشتراك بإزالة القمر الصناعي. لإزالة القمر الصناعي، يجب تنفيذ عملية تثبيت كاملة مرة أخرى وتحديد باقة أخرى.

يكون الاستقبال ضعيفاً في بعض الأحيان

- تأكد من تركيب القمر الصناعي بشكل ثابت. يمكن أن تحرك الرياح القوية الطبق.

- قد يُضعف الثلج والأمطار جودة الاستقبال.

#### نسخ قائمة القنوات

#### مقدّمة

إن عملية نسخ قائمة القنوات مخصصة للبائعين والمستخدمين المتمرسين.

تتيح لك عملية copy list Channel) نسخ قائمة القنوات) نسخ القنوات المثبتة على أحد أجهزة التلفزيون إلى تلفزيون Philips آخر ينتمي إلى المجموعة نفسها. كما يتيح لك copy list Channel) نسخ قائمة القنوات) توفير الوقت الذي يستغرقه البحث عن القنوات من خلال تحميل قائمة قنوات محددة مسبقًا على التلفزيون. استخدم محرك أقراص USB محمولاً سعته غيغابايت واحد على الأقل.

#### الشروط

- انتماء جهازي التلفزيون إلى مجموعة السنة نفسها. تحقق من اسم طراز التلفزيون باستخدام الرقم الأخير. (على سبيل المثال: 4xx4xxPxx، حيث يشير الرقم 4 إلى منتج إصدار عام 2019)

- يجب أن يكون جهازا التلفزيون مزودين بإصدارات برامج متوافقة.

نسخ قائمة قنوات، التحقق من إصدار قائمة القنوات

لنسخ لائحة قنوات...

.1 شغّل التلفزيون. يجب تثبيت القنوات على هذا التلفزيون.

.2 وصّل محرك أقراص USB محمولا.ً

 $\mathbf{k}$  (الرئيسية) Home (**A** الرئيسية).

Settings)الإعدادات) > settings General) الإعدادات العامة)  $\kappa$  channel list copy  $\kappa$  (نسخ قائمة القنوات).

.4 حدد نسخ إلى USB واضغط على OK. قد يُطلب منك إدخال رمز

PIN لقفل الأطفال لنسخ قائمة القنوات.

.5 عند إتمام عملية النسخ، افصل محرك أقراص USB المحمول.

6. اضغط على  $\bm{\zeta}$  (يسار) بشكل متكرر إذا لزم الأمر لإغلاق القائمة.

يمكنك الآن تحميل لائحة القنوات المنسوخة إلى جهاز تلفزيون آخر من Philips.

التحقق من الإصدار الحالي لقائمة القنوات...

 $\mathbf{k}$  (الرئيسية)) Home (**A** الرئيسية)) : Settings)الإعدادات) > settings General) الإعدادات العامة)  $\times$  Channel list copy  $\textcolor{black}{\textsf{k}}$  (نسخ قائمة القنوات). .2 حدد copy list Channel) نسخ قائمة القنوات) وحدد Current version)الإصدار الحالي)، ثم اضغط على OK) موافق). 3. اضغط على  $\bm{\lambda}$  (يسار) بشكل متكرر إذا لزم الأمر لإغلاق القائمة.

#### تحميل قائمة قنوات

إلى أجهزة التلفزيون غير المثبّتة

يجب استخدام طريقة أخرى لتحميل لائحة قنوات، بالاستناد إلى إذا تم تثبيت التلفزيون بالفعل.

إلى تلفزيون لم يتم تثبيته بعد

.1 قم بتوصيل قابس الطاقة لبدء عملية التثبيت وحدد اللغة والبلد. يمكنك تجاوز البحث عن القنوات. قم بإنهاء عملية التثبيت.

.2 قم بتوصيل محرك أقراص USB محمول الذي يحتوي على لائحة القنوات الخاصة بالتلفزيون الآخر.

 $\hat{\mathbf{a}}$ . لبدء تحميل قائمة القنوات، اضغط على  $\mathbf{a}$ Home)الرئيسية)) > Settings) الإعدادات) > General اللعدادات العامة) لاعدادات العامة) خان Channel list copy k (نسخ قائمة القنوات)  $\times$  Copy to TV (نسخ إلى التلفزيون) واضغط على OK (موافق) أدخل رمز PIN إذا لزم الأمر.

.4 إذا تمت عملية نسخ لائحة القنوات إلى التلفزيون بشكل ناجح، سيعلمك التلفزيون بهذا الأمر. افصل محرك أقراص USB المحمول.

#### إلى أجهزة التلفزيون المثبّتة

يجب استخدام طريقة أخرى لتحميل لائحة قنوات، بالاستناد إلى إذا تم تثبيت التلفزيون بالفعل.

في تلفزيون تم تثبيته

.1 تحقق من إعداد البلد الخاص بالتلفزيون. (للتحقق من هذا الإعداد، راجع الفصل إعادة تثبيت القنوات. ابدأ هذا الإجراء حتى الوصول إلى إعداد البلد. اضغط على BACK) السابق) لإلغاء التثبيت).

إذا كان البلد صحيحًا، فتابع إلى الخطوة .2

إذا كان البلد غير صحيح، فستحتاج إلى بدء عملية إعادة تثبيت. راجع فصل إعادة تثبيت القنوات وابدأ التثبيت. حدد البلد الصحيح وتخطَّ البحث عن القنوات. قم بإنهاء عملية التثبيت. وعند الانتهاء، تابع إلى الخطوة .2

.2 قم بتوصيل محرك أقراص USB محمول الذي يحتوي على لائحة القنوات الخاصة بالتلفزيون الآخر.

.3 لبدء تحميل قائمة القنوات، اضغط على ( Home)الرئيسية)) > Settings) الإعدادات) > General الإعدادات العامة) لاعدادات العامة) خانمة Channel list copy k (نسخ قائمة)

 $\,$  القنوات)  $\times$  TV to TV (نسخ إلى التلفزيون) ثم اضغط على OK (موافق) . أدخل رمز PIN إذا لزم الأمر.

.4 إذا تمت عملية نسخ لائحة القنوات إلى التلفزيون بشكل ناجح، سيعلمك التلفزيون بهذا الأمر. افصل محرك أقراص USB المحمول.

### خيارات القنوات

فتح الخيارات

أثناء مشاهدة قناة، يمكنك تعيين بعض الخيارات.

تتوفر بعض الخيارات بحسب نوع القناة التي تشاهدها (تناظرية أو رقمية) أو بحسب إعدادات التلفزيون التي حددتها.

لفتح قائمة الخيارات...

.1 أثناء مشاهدة قناة، اضغط على OPTIONS) الخيارات). .2 اضغط على OPTIONS مرة أخرى للإغلاق.

#### الترجمات

لتشغيل الترجمات، اضغط على SUBTITLE.

يمكنك التبديل بين تشغيل الترجمة أو إيقاف تشغيل الترجمة. عوضًا عن ذلك، يمكنك تحديد تلقائي.

تلقائي

إذا كانت معلومات اللغة جزء من البث الرقمي ولم يكن البرنامج الذي يتم بثه باللغة الخاصة بك (اللغة المضبوطة في التلفزيون)، فيمكن أن يعرض التلفزيون الترجمات بصورة تلقائية بإحدى لغات الترجمة المفضلة لديك. ويجب أن تكون إحدى لغات الترجمة هذه جزءًا من البث.

يمكنك تحديد لغات الترجمة المفضلة لديك في لغة الترجمة.

لغة الترجمات

إذا لم تكن أي من لغات الترجمات المفضلة لديك متوفرة، فيمكنك تحديد لغة ترجمة أخرى إن كانت متوفرة. في حال عدم وجود لغات ترجمة متوفرة، فإنه لا يمكنك تحديد هذا الخيار.

#### لغة الصوت

إذا لم تكن أي من اللغات الصوتية المفضلة لديك متوفرة، فيمكنك تحديد لغة صوتية أخرى إن كانت متوفرة. في حال عدم وجود لغات صوتية متوفرة، فإنه لا يمكنك تحديد هذا الخيار.

II-I ثنائي

إذا تضمّنت إحدى الإشارات الصوتية لغتَي صوت، ولكن تتوفر لغة واحدة، أو اللغتين معًا بدون إشارة لغة، فسيكون هذا الخيار متوفرًا.

#### واجهة مشتركة

عند توفر المحتوى الممتاز المدفوع من وحدة الوصول المشروط ( CAM(، يمكنك تعيين إعدادات موفر المحتوى باستخدام هذا الخيار.

أحادي / استيريو

يمكنك تبديل صوت القناة التناظرية إلى الوضع أحادي أو استيريو.

للتبديل إلى أحادي أو استيريو...

<span id="page-26-1"></span>.1 الضبط على قناة تناظرية. .2 اضغط على OPTIONS) الخيارات)، وحدد Stereo/Mono)أحادي / استيريو) واضغط على ) يمين). .3 حدد Mono) أحادي) أو Stereo) استيريو) واضغط على OK) موافق). .4 اضغط على ) يسار) بشكلٍ متكرر إذا لزم الأمر لإغلاق القائمة.

#### الحالة

حدد الحالة لعرض معلومات فنية حول القناة.

#### الساعة

عرض الوقت في زاوية شاشة التلفزيون.

7.3

# لائحة القنوات

#### فتح قائمة القنوات

لفتح قائمة القنوات الحالية...

<span id="page-26-0"></span>1. اضغط على **لآتا**، للتبديل إلى التلفزيون. .2 اضغط على LIST) قائمة) لفتح قائمة القنوات الحالية. .3 اضغط على OPTIONS) الخيارات) > channel Select list)تحديد قائمة القنوات)، وحدد قائمة قنوات واحدة تريد مشاهدتها. .4 اضغط على LIST مجددًا لإغلاق قائمة القنوات.

#### خيارات قائمة القنوات

فتح قائمة الخيارات

لفتح قائمة خيارات قائمة القنوات...

- 1. اضغط على **لآتا**، للتبديل إلى التلفزيون.
- .2 اضغط على LIST) قائمة) لفتح قائمة القنوات الحالية.
- .3 اضغط على OPTIONS) الخيارات)، وحدد أحد الخيارات.
	- .4 اضغط على LIST مجددًا لإغلاق قائمة القنوات.

إعادة تسمية القناة

- 1. اضغط على ها، للتبديل إلى التلفزيون.
- .2 اضغط على LIST) قائمة) لفتح قائمة القنوات الحالية.
	- .3 حدد القناة التي تريد إعادة تسميتها.
- اعادة (اعادة:) Rename channel k (الخيارات) OPTIONS (الخيارات) Aename channel k تسمية القناة)، واضغط على OK) موافق).

5 في حقل الكتابة، اضغط على OK) موافق) لفتح لوحة المفاتيح المعروضة على الشاشة، أو حدد Hide) إخفاء) لإخفاء لوحة المفاتيح المعروضة على الشاشة.

- .6 استخدم مفاتيح التنقل لتحديد حرف، ثم اضغط على OK) موافق).
	- اضغط على مفتاح → (الأحمر) للإدخال بأحرف صغيرة
	- اضغط على مفتاح ) الأخضر) للإدخال بأحرف كبيرة
	- اضغط على مفتاح → (الأصفر) للإدخال الأرقام والرموز
		- اضغط على مفتاح ) الأزرق) لحذف حرف
		- .7 حدد Done) تم) بعد الانتهاء من التعديل.
	- .8 اضغط على LIST مجددًا لإغلاق قائمة القنوات.

إنشاء قائمة القنوات المفضلة أو تعديلها

LIST > OPTIONS< إنشاء قائمة مفضلات

حدد قناة ثم اضغط على OK لإضافة قائمة قنوات مفضلة، وبعد الانتهاء، اضغط على تم .

#### تعديل التفضيلات  $k$  OPTIONS  $\;\;\;\equiv\;\;$   $\mathbb{E}$

حدد قناة ثم اضغط على OK لإضافتها إلى قائمة قنوات مفضلة أو لإزالتها منها، وبعد الانتهاء، اضغط على تم.

تحديد مجموعة القنوات

لاتحديد مجموعة القنوات k OPTIONS  $\mathbf{\Xi}$   $\mathbb{R}$ UIST  $\mathbf{\Xi}$ 

حدد مجموعة قنوات في قائمة قنوات مفضلة، وبعد الانتهاء، اضغط على OK.

تحديد قائمة القنوات

تحديد قائية القنوات k OPTIONS  $\mathbf{\dot{\Xi}}$ 

حدد مجموعة قنوات في قائمة قنوات مفضلة، وبعد الانتهاء، اضغط على OK.

#### قفل/فتح القناة

ظُ LIST √ قفل القناة ،فتح القناة »

لمنع الأطفال من مشاهدة قناة، يمكنك قفلها. لمشاهدة برنامج مقفل، يجب إدخال رمز قفل النطفال أولاً. لا يمكنك إقفال البرامج من الأجهزة الموصولة.

في ما يتعلق بالقناة المقفلة، سيتوفر بجوار شعار القناة.

البحث عن القنوات

LIST > OPTIONS< البحث عن قناة

يمكن البحث عن قناة للعثور عليها في قائمة قنوات طويلة.

1. اضغط على هي التبديل إلى التلفزيون.

.2 اضغط على LIST لفتح قائمة القنوات الحالية.

.3 اضغط على OPTIONS< البحث عن قناة واضغط على OK.

في حقل الكتابة، اضغط على OK لفتح لوحة المفاتيح التي تظهر على الشاشة، أو اضغط على BACK لإخفائها.

استخدم مفاتيح التنقل لتحديد حرف، ثم اضغط على OK.

- اضغط على مفتاح → (الأحمر) للإدخال بأحرف صغيرة
- اضغط على مفتاح ) الأخضر) للإدخال بأحرف كبيرة
- اضغط على مفتاح (الأصفر) للإدخال الأرقاو والرموز
	- اضغط على مفتاح ) الأزرق) لحذف حرف

.4 حدد تم بعد الانتهاء من التعديل.

.5 اضغط على LIST مجددًا لإغلاق قائمة القنوات.

#### 7.4

# تحديد تصفية القنوات

<span id="page-27-2"></span>لانكة OPTIONS أختديد تصفية القنوات k OPTIONS

حدد واحدة من مجموعات القنوات المعروضة في قائمة القنوات.

#### 7.5

## قنوات مفضلة

#### حول القنوات المفضلة

<span id="page-27-1"></span>يمكنك إنشاء قائمة قنوات مفضلة تحتوي على القنوات التي تريد مشاهدتها فقط. عند تحديد قائمة القنوات المفضلة، سترى القنوات المفضلة فقط عند التبديل عبر القنوات.

#### إنشاء قائمة مفضلات

.1 أثناء مشاهدة قناة تلفزيون، اضغط على LIST) قائمة) لفتح قائمة القنوات.

> 2 حدد القناة، واضغط على favourites as Mark) تمييز كمفضلة) لتمييزها كمفضلة.

> > $3$ . يتم وضع علاوة على القناة المحددة بواسطة  $3$

.4 للإنهاء، اضغط على BACK) السابق). ستتم إضافة القنوات إلى قائمة القنوات المفضّلة.

#### إزالة القناة من قائمة المفضلة

لإزالة قناة من قائمة المفضلة، حدد القناة باستخدام ، ثم اضغط على إلغاء من المفضلة مرة أخرى لإزالة العلامة كمفضلة.

#### إعادة ترتيب القنوات

يمكنك إعادة ترتيب القنوات، وتغيير موضعها، في لائحة القنوات المفضلة.

.1 أثناء مشاهدة قناة تلفزيونية، اضغط على لاكستان التحديد قائمة القنوات. 2-0PTIONS أخضود قائمة القنوات.

.2 حدد Antenna- channels Favourite) هوائي - قنوات مفضلة)، أو channels Favourite - Cable) كبل - قنوات مفضلة) أو channels Favourite - Satellite) قمر صناعي - قنوات مفضلة)\*، واضغط على OK) موافق).

> .3 اضغط على OPTIONS) الخيارات)، ثم حدد Reorder channels)إعادة ترتيب القنوات).

> > .4 حدد القناة التي تريد إعادة ترتيبها واضغط على OK.

.5 اضغط على أزرار التنقل لنقل القناة المحددة إلى موقع آخر واضغط على OK.

.6 بعد الانتهاء، اضغط على OK.

<span id="page-27-0"></span>\* يمكن البحث عن القنوات الفضائية فقط على طرازات التلفزيون xxPxSxxxx.

## قائمة المفضلة على دليل التلفزيون

يمكنك ربط دليل التلفزيون للحصول على قائمة المفضلة.

.1 أثناء مشاهدة قناة تلفزيونية، اضغط على We THONS  $\mathrel{\mathop:}\equiv\mathrel{\mathop:}\mathrel{\mathop:}\math$ 

.2 حدد Antenna- channels Favourite) هوائي - قنوات مفضلة)، أو channels Favourite - Cable) كبل - قنوات مفضلة) أو channels Favourite - Satellite) قمر صناعي - قنوات مفضلة)\*، واضغط على OK) موافق).

.3 اضغط على GUIDE TV لفتحه.

باستخدام دليل التلفزيون، يمكنك عرض قائمة برامج التلفزيون الحالية والمجدولة للقنوات المفضلة لديك. إلى جانب القنوات المفضلة، ستتم إضافة القنوات الـ 3 الأكثر استخدامًا من القائمة الافتراضية لجهات البث بعد قنواتك المفضلة لمعاينتك. يتعين عليك إضافة هذه القنوات إلى لائحتك المفضَّلة لتمكين تشغيلها (ارجع إلى فصل & quot;دليل التلفزيون& quot.;)

في كل صفحة من دليل التلفزيون، هناك شبكة & quot;هل تعلم& quot; مدرجة في قائمة القنوات المفضَّلة لديك. توفر قناة & quot;هل كنت تعلم& quot ;نصائح مفيدة لتحسين الطريقة التي تستخدم بها التلفزيون.

\* يمكن البحث عن القنوات الفضائية فقط على طرازات التلفزيون xxPxSxxxx.

## نص / نص معلومات

صفحات النص

لفتح النص /نص المعلومات، اضغط على TEXT، أثناء مشاهدة قنوات التلفزيون. لإغلاق النص، اضغط على TEXT مجددًا.

تحديد صفحة النص

لتحديد صفحة . . .

.1 أدخل رقم الصفحة باستخدام مفاتيح الأرقام.

.2 استخدم مفاتيح الأسهم للتنقل.

.3 اضغط على مفتاح ملون لتحديد موضوع مرمّز بواسطة اللون في أسفل الشاشة.

صفحات النص الفرعية

يمكن لرقم صفحة نصية أن يستوعب عدة صفحات فرعية. تظهر أرقام الصفحات الفرعية على شريط إلى جانب رقم الصفحة الرئيسية. لتحديد صفحة فرعية، اضغط على أو .

النص صفحات .T.O.P

تعرض بعض جهات البث نص P.O.T..  $\mathbb{I}$  لفتح صفحات نص  $\mathsf{T.O.P}$  اضغط ،النص ضهرات  $\mathbb{I}$ على OPTIONS) الخيارات) وحدد overview .P.O.T) نظرة عامة على  $\Lambda$ .)T.O.P

\* لا يمكن الوصول إلى نص المعلومات إلا عندما تكون القنوات مثبتة مباشرةً على الموالف الداخلي للتلفزيون وتم التعيين إلى وضع التلفزيون. في حال استخدام جهاز استقبال الإشارات، فلن يكون نص المعلومات متوفرًا عبر التلفزيون. في هذه الحالة، يمكن استخدام نص المعلومات الخاص بجهاز استقبال الإشارات بدًلا منه.

#### خيارات النص

<span id="page-28-0"></span>في النص /نصوص المعلومات، اضغط على OPTIONS لتحديد التالي... - تجميد الصفحة لإيقاف دوران الصفحات الفرعية تلقائيًا.

> - شاشة مزدوجة / شاشة كبيرة لإظهار القناة التلفزيونية والنص إلى جانب بعضهما.

 $\int$ T.O.P (نظرة عامة على T.O.P)  $\tilde{L}$ .T.O.P  $\tilde{L}$ .T.O.P لفتح

> - تكبير لتكبير صفحة النص لقراءة مريحة.

- كشف لإظهار المعلومات المخفية على صفحة.

- تبديل صفحات فرعية لتبديل الصفحات الفرعية عند توفرها.

- اللغة

لتبديل مجموعة الأحرف التي يستخدمها النص لعرضها بشكل صحيح.

إعداد النص

لغة النص

تتوفر لدى بعض جهات بث القنوات التلفزيونية الرقمية لغات مختلفة للنص. لتعيين لغة النص الرئيسية والثانوية . . .

Region and  $\,k\,$  (الإعداد) Setting الضغط على  $\,$   $\,$ 

Language)المنطقة واللغة) واضغط على ) يمين) للدخول إلى القائمة. . حدد Languages (اللغات) واضغط على  $\zeta$  (يمين) للدخول إلى القائمة.  $2$ .3 حدد teletext Primary) قناة المعلومات

الأساسية) أو Secondary teletext) قناة المعلومات الثانوية)، ثم اضغط على OK) موافق).

4 حدد اللغة التي تريدها واضغط على OK) موافق).

5. اضغط على  $\bm{\lambda}$  (يسار) بشكل متكرر إذا لزم الأمر لإغلاق القائمة.

#### 8

# دليل التلفزيون

#### 8.1

# ما الذي تحتاج إليه

باستخدام دليل التلفزيون، يمكنك عرض قائمة تضمّ البرامج التلفزيونية الحالية والمجدولة لقنواتك. ووفقًا لمصدر معلومات (بيانات) دليل التلفزيون، تظهر القنوات التناظرية والرقمية أو القنوات الرقمية فقط. لا توفر جميع القنوات معلومات دليل التلفزيون.

يمكن أن يجمع التلفزيون معلومات دليل التلفزيون للقنوات المثبتة على التلفزيون (مثل القنوات التي تشاهدها باستخدام TV Watch(. ولا يمكن للتلفزيون جمع معلومات دليل التلفزيون من القنوات التي تشاهدها عبر جهاز استقبال رقمي.

#### 8.2

# استخدام دليل التلفزيون

## فتح دليل التلفزيون

لفتح دليل التلفزيون، اضغط على GUIDE TV.

اضغط على GUIDE TV) دليل التلفزيون) مرة أخرى لإغلاق الدليل.

في المرة الأولى التي تفتح فيها دليل التلفزيون، يُجري التلفزيون عملية مسح لكل القنوات التلفزيونية للحصول على معلومات حول البرامج. قد تستغرق هذه العملية بضع دقائق. تُخزن بيانات دليل التلفزيون في التلفزيون.

#### ضبط برنامج

التبديل إلى برنامج

يمكنك التبديل إلى أحد البرامج الحالية من دليل التلفزيون. لتحديد برنامج معيّن، استخدم مفاتيح الأسهم لتمييز اسم البرنامج . ثم انتقل إلى اليمين لعرض البرامج اللاحقة المجدولة التي سيتم عرضها في وقت لاحق في اليوم المحدد. للتبديل إلى البرنامج (القناة)، حدد البرنامج واضغط على OK.

عرض تفاصيل البرامج

لعرض تفاصيل البرنامج المحدد، اضغط على INFO.

## تغيير اليوم

إذا كانت معلومات دليل التلفزيون ترد من جهة البث، فيمكنك الضغط على 535+ العرض جدول أحد الأيام التالية. اضغط على 535- اللعودة إلى اليوم السابق.

أو، يمكنك الضغط على OPTIONS وتحديد تغيير اليوم.

## ضبط تذكير

يمكنك تعيين تذكير لبرنامج. ستظهر رسالة لتنبيهك عند بدء البرنامج. يمكنك التوليف إلى هذه القناة فورًا.

في برنامج دليل التلفزيون مع تذكير يحمل علامة ) الساعة).

لتعيين تذكيرا

.1 اضغط على GUIDE TV) دليل التلفزيون) وحدد برنامجًا قادمًا.

.2 اضغط على تعيين التذكير واضغط على OK.

لمسح تذكير...

<span id="page-29-1"></span><span id="page-29-0"></span>.1 اضغط على GUIDE TV) دليل التلفزيون) وحدد برنامجًا مع التذكير المميز بعلامة ) الساعة). .2 اضغط على مسح التذكير، وحدد نعم، ثم اضغط على OK.

## البحث حسب النوع

إذا كانت المعلومات متوفرة، فيمكنك البحث عن البرامج المجدولة بالنوع كالأفلام والبرامج الرياضية وغير ذلك.

<span id="page-29-2"></span>للبحث عن البرامج بالنوع، اضغط على OPTIONS) الخيارات) وحدد genre by Search) البحث بالنوع). حدد نوعًا واضغط على OK) موافق). تظهر لائحة تتضمّن البرامج التي تم العثور عليها.

### قائمة التذكيرات

يمكنك عرض لائحة التذكيرات التي عيّنتها.

قائمة التذكيرات

لفتح قائهة التذكيرات $\Box$ 

.1 اضغط على GUIDE TV) دليل التلفزيون).

2 اضغط على OPTIONS) الخيارات) وحدد reminders All) كل التذكيرات).

.3 في قائمة التذكيرات، حدد التذكير الذي تريد إزالته، وسيتم تمييز التذكير المحدد بعلامة .

4. اضغط على دًا، ثم حدد Clear selected (مسح المحدد) ثم اضغط على OK) موافق).

.5 حدد إغلاق لإغلاق قائمة التذكيرات.

## تعيين تسجيل (لا ينطبق على الطرز التركية)

يمكنك تعيين تسجيل في دليل التلفزيون.

في دليل التلفزيون، توضع علامة على برنامج تم تعيينه للتسجيل.

للاطلاع على قائمة التسجيلات، اضغط على تسجيلات، توضع علامة على الجهة الأمامية من اسم البرنامج الذي تم تعيينه للتسجيل (نقطة حمراء).

لتسجيل برنامج...

.1 اضغط على GUIDE TV) دليل التلفزيون) وحدد برنامجًا لاحقًا أو حاليًا. .2 اضغط على المفتاح الملوّن تسجيل.

#### لللغاء تسجيل $\mathbb I$

.1 اضغط على GUIDE TV) دليل التلفزيون) وحدد البرنامج الذي تم تعيينه للتسجيل.

.2 اضغط على المفتاح الملوّن مسح التسجيل.

# تسجيل التلفزيون وإيقافه مؤقتًا (لا ينطبق على الطرز التركية)

## 9.1

# ما الذي تحتاج إليه

إذا قمت بتوصيل محرك قرص ثابت USB، فيمكنك إيقاف عمليات البث التلفزيونية الرقمية مؤقتًا، أو تسجيلها (عمليات بث DVB أو بث مماثل).

الحد الأدنى لمساحة القرص

- لإيقاف البث مؤقتًا، أنت بحاجة إلى محرك أقراص ثابت USB متوافق مع أقل مساحة قرص تبلغ 4 غيغابايت.

- لإيقاف البث مؤقتًا وتسجيله، أنت بحاجة إلى أقل مساحة قرص تبلغ 32 غيغابايت.

قبل أن تتمكّن من إيقاف البث مؤقتًا أو تسجيله، يجب عليك توصيل محرك القرص الثابت USB وتهيئته. وتؤدي التهيئة إلى إزالة كل الملفات من محرك القرص الثابت USB.

للإيقاف المؤقت والتسجيل

.1 قم بتوصيل محرك القرص الثابت USB بإحدى توصيلات USB على التلفزيون. لا تقم بتوصيل جهاز USB آخر بمنافذ USB أخرى أثناء التهيئة.

.2 تشغيل محرك القرص الثابت USB والتلفزيون.

.3 عند ضبط التلفزيون على قناة تلفزيونية رقمية، اضغط على ) إيقاف مؤقت). ستؤدي محاولة التوقف مؤقتًا إلى بدء عملية التهيئة.

اتبع الإرشادات على الشاشة.

عند الانتهاء من تهيئة محرك القرص الثابت USB، يمكنك تركه موصولاً بشكل دائم.

لأجهزة التلفزيون من الفئة ،4503 ،5503 ،4304 ،4354 ،4504 5304

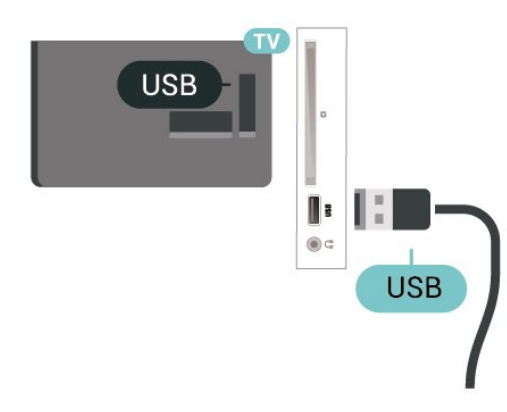

لأجهزة التلفزيون من الفئة ،5505 ،5525 5535

<span id="page-30-0"></span>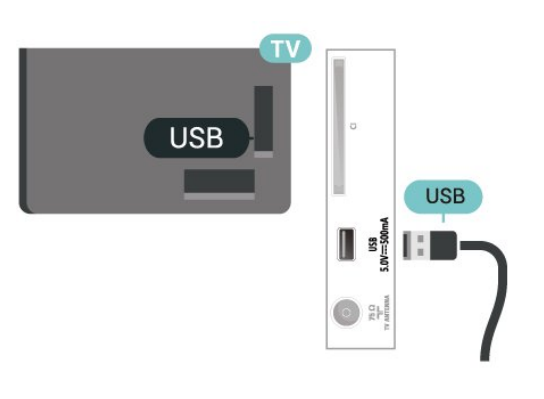

#### تحذير

<span id="page-30-1"></span>تتم تهيئة محرك القرص الثابت USB لهذا التلفزيون حصريًا، ولا يمكنك استخدام التسجيلات المخزّنة على كمبيوتر شخصي أو تلفزيون آخر. لا تقم بنسخ ملفات التسجيل أو تغييرها على محرك القرص الثابت USB من خلال أي تطبيق على الكمبيوتر الشخصي. قد يؤدي ذلك إلى إلحاق الضرر بالتسجيلات. عند تهيئة محرك قرص ثابت USB آخر، سيتم فقدان المحتوى الموجود على محرك الأقراص السابق. يجب إعادة تهيئة محرك قرص ثابت USB مثبّت على التلفزيون لاستخدامه مع كمبيوتر.

#### ملاحظة:

<span id="page-30-2"></span>لا تتوفر وظيفة التسجيل إلا لبث التلفزيون الرقمي. لا يمكن تسجيل المحتوى من أجهزة خارجية (على سبيل المثال HDMI.)

9.2

# التسجيل

## ما الذي تحتاج إليه

يمكنك تسجيل بث تلفزيوني رقمي ومشاهدته لاحقًا.

لتسجيل برنامج تلفزيوني تحتاج إليه...

- محرك أقراص ثابت USB مهيّء موصل بجهاز التلفزيون
	- قنوات تلفزيونية رقمية مثبتة على جهاز التلفزيون
- لتلقي معلومات حول القنوات لدليل التلفزيون الذي يظهر على الشاشة
- إعداد ساعة التلفزيون الموثوق. إذا قمت بإعادة تعيين ساعة التلفزيون يدويًا، قد تفشل التسجيلات.

لا يمكنك التسجيل وأنت تستخدم إيقاف التلفزيون المؤقت.

يمكن لبعض موفري DVB تطبيق قيود مختلفة باستخدام تقنية DRM) إدارة الحقوق الرقمية)، وذلك في تطبيق قانون حقوق النشر. في حال بث قنوات محمية، قد يتم تقييد التسجيل أو صحته أو عدد المشاهدات. قد يتم حظر التسجيل بالكامل. يمكن أن تظهر رسالة خطأ في حال محاولة تسجيل بث محمي أو تشغيل تسجيل منتهي الصلاحية مجددًا.

## تسجيل برنامج

#### التسجيل الآن

لتسجيل البرنامج الذي تشاهده، اضغط على ) تسجيل) على جهاز التحكم عن بعد. وسيبدأ التسجيل على الفور.

لإيقاف التسجيل، اضغط على ) إيقاف).

عند توفر بيانات دليل التلفزيون، سيتم تسجيل البرنامج الذي تشاهده من لحظة الضغط على مفتاح التسجيل حتى انتهاء البرنامج. في حالة عدم توفر بيانات دليل التلفزيون، سيستمر التسجيل لمدة 30 دقيقة فقط. يمكنك ضبط وقت انتهاء التسجيل في قائمة تسجيلات.

#### جدولة تسجيل

يمكنك جدولة تسجيل برنامج لاحق لليوم الحالي أو لبضعة أيام اعتبارًا من اليوم (بعد 8 أيام كحد أقصى). سيستخدم التلفزيون البيانات من دليل التلفزيون لبدء التسجيل وإنهائه.

لتسجيل برناوج $\mathbb I$ 

.1 اضغط على GUIDE TV) دليل التلفزيون). 2 في دليل التلفزيون، حدد القناة والبرنامج الذي ترغب في تسجيله. اضغط على  $\langle$  (يهين) أو  $\langle$  (يسار) للتهرير عبر براهج إحدى القنوات. .3 مع تحديد البرنامج، اضغط على المفتاح الملون تسجيل. تتم جدولة البرنامج للتسجيل. وسيظهر تحذير بشكل تلقائي في حال جدولة تسجيلات متداخلة. إذا كنت تخطط لتسجيل برنامج أثناء غيابك، تذكّر ضرورة ترك التلفزيون في وضع الاستعداد ومحرك القرص الثابت USB في وضع التشغيل.

لائحة التسجيلات

يمكنك عرض تسجيلاتك وإدارتها في قائمة التسجيلات. إلى جانب قائمة التسجيلات، هناك قائمة منفصلة للتسجيلات والتذكيرات المجدولة.

لفتح القائمة أو التسجيلات...

.1 اضغط على GUIDE TV) دليل التلفزيون). 2 اضغط على المفتاح الملون Recordings) تسجيلات). .3 عند تحديد تسجيل في القائمة، يمكنك إزالة التسجيل باستخدام المفتاح الملون Remove) إزالة). يمكنك إعادة تسمية تسجيل باستخدام المفتاح الملون Rename) إعادة تسمية). أو يمكنك الضغط على المفتاح الملون time Adjust) ضبط الوقت) لتغيير وقت بدء التسجيل ووقت انتهائه.

## مشاهدة تسجيل

لمشاهدة تسجيل...

.1 اضغط على GUIDE TV) دليل التلفزيون). 2 اضغط على المفتاح الملون Recordings) تسجيلات). .3 في قائمة التسجيلات، حدد التسجيل الذي تريده واضغط على OK)موافق) لبدء المشاهدة. 4. يوكنك استخداو المفاتيح II (إيقاف وؤقت) أو ◆ (تشغيل) أو ♦♦ (إرجاع) أو ) تقديم إلى الأمام) أو ) إيقاف).

.5 للعودة إلى مشاهدة التلفزيون، اضغط على EXIT.

# 9.3

# إيقاف التلفزيون مؤقتًا

## ما الذي تحتاج إليه

يمكنك إيقاف بث تلفزيوني رقمي مؤقتًا واستئناف مشاهدته لاحقًا.

لإيقاف برنامج تلفزيوني تحتاج إليه مؤقتًا...

- محرك أقراص ثابت USB مهيّء موصل بجهاز التلفزيون
	- قنوات تلفزيونية رقمية مثبتة على جهاز التلفزيون
- لتلقي معلومات حول القنوات لدليل التلفزيون الذي يظهر على الشاشة

مع توصيل محرك قرص ثابت USB وتهيئته، يقوم التلفزيون بتخزين البث التلفزيوني الذي تشاهده بشكلٍ متواصل. وعندما تقوم بالتبديل إلى قناة أخرى، يتم مسح بث القناة السابقة. أيضًا، عندما تقوم بتبديل التلفزيون إلى وضع الاستعداد، يتم مسح البث.

لا يمكنك استخدام إيقاف التلفزيون مؤقتًا أثناء التسجيل.

# إيقاف برنامج مؤقتًا

للرقاف بث مؤقتًا واستئنافه..

لإيقاف بث مؤقتًا، اضغط على ) إيقاف مؤقت). يظهر شريط التقدم في أسفل الشاشة لفترة وجيزة.

> لعرض شريط التقدم، اضغط على ) إيقاف مؤقت) مرة أخرى. لاستئناف المشاهدة، اضغط على ) تشغيل).

مع ظهور شريط التقدم على الشاشة، اضغط على ♦♦ ((إرجاع) أو اضغط على →﴿ (تقديم) لتحديد الموقع الذي تريد أن تبدأ منه مشاهدة البث الذي تم إيقافه مؤقتًا. اضغط على هذه المفاتيح بشكل متكرر لتغيير السرعة.

يمكنك إيقاف بث مؤقتًا لفترة زمنية لا تتعدى الـ 90 دقيقة.

للعودة إلى البث التلفزيوني المباشر، اضغط على ) إيقاف).

## إعادة التشغيل

بما أن التلفزيون يقوم بتخزين البث الذي تشاهده، يمكنك في الغالب إعادة تشغيل البث لبضع ثوان.ٍ

لإعادة تشغيل بث حالي $\mathbb I$ 

.1 اضغط على ) إيقاف مؤقت)

2. اضغط على ♦♦ (إرجاع). يهكنك الضغط على ♦♦ بشكلٍ متكرر لتحديد المكان الذي تريد منه بدء عرض البث الذي تم إيقافه مؤقتًا. اضغط على هذه المفاتيح بشكل متكرر لتغيير السرعة. في وقتٍ من الأوقات، ستصل إلى بداية تخزين البث أو أقصى فترة زمنية.

.3 اضغط على ) تشغيل) لمشاهدة البث مرة أخرى.

<span id="page-31-0"></span>4. اضغط على ■ (إيقاف) لمشاهدة البث المباشر.

# مقاطع فيديو، صور وموسيقى

### 10.1

# من توصيلة USB

يمكنك عرض الصور أو تشغيل الموسيقى وملفات الفيديو من محرك أقراص محمول USB موصول أو من محرك قرص ثابت USB.

> عندما يكون التلفزيون قيد التشغيل، قم بتوصيل محرك الأقراص المحمول USB أو محرك الأقراص الثابت USB بتوصيلة USB.

اضغط على SOURCES، ثم حدد USB ، ويمكنك تصفح ملفاتك في بنية المجلدات التي نظمّتها على محرك الأقراص الثابت USB.

#### تحذير

إذا حاولت إيقاف برنامج مؤقتًا أو تسجيله مع توصيل محرك قرص ثابت USB ، فسيطالبك التلفزيون بتهيئة محرك القرص الثابت USB. ستؤدي هذه التهيئة إلى حذف كل الملفات الحالية على محرك القرص الثابت USB.

### 10.2

## الصور

#### عرض الصور

فتح مجلد الصور

.1 اضغط على SOURCES) المصادر)، وحدد USB واضغط على OK) موافق). .2 حدد Drive Flash USB) محرك الأقراص المحمول USB )واضغط

على ) يمين) لتحديد جهاز USB الذي تريده. .3 حدد Photos) صور)، ويمكنك الضغط على List) قائمة) لاستخدام عرض

القائمة أو الضغط مرة أخرى على Thumbnails) صور مصغّرة) لعرض الصور المصغّرة.

#### عرض ملف صورة

.1 اضغط على SOURCES) المصادر)، وحدد USB واضغط على OK) موافق). .2 حدد Drive Flash USB) محرك الأقراص المحمول USB )واضغط على  $\langle$  (يهين) لتحديد جهاز USB الذي تريده. .3 حدد Photos) صور) ثم حدد إحدى الصور، ويمكنك الضغط على OK) موافق) لعرض الصورة المحددة.

#### خيارات الصور

أثناء عرض صورة على الشاشة، اضغط على OPTIONS لـ...

بدء عرض الشرائح وإيقافه لبدء عرض الشرائح أو إيقافه.

transitions Slideshow) انتقالات عرض الشرائح) لتعيين الانتقال من صورة إلى أخرى.

frequency Slideshow) تردد عرض الشرائح) لتحديد وقت العرض لكل صورة.

> تكرار، تشغيل مرة لعرض الصور بشكل متكرر أو مرة واحدة فقط.

<span id="page-32-4"></span><span id="page-32-0"></span> off Shuffle, on Shuffle) إنهاء التبديل، تشغيل التبديل) لعرض الصور بترتيب تسلسلي أو عشوائيًا.

> image Rotate) تدوير الصورة) لتدوير الصورة.

<span id="page-32-1"></span> music Start, music Stop) بدء تشغيل الموسيقى، إيقاف تشغيل الموسيقى)

لبدء تشغيل الموسيقى أو إيقافها في الخلفية.

<span id="page-32-3"></span>\* ملحوظة: يتم تحميل ملف الموسيقى من دليل جذر USB، لذا يُرجى إضافة ملفات الموسيقى إلى دليل جذر USB.

### 10.3

## مقاطع الفيديو

#### تشغيل مقاطع الفيديو

لتشغيل مقطع فيديو على التلفزيون...

حدد مقاطع الفيديو، وحدد اسم الملف واضغط على OK.

- لإيقاف الفيديو مؤقتا، اضغط على OK) موافق). اضغط على OK)موافق) مرة أخرى للمتابعة.

<span id="page-32-2"></span>- للإرجاع أو التقديم إلى الأمام، اضغط على ♦♦ أو ◄◄. اضغط على المفاتيح عدة مرات لزيادة السرعة - 2 x، 4 x، 8 x، 16 x، 32 x.

- للانتقال إلى الفيديو التالي أو السابق في مجلد، اضغط على + أو .-

- للإيقاف عرض الفيديو، اضغط على ■ (إيقاف).

- للعودة إلى ال*مجلد*، اضغط على **ب** 

فتح مجلد الفيديو

.1 اضغط على SOURCES) المصادر)، وحدد USB واضغط على OK) موافق).

.2 حدد Drive Flash USB) محرك الأقراص المحمولة USB )ثم اضغط على  $\langle$  (يهين) لتحديد جهاز USB الذي تريده.

.3 حدد Videos (مقاطع الفيديو)، ويوكنك الضغط على $\,$ 

List)قائمة) لاستخدام عرض القائمة أو الضغط مرة أخرى

على Thumbnails) صور مصغّرة) لاستخدام عرض الصور المصغّرة.

#### تشغيل ملف فيديو

.1 اضغط على SOURCES) المصادر)، وحدد USB واضغط على OK) موافق). .2 حدد Drive Flash USB) محرك الأقراص المحمولة USB )ثم اضغط

على  $\zeta$  (يمين) لتحديد جهاز USB الذي تريده.

.3 حدد Videos) مقاطع الفيديو) وحدد فيديو، ويمكنك الضغط على OK) موافق) لتشغيل الفيديو المحدد أو اضغط على all Play) تشغيل الكل) لتشغيل كل ملفات الفيديو في مجلد الفيديو.

#### خيارات الفيديو

أثناء تشغيل الفيديو، اضغط على OPTIONS لـ...

الترجمات

لعرض الترجمات في حال توفّرها، حدد تشغيل أو إيقاف أو تشغيل أثناء الكتم. لغة الترجمة

لتشغيل لغة الترجمة في حال توفّرها.

مجموعة الأحرف لتحديد نظام الأحرف.

language Audio) لغة الصوت)

لتشغيل لغة الصوت في حال توفّرها.

 on Shuffle, off Shuffle) تشغيل التبديل، إنهاء التبديل) تشغيل مقاطع الفيديو بالتسلسل أو عشوائيًا.

> تكرار، تشغيل مرة لتشغيل مقاطع الفيديو بشكل متكرر أو مرة واحدة.

> > info Show) عرض معلومات) عرض معلومات الملف، مثل وضع الصوت.

<span id="page-33-0"></span>إعدادات الترجمة لتعيين لون الترجمة، وحجم الخط، والموضع، وتوازن مزامنة الوقت في حال توفرها.

#### 10.4

# الموسيقى

## تشغيل الموسيقى

فتح مجلد الموسيقى

.1 اضغط على SOURCES) المصادر)، وحدد USB واضغط على OK) موافق). .2 حدد Drive Flash USB) محرك الأقراص المحمول USB )واضغط على  $\langle$  (يهين) لتحديد جهاز USB الذي تريده. .3 حدد Music) موسيقى)، حيث يمكنك استخدام ملفات الموسيقى في القائمة.

تشغيل ملف موسيقى

.1 اضغط على SOURCES) المصادر)، وحدد USB واضغط على OK) موافق). .2 حدد Drive Flash USB) محرك الأقراص المحمول USB )واضغط على  $\langle$  (يهين) لتحديد جهاز USB الذي تريده. .3 حدد Music) موسيقى) وحدد ملف موسيقى، ويمكنك الضغط على OK) موافق) لتشغيل ملف الموسيقى المحدد أو الضغط على Play all)تشغيل الكل) لتشغيل كل ملفات الموسيقى في مجلد الموسيقى.

### خيارات الموسيقى

خيارات لتشغيل الموسيقى...

تكرار، تشغيل مرة لتشغيل الأغاني بشكل متكرر أو مرة واحدة.

 on Shuffle, off Shuffle) تشغيل التبديل، إنهاء التبديل) تشغيل الأغاني بالتسلسل أو عشوائيًا.

# فتح قوائم إعدادات التلفزيون

#### 11.1

# نظرة عامة حول القائمة الرئيسية

اضغط على  $\spadesuit$  (المنزل) لتحديد إحدى القوائم التالية، ثم اضغط على OK) موافق).

#### القنوات

يتضمن هذا الصف كل القنوات.

- اضغط على OK) موافق) لفتح دليل التلفزيون.

- اضغط على ) يسار) لعرض القنوات مع شعارات القنوات، أو حدد مشاهدة الكل لعرض كل القنوات.

#### المصادر

يتضمن هذا الصف المصادر المتوفرة في هذا التلفزيون.

أدوات مساعدة

يتضمن هذا الصف وظائف التلفزيون المتوفرة للمستخدم.

الإعدادات

يتضمن هذا الصف الإعدادات المتوفرة للمستخدم.

## 11.2

# قائمة الأدوات المساعدة

دليل التلفزيون

افتح دليل التلفزيون. للاطلاع على مزيد من المعلومات، من دليل المستخدم، راجع الفصل دليل التلفزيون.

التسجيلات (لا تنطبق على الطرز التركية)

للحصول على مزيد من المعلومات، من دليل المستخدم، راجع الفصل التسجيل وإيقاف التلفزيون مؤقتًا.

القنوات

عرض قائمة القنوات.

تحديث البرنامج

للحصول على مزيد من المعلومات، من دليل المستخدم، راجع الفصل البرنامج.

عرض توضيحي لي

عرض & quot;عرض توضيحي لي& quot ;لمشاهدة عرض توضيحي على هذا التلفزيون.

#### 11.3

# الإعدادات السريعة وكل الإعدادات

قائمة الإعدادات السريعة:

اضغط على المفتاح SETUP في وحدة التحكم عن بعد للعثور على الإعدادات المستخدمة بالأكثر في قائمة الإعدادات السريعة.

 -style Picture) نمط الصورة): لتحديد أحد أنماط الصور المعينة سابقًا للعرض المثالي للصور.

<span id="page-34-5"></span><span id="page-34-0"></span> -format Picture) تنسيق الصورة): لتحديد أحد تنسيقات الصور المعينة سابقًا الذي يلائم الشاشة.

 -style Sound) نمط الصوت): تحديد أحد أنماط الصوت المحددة مسبقًا للحصول على إعدادات الصوت المثالية.

<span id="page-34-1"></span> -volume Headphone) مستوى صوت سماعة الرأس): ضبط مستوى صوت سماعة الرأس المتصلة.

-out Audio) إخراج الصوت): عيِّن التلفزيون لتشغيل الصوت على التلفزيون أو على نظام الصوت المتصل.

> -Clock) الساعة): لعرض الساعة في الزاوية العلوية اليمنى من شاشة التلفزيون.

 -timer Sleep) مؤقت النوم): تعيين التلفزيون للتبديل إلى وضع الاستعداد تلقائيًا بعد فترة زمنية محددة مسبقًا.

-settings All) كل الإعدادات): عرض قائمة كل الإعدادات.

 -Help) تعليمات): تحديث البرنامج بسهولة، وإعادة ضبط التلفزيون على الإعدادات الافتراضية، وقراءة دليل المستخدم.

قائمة كل الإعدادات:

<span id="page-34-4"></span><span id="page-34-2"></span>اضغط على المفتاح �� (المنزل) في وحدة التحكم عن بعد، وحدد الإعدادات، ثم اضغط على OK.

## 11.4

# كل الإعدادات

# إعدادات الصورة

نمط الصورة

تحديد نمط

لتعديل الصورة بسهولة، يمكنك تحديد نمط صورة تم تعيينه مسبقًا.

المنزل)  $\mathbf k$  الإعدادات  $\mathbf k$  صورة  $\mathbf k$  نمط الصورة  $\mathbf \bullet$ 

أنماط الصور المتوفرة هي ...

- شخصي - تعني تفضيلات الصورة التي تقوم بتعيينها أثناء عملية بدء التشغيل الأولى.

- حيوي خيار مثالي لعرض ضوء النهار
- طبيعي تعني إعدادات صورة طبيعية
- قياسي الإعداد الأكثر توفيرًا للطاقة
- فيلم وهو الخيار المثالي لمشاهدة الأفلام
	- لعبة خيار مثالي لألعاب

#### تخصيص نمط

<span id="page-34-3"></span>يمكنك ضبط إعدادات الصورة وتخزينها في نمط الصورة المحدد حاليًا، مثل اللون أو التباين أو الحدة.

#### استعادة النمط

لاستعادة النمط إلى إعداده الأصلي، عُد إلى نمط الصورة، ثم اضغط على استعادة النمط.

#### اللون، التباين، الحدة، السطوع

ضبط لون الصورة

الشاشة الرئيسية)  $\mathbf k$ الإعدادات  $\mathbf k$  الصورة  $\mathbf i$  اللون  $\mathbf A$ 

اضغط على السهم ) أعلى) أو ) أسفل) لضبط قيمة إشباع لون الصورة.

#### ضبط تباين الصورة

الشاشة الرئيسية)  $\times$  الإعدادات  $\times$  الصورة  $\times$  تباين الإضاءة الخلفية  $\blacktriangle$ اضغط على السهم  $\wedge$  (أعلى) أو  $\vee$  (أسفل) لضبط قيهة تباين الصورة. يمكنك تقليل قيمة التباين لتقليل استهلاك الطاقة.

#### ضبط حدة الصورة

الشاشة الرئيسية)  $\times$  الإعدادات  $\times$  الصورة  $\times$  الحدة  $\blacktriangle$ 

اضغط على السهم ) أعلى) أو ) أسفل) لضبط قيمة حدة الصورة.

إعدادات الصورة المتقدمة

كمبيوتر

الشاشة الرئيسية) $\times$  الإعدادات $\times$  الصورة  $\times$ متقدّم $\times$  الكمبيوتر  $^\bullet$ 

عيِّن إلى تشغيل للحصول على الإعداد المثالي للصورة لاستخدام التلفزيون كشاشة كمبيوتر.

\* لا يتوفر إلا لمصادر HDMI VGA.

#### إعدادات اللون

الشاشة الرئيسية) $\times$ اللعدادات $\times$  الصورة $\times$  متقدّم  $\blacktriangleright$  اللون  $\blacktriangleright$ 

#### ضبط تحسين اللون

الشاشة الرئيسية)  $\times$  الإعدادات  $\times$  الصورة  $\times$  متقدّم  $\times$  اللون  $\times$  تحسين اللون  $\blacksquare$ 

حدد الحد الأقصى، أو متوسط، أو الحد الأدنى لتعيين مستوى كثافة اللون والتفاصيل في الألوان الساطعة.

تحديد درجة حرارة اللون المعيّنة مسبقًا

المنزل)  $\natural$  الإعدادات  $\natural$  صورة $\natural$  متقدم  $\natural$  اللون  $\natural$  حرارة اللون  $\blacktriangle$ 

حدد عادي أو دافئ أو بارد لتعيين درجة حرارة اللون وفقًا لتفضيلاتك.

#### تخصيص درجة حرارة اللون

اللإعدادات  $k$  صورة $k$  متقدم  $k$  اللون  $\lambda$  درجة حرارة لون مخصصة  $\mathrel{\mathop{\text{d}}\mathrel{\text{d}}}$  (المنزل)  $\mathrel{\mathop{\text{d}}\mathrel{\text{d}}}$ 

حدد Custom) مخصص) في قائمة temperature Color) حرارة اللون)  $\mathbf{u}$  لتخصيص حرارة اللون بنفسك. اضغط على السهم $\mathbf{v} \left( \left. \right. \right)$  أو  $\mathbf{v} \left( \left. \right)$  أسفل لضبط القيمة.

#### إعدادات التباين

أوضاع التباين

<span id="page-35-0"></span>الشاشة الرئيسية) > الإعدادات $\mathbf{k} \geqslant \mathbf{k}^*$ وضع التباين  $\mathbf{\hat{h}}$ 

حدد عادي، أو تم التحسين للصورة، أو تم التحسين لتوفير استهلاك الطاقة لتعيين التلفزيون تلقائيًا إلى تقليل التباين لأفضل استهلاك للطاقة أو للحصول على أفضل تجربة للصورة، أو حدد إيقاف لإيقاف تشغيل الضبط.

#### التباين الديناميكي

المنزل)  $\natural$  الإعدادات  $\natural$  صورة $\natural$  متقدم  $\natural$  التباين  $\natural$  التباين الديناميكي (h

حدد الحد الأقصى، أو متوسط، أو الحد الأدنى لتعيين المستوى الذي يقوم عنده التلفزيون تلقائيًا بتحسين التفاصيل في مناطق الصورة الداكنة والمتوسطة والفاتحة.

تباين الفيديو، جاما

#### تباين الفيديو

المنزل)  $\Bbbk$  الإعدادات  $\Bbbk$  صورة $\Bbbk$  متقدم  $\Bbbk$  التباين  $\Bbbk$  تباين الفيديو (التباهيريو ) (

اضغط على السهم ) أعلى) أو ) أسفل) لضبط مستوى تباين الفيديو.

#### جاما

المنزل)  $\natural^{\natural}$ الإعدادات  $\natural^{\natural}$ صورة  $\natural^{\natural}$ متقدم  $\natural^{\natural}$ التباين  $\natural$ 

اضغط على السهم ) أعلى) أو ) أسفل) لتعيين الإعداد غير الخطي لنصوع الصورة وتباينها.

#### دقة فائقة

الشاشة الرئيسية) $\times$  الل $\times$ المدات  $\times$  الصورة  $\times$  متقدم  $\times$  الحقة  $\blacktriangle$  الدقة  $\blacktriangle$ الفائقة

حدد تشغيل للحصول على مستوى متميز من الحدة في حواف الخطوط وتفاصيلها.

#### الصورة نقية

المنزل)  $\times$  الإعدادات $\times$  صورة $\times$  وتقدم  $\times$  الصورة نقية  $\blacktriangle$ 

#### تقليل التشويش

اللهنزل) بالإعدادات  $\Bbbk$  صورة  $\Bbbk$  وتقدم  $\Bbbk$  الصورة نقية  $\Bbbk$  تقليل الفوضى  $\Bbbk$ 

حدد الحد الأقصى أو متوسط أو الحد الأدنى لتعيين مستوى إزالة الضوضاء في محتوى الفيديو.

تكون الضوضاء مرئية في الغالب على شكل نقاط صغيرة متحركة في الصورة التي تظهر على الشاشة.

#### خفض عيوب MPEG

المنزل)  $\,$  الإعدادات $\,$  صورة  $\,$  متقدم $\,$  الصورة نقية $\,$  تقليل عيوب  $\,$ MPEG

حدد تشغيل لجعل المراحل الانتقالية الرقمية تمر بطريقة سلسة. وتظهر حالات تراجع جودة صور MPEG على شكل كتل صغيرة أو حواف محززة في الصور.

#### التنسيق والحواف

المنزل)  $\times$  اللهدادات  $\times$  صورة  $\times$  التنسيق والحواف  $\blacktriangle$ 

#### تنسيق الصورة

المنزل)  $\mathbf k$  الإعدادات  $\mathbf k$  صورة  $\mathbf k$  التنسيق والحواف  $\mathbf k$  تنسيق الصورة  $\mathbf k$ 

إذا ظهرت أشرطة سوداء في أعلى الصورة وأسفلها أو على جانبيها، فيمكنك ضبط تنسيق الصورة وفق تنسيق يملأ الشاشة.

#### حواف الشاشة

المنزل)  $\natural$  الإعدادات  $\natural$  صورة  $\natural$  التنسيق والحواف  $\natural$  تنسيق الصورة  $\blacktriangle$ حاف الشاشة $\mathsf{k}$ 

بفضل حواف الشاشة، يمكنك تكبير الصورة بشكل بسيط لإخفاء الحواف المشوّهة.

#### إعدادات الصوت

نمط الصوت

تحديد نمط

لتعديل الصوت بسهولة، يمكنك تحديد نمط صوت تم تعيينه مسبقًا.

المنزل)  $\downarrow$ الإعدادات  $\downarrow$ صوت  $\downarrow$  نمط الصوت  $\blacktriangle$ 

أنماط الصوت المتوفرة هي ...

 -شخصي - ويعني تفضيلات الصوت الشخصية التي تقوم بتعيينها أثناء عملية بدء التشغيل الأولى .

- أصلي - يعني أكثر إعداد صوت محايد

- فيلم وهو الخيار المثالي لمشاهدة الأفلام
- موسيقى هو الخيار المثالي للاستماع إلى الموسيقى
	- لعبة خيار مثالي للألعاب
	- الأنباء خيار مثالي لسماع الخطابات والكلام

### تخصيص نمط

يمكنك ضبط إعدادات الصوت وتخزينها في نمط الصوت المحدد حاليًا، مثل الجهير أو الطنين الثلاثي.

#### استعادة النمط

لاستعادة النمط إلى إعداده الأصلي، عُد إلى نمط الصوت، ثم اضغط على استعادة النمط.

#### الجهير، الطنين الثلاثي

#### الجهير

المنزل)  $\mathbf k$  الإعدادات  $\mathbf k$  صوت  $\mathbf s$  الجهير  $\mathbf h$ 

اضغط على السهم $\, \wedge \,$  أعلى) أو $\, \vee \,$  أسفل) لضبط مستوى النغمات المنخفضة في الصوت.

### الطنين الثلاثي

المنزل)  $\mathbf k$  الإعدادات  $\mathbf k$ صوت  $\mathbf k$  الطنين الثلاثي  $\mathbf A$ 

<span id="page-36-0"></span>اضغط على السهم ) أعلى) أو ) أسفل) لضبط مستوى النغمات المرتفعة في الصوت.

مستوى صوت سماعة الرأس

المنزل)  $\Bbbk$  الإعدادات  $\Bbbk$  صوت  $\Bbbk$  مستوى صوت سماعة الرأس  $\spadesuit$ 

اضغط على السهم ) أعلى) أو ) أسفل) لضبط مستوى صوت سماعة رأس متصلة بصورة منفصلة.

الصوت المحيطي

 $k \quad k \quad k$  ) **A** 

تحديد تأثير الصوت المحيط لمكبرات صوت التلفزيون الداخلية.

#### وضعية التلفزيون

وضعية التلفزيون  $\mathbf{k}$   $\mathbf{k}$  (  $\mathbf{A}$ 

حدد على حامل تلفزيون أو على الجدار لإعادة إنتاج أفضل صوت بحسب الإعداد.

إعدادات الصوت المتقدمة

التحكم في مستوى الصوت

ضبط مستوى الصوت تلقائيًا

اللهنزل) بالإعدادات  $\Bbbk$  صوت  $\Bbbk$  وتقدم  $\Bbbk$  استواء تلقائي للصوت  $\blacktriangleright$ 

حدد On) تشغيل) لتسوية الاختلافات المفاجئة في مستوى الصوت تلقائيًا. ويكون عادةً عند تبديل القنوات.

#### صوت دلتا

المنزل)  $\Bbbk$  الإعدادات  $\Bbbk$  صوت  $\Bbbk$  الإعدادات  $\Bbbk$  صوت دلتا  $\bigstar$ 

اضغط على السهم ) أعلى) أو ) أسفل) لضبط قيمة دلتا لمستوى صوت مكبر صوت التلفزيون.

#### إعدادات إخراج الصوت

المنزل)  $\mathbb{\dag}$  الإعدادات  $\mathbb{\dag}$ صوت  $\mathbb{\ast}$  متقدم  $\mathbb{\dag}$  إخراج الصوت  $\mathbb{\bullet}$ 

عيِّن التلفزيون لتشغيل الصوت على التلفزيون أو على نظام الصوت المتصل.

يمكنك تحديد موقع إصدار الصوت في التلفزيون وكيفية التحكم فيه. • إذا حددت إيقاف تشغيل مكبرات صوت التلفزيون، فأنت توقف تشغيل مكبرات صوت التلفزيون بشكل دائم.

• إذا حددت مكبرات صوت التلفزيون، فسيتم تشغيل مكبرات صوت التلفزيون دائمًا.

عند استخدام جهاز صوت متصل بـ CEC HDMI، حدد نظام الصوت HDMI. وسيوقف التلفزيون تشغيل مكبرات صوت التلفزيون عندما يشغل الجهاز الصوت.

#### Clear Sound

 $\mathsf{R}$  (المنزل)  $\mathsf{k}$  الإعدادات  $\mathsf{k}$  صوت  $\mathsf{k}$  متقدم  $\mathsf{k}$  (المنزل)  $\mathsf{A}$ 

حدد On) تشغيل) لتحسين صوت الكلام. هذا خيار مثالي للبرامج الإخبارية.

إعدادات الإخراج الرقمي

تتوفر إعدادات الإخراج الرقمي لإشارات الصوت البصرية و ARC HDMI.

تنسيق إخراج القناة الرقمية

المنزل)  $\times$  الإعدادات  $\times$  صوت  $\times$  وتقدم  $\times$  تنسيق إخراج القناة الرقمية  $\blacktriangle$ 

عيِّن إشارة إخراج الصوت للتلفزيون بحيث تتلاءم مع قدرات الصوت الخاص بنظام المسرح المنزلي المتصل.

- إذا كان لديك نظام مسرح منزلي ( HTS (بإمكانات معالجة الصوت متعدد القنوات، فعيِّن format out Digital) تنسيق إخراج القناة الرقمية) إلى Multichannel) تعدد القنوات). مع خيار Multichannel) تعدد القنوات)، يمكن أن يرسل التلفزيون إشارة الصوت المضغوطة متعددة القنوات من قناة تلفزيونية أو مشغل متصل إلى نظام المسرح المنزلي.

- إذا توفر لديك نظام مسرح منزلي بدون إمكانيات لمعالجة صوت القنوات المتعددة، فحدد ستيريو.

ضبط مستوى إخراج القناة الرقمية

الرغنزل)  $k$  الإعدادات  $k$  صوت  $k$  متقدم  $k$  ضبط مستوى إخراج القناة الرقمية  $\bullet$ 

اضبط مستوى ارتفاع الصوت من الجهاز المتصل بإخراج الصوت الرقمي .HDMI أو) SPDIF (

- حدد المزيد لتحصل على مستوى صوت أعلى.

- أو حدد أقل لتحصل على صوت أخف.

تأخير إخراج القناة الرقمية

اللهنزل) اللهندات  $\Bbbk$  صوت  $\Bbbk$  متقدم  $\Bbbk$  تأخير إخراج القناة الرقمية  $\Bbbk$  (المنزل)  $\blacksquare$ 

بالنسبة إلى بعض أنظمة المسرح المنزلي، قد تحتاج إلى ضبط تأخير مزامنة الصوت لمزامنة الصوت مع الفيديو. حدد Off) إيقاف) في حال تعيين تأخير الصوت إلى نظام المسرح المنزلي الخاص بك.

> توازن إخراج القناة الرقمية (يتوفر فقط عند تعيين تأخير إخراج القناة الرقمية إلى & quot;تشغيل& quot;)

اللهنزل) اللهنزل) الإعدادات  $\Bbbk$  صوت  $\Bbbk$  وتقدم  $\Bbbk$  توازن إخراج القناة الرقمية  $\blacksquare$ 

إذا لم تتمكّن من تعيين تأخير على نظام المسرح المنزلي، فيمكنك تعيين التلفزيون لمزامنة الصوت.

يمكنك تعيين توازن لتعويض الوقت المطلوب لكي يقوم نظام المسرح المنزلي بمعالجة صوت صورة التلفزيون.

ويمكنك تعيين القيمة بخطوات من 5 مللي ثانية. الإعداد الأقصى هو 60 ميلي ثانية.

## إعدادات بيئية

تعيين مستوى توفير استهلاك الطاقة

اللهنزل) الإعدادات  $\downarrow$  إعدادات بيئية  $\downarrow$  توفير استهلاك الطاقة  $\blacktriangleright$ 

حدد الحد الأدنى أو متوسط أو الحد الأقصى للحصول على درجات مختلفة لتوفير استهلاك الطاقة، أو حدد إيقاف لإيقاف تشغيل وضع توفير استهلاك الطاقة.

تعيين إيقاف الشاشة لتوفير استهلاك الطاقة

المنزل)  $\mathbf k$  اللهدادات  $\mathbf k$  إعدادات بيئية  $\mathbf k$  إيقاف الشاشة  $\mathbf k$ 

<span id="page-37-0"></span>عند تحديد إيقاف الشاشة، سيتم إيقاف تشغيل شاشة التلفزيون، ولتشغيل شاشة التلفزيون مرة أخرى، اضغط على أي مفتاح في وحدة التحكم عن بعد.

تعيين مؤقت إيقاف تشغيل التلفزيون

المنزل)  $\Bbbk$  اللهدادات  $\Bbbk$  إعدادات بيئية  $\Bbbk$  مؤقت إيقاف التشغيل (التشغيل التشغيل التشغيل الع

اضغط على السهم ヘ (أعلى) أو 奉 (أسفل) لضبط القيمة. تعمل القيمة 0 (إيقاف) على إلغاء تنشيط إيقاف التشغيل التلقائي.

حدد مؤقت إيقاف التشغيل، وسيتم إيقاف تشغيل التلفزيون تلقائيًا لادخار الطاقة. يتوقف تشغيل التلفزيون في حال تلقي إشارة تلفزيون من دون الضغط على أي مفتاح على وحدة التحكم عن بعد لمدة 4 ساعات.

\* يتوقف تشغيل التلفزيون في حال عدم تلقي إشارة تلفزيون أو عدم تلقي أمر من جهاز تحكم عن بُعد لمدة 10 دقائق.

إذا كنت تستخدم التلفزيون كشاشة أو تستخدم جهاز استقبال رقميًا لمشاهدة التلفزيون (جهاز استقبال الإشارات - STB (ولا تستخدم جهاز التحكم عن بُعد في التلفزيون، فعليك إلغاء تنشيط ميزة إيقاف التشغيل التلقائي هذه لتعيين القيمة إلى .0

## الإعدادات العامة

الإعدادات المرتبطة بالتوصيل

محرك قرص ثابت USB

 $\mathsf{USB}$  المنزل)  $\mathsf{k}$  الإعدادات  $\mathsf{k}$  الإعدادات العامة  $\mathsf{k}$  محرك الأقراص الثابت  $\mathsf{R}$ 

يلزم إعداد محرك قرص ثابت USB وتهيئته قبل تسجيل قناة.

\* لا ينطبق على الطرز التركية.

ملف تعريف المشغل لوحدة الوصول المشروط CAM

المنزل)  $\times$  الإعدادات  $\times$  الإعدادات العامة  $\times$  ملف تعريف المشغل لوحدة  $\blacktriangleright$ الوصول المشروط

لتشغيل ملف تعريف المشغل لـ CI+CAM/ لتثبيت القنوات وتحديثها بطريقة سهلة.

EasyLink - CEC-HDMI توصيلة

عند توصيل الأجهزة المتوافقة مع CEC HDMI بالتلفزيون الخاص بك، يمكنك تشغيلها باستخدام جهاز التحكم عن بُعد في التلفزيون. يجب تشغيل CEC HDMI EasyLink على التلفزيون والجهاز المتصل.

تشغيل EasyLink

اللهنزل)  $\mathbf k$  الإعدادات  $\mathbf k$  الإعدادات  $\mathbf k$ العامة > EasyLink< EasyLink< تشغيل.

تشغيل الأجهزة المتوافقة مع HDMI CEC بواسطة جهاز التحكم عن بُعد الخاص بالتلفزيون

اللإعدادات  $\Bbbk$  الإعدادات العامة  $\Bbbk$  EasyLink  $\Bbbk$  جهاز التحكم عن  $\Bbbk$  (الهنزل)  $\spadesuit$ بُعد EasyLink< تشغيل.

#### ملاحظة:

- قد لا يعمل EasyLink مع أجهزة من علامات تجارية أخرى.

- تحمل وظيفة CEC HDMI أسماءً مختلفة لعلامات تجارية متنوعة. بعض الأمثلة لأسماء هذه العلامات: Anynet Link Aquos Bravia كل ليست .Viera Link Simplink Kuro LinkTheatre Sync العلامات التجارية متوافقة تمامًا مع EasyLink. أسماء العلامات التجارية لوظيفة CEC HDMI هي ملك لأصحابها المعنيين.

#### الموقع - المنزل أو المتجر

تحديد موقع التلفزيون الخاص بك

اللهنزل) الإعدادات  $\Bbbk$  الإعدادات العامة  $\Bbbk$  الموقع  $\Bbbk$ 

عندما تحدد المتجر، سيعود نمط الصورة إلى حيوي، ويمكنك ضبط إعدادات المتجر. صمم وضع المتجر للترويج داخل المتجر.

إعادة تعيين إعدادات التلفزيون وإعادة تثبيت التلفزيون

إعادة تعيين قيمة كل الإعدادات إلى إعدادات التلفزيون الأصلية

المنزل)  $\nmid$  الإعدادات  $\nmid$  الإعدادات الإعدادات المصنع  $\mid$ 

لإعادة إجراء عملية تثبيت كاملة للتلفزيون وتعيين حالة التلفزيون مرة أخرى إلى المرة الأولى التي قمت بتشغيله فيها

المنزل)  $\times$  اللهدادات  $\times$  اللهدادات العامة  $\times$  اعادة تثبيت التلفزيون  $\blacktriangle$ 

عند إدخال رمز PIN وتحديد Yes) نعم)، ستتم إعادة تثبيت التلفزيون بالكامل. ستتم إعادة تعيين كل الإعدادات وسيتم استبدال القنوات المثبتة. قد تستغرق عملية التثبيت بضع دقائق

#### إعدادات المنطقة واللغة

لغة

المنزل)  $\downarrow$  الإعدادات  $\downarrow$  المنطقة واللغة  $\downarrow$  اللغة  $\blacktriangle$ 

تغيير لغة قائمة التلفزيون ةالرسائل

المنزل)  $\Bbbk$  الاعدادات  $\Bbbk$  المنطقة واللغة  $\Bbbk$  اللغة  $\Bbbk$  لغة القائمة  $\Bbbk$ 

تعيين لغة الصوت المفضلة

المنزل)  $\times$  الإعدادات $\times$  المنطقة واللغة  $\times$  اللغة  $\times$  لغة الصوت الرئيسية  $\blacktriangleright$ ،لغة الصوت الثانوية

بإمكان القنوات التلفزيونية الرقمية أن تبث الصوت بواسطة لغات إضافية محكية عند بث أحد البرامج. ويمكن ضبط اللغة الصوتية الرئيسية والثانوية المفضلة. إذا كان الصوت بإحدى هذه اللغات متوفرًا، فسيبدّل التلفزيون إلى هذا الصوت.

تعيين لغة الترجمة المفضلة

المنزل)  $\downarrow$  الإعدادات  $\downarrow$  المنطقة واللغة  $\downarrow$  اللغة  $\downarrow$  لغة الترجهة  $\downarrow$ الرئيسية ،لغة الترجمة الثانوية

بإمكان القنوات الرقمية أن تقدم لغات ترجمات كثيرة لأحد البرامج. ويمكن تعيين

<span id="page-38-0"></span>لغة ترجمة مفضلة رئيسية ولغة ترجمة مفضلة ثانوية. إذا كانت الترجمات بإحدى هذه اللغات غير متوفرة، فسيعرض التلفزيون الترجمات التي حددتها.

تعيين لغة نص المعلومات المفضلة

اللهنزل)  $\Bbbk$  الإعدادات  $\Bbbk$  المنطقة واللغة  $\Bbbk$  اللغة  $\Bbbk$  النص الرئيسي ،النص الثانوي (اللغة  $\blacksquare$ 

تتوفر لدى بعض جهات بث القنوات التلفزيونية الرقمية لغات مختلفة للنص.

#### الساعة

المنزل)  $\downarrow$  الإعدادات  $\downarrow$  المنطقة واللغة  $\downarrow$  الساعة  $\blacktriangleright$ 

#### تصحيح الساعة تلقائيًا

اللهنزل)  $\times$  اللهدادات  $\times$  المنطقة واللغة  $\times$  الساعة  $\times$  الوضع التلقائي للساعة  $\blacktriangleright$ 

- الإعداد القياسي لساعة التلفزيون هو Automatic) تلقائي). تُستمَدّ معلومات الوقت من معلومات التوقيت العالمي المنسق ( UTC (الذي يتم بثه.

- إذا كانت الساعة غير صحيحة، يمكنك تعيين ساعة التلفزيون إلى تعتمد على البلد.

تصحيح الساعة يدويًا

المنزل)  $\mathbf k$  اللهدادات  $\mathbf k$  المنطقة واللغة  $\mathbf k$  الساعة  $\mathbf k$  الوضع التلقائي  $\mathbf k$ للساعة > يدوي

المنزل)  $\mathbf k$  الإعدادات  $\mathbf k$  المنطقة واللغة  $\mathbf k$  الساعة  $\mathbf k$  التاريخ، الوقت  $\mathbf A$ 

انتقل إلى القائمة السابقة، وحدد التاريخ والوقت لضبط القيمة.

ملاحظة :

- إذا لم تكن أي من الإعدادات التلقائية تعرض الوقت بشكل صحيح، فيمكنك تعيين الوقت يدويًا.

في حال جدولة تسجيلات من دليل التلفزيون، نوصي بعدم تغيير الوقت والتاريخ يدويًا.

تعيين المنطقة الزمنية أو تعيين إزاحة الوقت لمنطقتك

المنزل)  $\natural$  اللهدادات $\natural$  المنطقة  $\mathrel{\mathop:}$  المنطقة الزمنية  $\mathrel{\mathop:}$ 

حدد إحدى المناطق الزمنية.

تعيين التلفزيون للانتقال إلى وضع الاستعداد تلقائيًا بعد فترة زمنية محددة مسبقًا

المنزل)  $\mathbf k$  الإعدادات  $\mathbf k$  المنطقة واللغة  $\mathbf k$  الساعة  $\mathbf k$  موقت النوم  $\mathbf h$ 

قم بتعيين التلفزيون للتبديل إلى وضع الاستعداد تلقائيًا بعد فترة زمنية محددة مسبقًا. باستخدام شريط التمرير، يمكنك تعيين الوقت إلى ما يصل إلى 180 دقيقة بزيادات قدرها 5 دقائق. إذا تم الضبط على 0 دقيقة، فسيتم إيقاف تشغيل مؤقت النوم. يمكنك دائماً إيقاف تشغيل التلفزيون قبل ذلك الوقت أو إعادة ضبط الوقت أثناء العد التنازلي.

## إعدادات الوصول العام

المنزل)  $\vert\lambda\vert$  الإعدادات  $\vert\lambda\vert$  الوصول العام  $\blacksquare$ 

مع تشغيل ميزة الوصول العام يصبح التلفزيون جاهزًا للاستخدام من قِبل الأصمّ أو ضعيف السمع أو الأعمى أو صاحب الرؤية الجزئية.

تشغيل إعدادات الوصول العام

المنزل)  $\Bbbk$  الإعدادات  $\Bbbk$  الوصول العام  $\Bbbk$  اللهدادات  $\Bbbk$  الله العام  $\Bbbk$  الله العام  $\blacksquare$ 

الوصول العام للأشخاص الضعاف السمع

المنزل)  $\nmid$  الإعدادات $\nmid$  الوصول العام  $\times$  ضعاف السمع  $\mid$  تشغيل (الب $\blacktriangle$ 

- تبث بعض القنوات التلفزيونية الرقمية صوتًا خاصًا وترجمات تم تكييفها لضعاف السمع أو الصُم.

> - عند تشغيل خيار ضعاف السمع، يتم تحويل التلفزيون تلقائيًا إلى الصوت والترجمات التي تم تكييفها في حال توفرها.

> > الوصول العام للأعمى أو لذوي الرؤية الجزئية

اللهنزل)  $\times$  اللإعدادات  $\times$  الوصول العام  $\times$  الوصف الصوتي ( الوصف الصوتي  $\times$  الوصف الصوتي  $\blacktriangle$ > تشغيل

بإمكان القنوات التلفزيونية الرقمية بث تعليقات صوتية خاصة تصف ما يحدث على الشاشة.

اللهنزل)  $\natural$  الإعدادات  $\natural$  الوصول العام  $\blacktriangleright$  الوصف الصوتي  $\natural$  الوصف  $\blacktriangleright$ الصوتي > مستوى الصوت المختلط، تأثيرات الصوت ،الكلام

- عند تحديد volume Mixed) مستوى الصوت المختلط)، يمكنك خلط مستوى الصوت العادي مع التعليقات الصوتية. اضغط على السهم ) أعلى) أو ) أسفل) لضبط القيمة.

- عيِّن تأثيرات الصوت إلى تشغيل لتطبيق تأثيرات الصوت الإضافية في التعليقات الصوتية مثل ستيريو أو صوت متلاش.ٍ

- حدد الكلام لتعيين الكلام المفضل، أو الوصفي أو الترجمات.

### إعدادات القفل

تعيين رمز وتغيير الرمز

تعيين رمز جديد أو إعادة تعيين تغيير الرمز

المنزل)  $\mathbb{\dot{X}}$  اللهدادات  $\mathbb{\dot{X}}$ قفل الأطفال  $\mathbb{\dot{X}}$  تعيين رمز ،تغيير الرمز (المز

يُستخدم رمز قفل الأطفال لتأمين القنوات أو البرامج أو إلغاء تأمينها.

ملاحظة: إذا نسيت رمز PIN، فيمكنك تجاوز الرمز الحالي واستخدام 8888 وإدخال رمز جديد.

#### قفل للبرنامج

المنزل)  $\mathbf k$ اللهدادات  $\mathbf k$ قفل الأطفال  $\mathbf k$ التصنيف الأبوي  $\mathbf A$ 

تعيين حد أدنى للعمر لمشاهدة البرامج المصنفة.

#### CAM PIN

<span id="page-39-0"></span> $\mathsf{CAM} \ \mathsf{PIN} \ \mathsf{k}$  (المنزل)  $\mathsf{k}$  الإعدادات  $\mathsf{k}$  قفل الأطفال  $\mathsf{A}$ 

تعيين رمز PIN CAM للتسجيل.

# المواصفات البيئية

## $12.1$

12

# ملصق الطاقة الأوروبي

يزوّدك ملصق الطاقة الأوروبي بمعلومات حول فئة كفاءة الطاقة لهذا المنتج. كلما كانت فئة كفاءة الطاقة أكثر حفاظًا على البيئة، أصبحت نسبة استهلاك الطاقة أقل.

يمكنك من خلال الملصق العثور على فئة كفاءة الطاقة، ومتوسط استهلاك الطاقة لهذا المنتج المستخدم. يمكنك أيضًا العثور على قيم استهلاك الطاقة لهذا المنتج على موقع Philips على الويب لبلدك

.[www.philips.com/TVsupport](http://www.philips.com/TVsupport) على

## 12.2

# ملف المنتج

## تلفزيون من الفئة ،4304 4354

#### PHx43x4 24

- فئة كفاءة استهلاك الطاقة: A+
- حجم الشاشة المرئية : 60 سم 24 / بوصة
- استهلاك الطاقة في وضع التشغيل (واط): 20 واط
- استهلاك الطاقة السنوي (كيلو واط في الساعة) \*: 30 كيلو واط في الساعة
	- استهلاك الطاقة في وضع الاستعداد (واط) \*\*: 0.30 واط
		- دقة الشاشة (البكسل): 1366 × 768

\* استهلاك الطاقة بالكيلوواط في السنة، بناءً على استهلاك طاقة التلفزيون الذي يبقى قيد التشغيل 4 ساعات يوميًا لمدة 365 يومًا. يعتمد استهلاك الطاقة الفعلي على طريقة استخدام التلفزيون.

\*\* عندما يتم إيقاف تشغيل التلفزيون بواسطة جهاز التحكم عن بعد وما من وظيفة نشطة.

## تلفزيون من الفئة 4504

#### PHx4504 32

- فئة كفاءة استهلاك الطاقة: A+
- حجم الشاشة المرئية : 80 سم 32 / بوصة
- استهلاك الطاقة في وضع التشغيل (واط): 27 واط
- استهلاك الطاقة السنوي (كيلو واط في الساعة) \*: 40 كيلو واط في الساعة
	- استهلاك الطاقة في وضع الاستعداد (واط) \*\*: 0.30 واط
		- دقة الشاشة (البكسل): 1366 × 768

\* استهلاك الطاقة بالكيلوواط في السنة، بناءً على استهلاك طاقة التلفزيون الذي يبقى قيد التشغيل 4 ساعات يوميًا لمدة 365 يومًا. يعتمد استهلاك الطاقة الفعلي على طريقة استخدام التلفزيون.

\*\* عندما يتم إيقاف تشغيل التلفزيون بواسطة جهاز التحكم عن بعد وما من وظيفة نشطة.

## تلفزيون من الفئة 5304

#### PFS5304 22

- فئة كفاءة استهلاك الطاقة: A
- حجم الشاشة المرئية : 55 سم 22 / بوصة
- استهلاك الطاقة في وضع التشغيل (واط): 20 واط
- <span id="page-40-1"></span><span id="page-40-0"></span>- استهلاك الطاقة السنوي (كيلو واط في الساعة) \*: 30 كيلو واط في الساعة
	- استهلاك الطاقة في وضع الاستعداد (واط) \*\*: 0.30 واط
		- دقة الشاشة (البكسل): 1920 x 1080

\* استهلاك الطاقة بالكيلوواط في السنة، بناءً على استهلاك طاقة التلفزيون الذي يبقى قيد التشغيل 4 ساعات يوميًا لمدة 365 يومًا. يعتمد استهلاك الطاقة الفعلي على طريقة استخدام التلفزيون.

<span id="page-40-2"></span>\*\* عندما يتم إيقاف تشغيل التلفزيون بواسطة جهاز التحكم عن بعد وما من وظيفة نشطة.

## تلفزيون من الفئة 4503

#### PHx4503 32

- فئة كفاءة استهلاك الطاقة: A+
- حجم الشاشة المرئية : 80 سم 32 / بوصة
- استهلاك الطاقة في وضع التشغيل (واط): 28 واط
- استهلاك الطاقة السنوي (كيلو واط في الساعة) \*: 41 كيلو واط في الساعة
	- استهلاك الطاقة في وضع الاستعداد (واط) \*\*: 0.30 واط
		- دقة الشاشة (البكسل): 1366 × 768

\* استهلاك الطاقة بالكيلوواط في السنة، بناءً على استهلاك طاقة التلفزيون الذي يبقى قيد التشغيل 4 ساعات يوميًا لمدة 365 يومًا. يعتمد استهلاك الطاقة الفعلي على طريقة استخدام التلفزيون.

\*\* عندما يتم إيقاف تشغيل التلفزيون بواسطة جهاز التحكم عن بعد وما من وظيفة نشطة.

## تلفزيون من الفئة 5503

#### PFx5503 43

- فئة كفاءة استهلاك الطاقة: A+
- حجم الشاشة المرئية : 108 سم 43 / بوصة
- استهلاك الطاقة في وضع التشغيل (واط): 76 واط
- استهلاك الطاقة السنوي (كيلو واط في الساعة) \*: 52 كيلو واط في الساعة
	- استهلاك الطاقة في وضع الاستعداد (واط) \*\*: 0.30 واط
		- دقة الشاشة (البكسل): 1920 x 1080

\* استهلاك الطاقة بالكيلوواط في السنة، بناءً على استهلاك طاقة التلفزيون الذي يبقى قيد التشغيل 4 ساعات يوميًا لمدة 365 يومًا. يعتمد استهلاك الطاقة الفعلي على طريقة استخدام التلفزيون.

\*\* عندما يتم إيقاف تشغيل التلفزيون بواسطة جهاز التحكم عن بعد وما من وظيفة نشطة.

## تلفزيون من الفئة ،5505 ،5525 5535

#### PFx55x5 24

- فئة كفاءة استهلاك الطاقة: A
- حجم الشاشة المرئية : 60 سم 24 / بوصة
- استهلاك الطاقة في وضع التشغيل (واط): 22 واط
- استهلاك الطاقة السنوي (كيلو واط في الساعة) \*: 33 كيلو واط في الساعة

- استهلاك الطاقة في وضع الاستعداد (واط) \*\*: 0.30 واط - دقة الشاشة (البكسل): 1920 x 1080

PHx55x5 32

- فئة كفاءة استهلاك الطاقة: A+
- حجم الشاشة المرئية : 80 سم 32 / بوصة
- استهلاك الطاقة في وضع التشغيل (واط): 24 واط
- استهلاك الطاقة السنوي (كيلو واط في الساعة) \*: 36 كيلو واط في الساعة
	- استهلاك الطاقة في وضع الاستعداد (واط) \*\*: 0.30 واط
		- دقة الشاشة (البكسل): 1366 × 768

PFx55x5 43

- $\hat{A}$  فئة كفاءة استهلاك الطاقة:  $\hat{A}$ +
- حجم الشاشة المرئية : 108 سم 43 / بوصة
- استهلاك الطاقة في وضع التشغيل (واط): 49 واط
- استهلاك الطاقة السنوي (كيلو واط في الساعة) \*: 72 كيلو واط في الساعة
	- استهلاك الطاقة في وضع الاستعداد (واط) \*\*: 0.30 واط
		- دقة الشاشة (البكسل): 1920 x 1080

\* استهلاك الطاقة بالكيلوواط في السنة، بناءً على استهلاك طاقة التلفزيون الذي يبقى قيد التشغيل 4 ساعات يوميًا لمدة 365 يومًا. يعتمد استهلاك الطاقة الفعلي على طريقة استخدام التلفزيون.

\*\* عندما يتم إيقاف تشغيل التلفزيون بواسطة جهاز التحكم عن بعد وما من وظيفة نشطة.

## تلفزيون من الفئة 5605

#### PFS5605 24

- فئة كفاءة استهلاك الطاقة: A
- حجم الشاشة المرئية : 60 سم 24 / بوصة
- استهلاك الطاقة في وضع التشغيل (واط): 22 واط
- استهلاك الطاقة السنوي (كيلو واط في الساعة) \*: 33 كيلو واط في الساعة
	- استهلاك الطاقة في وضع الاستعداد (واط) \*\*: 0.30 واط
		- دقة الشاشة (البكسل): 1920 x 1080

#### PFS5605 32

- فئة كفاءة استهلاك الطاقة: A
- حجم الشاشة المرئية : 80 سم 32 / بوصة
- استهلاك الطاقة في وضع التشغيل (واط): 32 واط
- استهلاك الطاقة السنوي (كيلو واط في الساعة) \*: 47 كيلو واط في الساعة
	- استهلاك الطاقة في وضع الاستعداد (واط) \*\*: 0.30 واط
		- دقة الشاشة (البكسل): 1920 x 1080

\* استهلاك الطاقة بالكيلوواط في السنة، بناءً على استهلاك طاقة التلفزيون الذي يبقى قيد التشغيل 4 ساعات يوميًا لمدة 365 يومًا. يعتمد استهلاك الطاقة الفعلي على طريقة استخدام التلفزيون.

\*\* عندما يتم إيقاف تشغيل التلفزيون بواسطة جهاز التحكم عن بعد وما من وظيفة نشطة.

## تلفزيون من الفئة 5507

#### PHS5507 32

- فئة كفاءة استهلاك الطاقة: A+
- حجم الشاشة المرئية : 80 سم 32 / بوصة
- استهلاك الطاقة في وضع التشغيل (واط): 22 واط
- استهلاك الطاقة السنوي (كيلو واط في الساعة) \*: 38 كيلو واط في الساعة
	- استهلاك الطاقة في وضع الاستعداد (واط) \*\*: 0.30 واط

- دقة الشاشة (البكسل): 1280 × 720

#### PFS5507 43

- $\hat{A}$  فئة كفاءة استهلاك الطاقة:  $\hat{A}^{\dagger}$
- حجم الشاشة المرئية : 108 سم 43 / بوصة
- استهلاك الطاقة في وضع التشغيل (واط): 45 واط
- <span id="page-41-2"></span>- استهلاك الطاقة السنوي (كيلو واط في الساعة) \*: 66 كيلو واط في الساعة
	- استهلاك الطاقة في وضع الاستعداد (واط) \*\*: 0.30 واط
		- دقة الشاشة (البكسل): 1920 x 1080

\* استهلاك الطاقة بالكيلوواط في السنة، بناءً على استهلاك طاقة التلفزيون الذي يبقى قيد التشغيل 4 ساعات يوميًا لمدة 365 يومًا. يعتمد استهلاك الطاقة الفعلي على طريقة استخدام التلفزيون.

<span id="page-41-0"></span>\*\* عندما يتم إيقاف تشغيل التلفزيون بواسطة جهاز التحكم عن بعد وما من وظيفة نشطة.

#### 12.3

# رقم تسجيل EPREL

#### رقم تسجيل EPREL

: 360650PFS5505/12 24 : 360640PHS5505/12 32 : 360643PFS5505/12 43 : 360657PFS5535/12 24 : 360653PFS5525/12 24 : 360635PHS5525/12 32 : 360647PFS5525/12 43 : 360651PFT5505/05 24 : 360642PHT5505/05 32 : 360646PFT5505/05 43 : 360654PFT5525/05 24 : 360639PHT5525/05 32 : 360648PFT5525/05 43 : 617003PFS5505/62 24 : 617007PHS5505/62 32 : 617056PFS5505/62 43 : 522460PHS4304/12 24 : 556447PHT4503/12 32 : 371871PFT5603/05 32 : 1133970PHS5507/12 24 : 1133971PHS5537/12 24 : 1133973PHS5507/12 32 : 1134045PHS5527/12 32 : 1133974PFS5507/12 43

#### $12.4$

# نهاية الاستخدام

التخلص من المنتجات القديمة والبطاريات

<span id="page-41-1"></span>تم تصميم منتجك وتصنيعه من مواد ومكونات عالية الجودة يمكن إعادة تصنيعها وإعادة استخدامها.

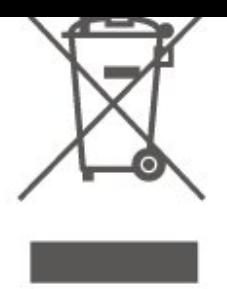

يُرجى الاطلاع على نظام التجميع المحلي المنفصل لكل من المنتجات الإلكترونية والكهربائية.

يرجى احترام القوانين المحلية لديك وعدم التخلص من منتجاتك القديمة مع نفاياتك المنزلية العادية. يساعد التخلص بشكل صحيح من منتجاتك القديمة في تفادي العواقب السلبية المحتملة على البيئة وصحة الإنسان.

يحتوي منتجك على بطاريات يشملها الإرشاد الأوروبي 2006 EC،/66/ والتي لا يمكن أن يتم التخلص منها مع النفايات المنزلية العادية.

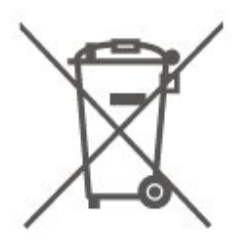

يُرجى الاطلاع على القوانين المحلية المتعلقة بنظام التجميع المنفصل للبطاريات. يساعد التخلص من البطاريات بطريقة صحيحة على منع حدوث تبعات سلبية محتملة تؤثر في البيئة وصحة الإنسان.

12.5

# إعلان المطابقة الخاص بالمملكة المتحدة

<span id="page-42-0"></span> $\dot{\mathbb{I}}$  بموجب هذه الوثيقة، تعلن شركة TP Vision Europe B.V هذا أن التلفزيون يتوافق مع المتطلبات الأساسية والأحكام الأخرى ذات الصلة الواردة في توجيهات لوائح المعدات اللاسلكية للعام 2017 ولوائح التصميم الإيكولوجي للمنتجات المتعلقة بالطاقة ومعلومات الطاقة (تم تعديلها) (خروج من الاتحاد الأوروبي) للعام 2019 ولوائح تقييد استخدام بعض المواد الخطرة في المعدّات الكهربائية والإلكترونية للعام .2012

#### 13

# المواصفات

### 13.1

# الطاقة

مواصفات المنتج عرضة للتغيير من دون إشعار. للحصول على مزيد من التفاصيل المتعلقة بمواصفات هذا المنتج، يمكنك [www.philips.com/TVsupport](http://www.philips.com/TVsupport) زيارة

#### الطاقة

- مأخذ الطاقة الرئيسي: تيار متردد بجهد 220-240 فولت + %/-10 - درجة الحرارة المحيطة: من 5 إلى 35 درجة مئوية

للحصول على معلومات حول استهلاك الطاقة، راجع فصل ملف المنتج.

#### 13.2

## الاستقبال

## لتلفزيون من السلسلة PxT

- إدخال الهوائي : كبل محوري ( 75IEC (بمقاومة 75 أوم - نطاقات الموالف: Hyperband، Channel-S، UHF، VHF QAM (كبل (DVB-C ، DVB-T2 : DVB - - تشغيل الفيديو التناظري: SECAM، PAL ،)ISO/IEC 13818-2 ( MPEG2 SD/HD :الرقمي الفيديو تشغيل - \*HEVC \[ISO/IEC 14496-10 (MPEG4 SD/HD - تشغيل الصوت الرقمي ( 13818-3 IEC/ISO)

\* بالنسبة إلى 2T-DVB فقط

## لتلفزيون من السلسلة PxS

- إدخال الهوائي : كبل محوري ( 75IEC (بمقاومة 75 أوم - نطاقات الموالف: VHF IUHF IS-Channel IHyperband QAM (كبل (DVB-C ، DVB-T2 : DVB - - تشغيل الفيديو التناظري: SECAM، PAL ،)ISO/IEC 13818-2 ( MPEG2 SD/HD :الرقمي الفيديو تشغيل - \*HEVC \[ISO/IEC 14496-10 (MPEG4 SD/HD - تشغيل الصوت الرقمي ( 13818-3 IEC/ISO) - إدخال هوائي القمر الصناعي : موصل من النوع F بمقاومة 75 أوم - نطاق تردد الإدخال: من 950 إلى 2150 ميجاهرتز

- نطاق مستوى الإدخال: من 25 إلى 65 ديسيبل مللي واط
- MCPC SCPC ،M 45 إلى 2 من الرموز معدل ،DVB-S2 QPSK -
- LNB: 1.0 DiSEqC، اعتماد 1 إلى 4 LNB، تحديد القطبية 14

/18فولت، تحديد النطاق 22 كيلوهرتز، وضع تتابع النغمات، تيار LNB 300 مللي أمبير كحد أقصى

\* بالنسبة إلى 2T-DVB، 2S-DVB فقط

## 13.3

# دقة الشاشة

<span id="page-43-1"></span><span id="page-43-0"></span>تلفزيون من الفئة ،4304 4354

حجم الشاشة القطري

24 - 4x43PHx: 60 سم 24 / بوصة

دقة الشاشة

x768 : 1366PHx43x4 -

## <span id="page-43-2"></span>تلفزيون من الفئة ،4504 4503

حجم الشاشة القطري

32 - x450PHx: 80 سم 32 / بوصة

دقة الشاشة

x768 : 1366PHx4504 -

## تلفزيون من الفئة 5304

حجم الشاشة القطري 22 - 5304PFS: 55 سم 22 / بوصة

دقة الشاشة

x1080 : 1920PFS5304 -

## تلفزيون من الفئة 5503

حجم الشاشة القطري

43 - 5503PFx: 108 سم 43 / بوصة

دقة الشاشة

x1080 : 1920PFx5503 -

## تلفزيون من الفئة ،5505 5525

#### حجم الشاشة القطري

<span id="page-43-3"></span>24 - 5x55PFx: 60 سم 24 / بوصة 32 5-x55PHx : 80 سم 32 / بوصة 43 5-x55PFx : 108 سم 43 / بوصة

#### دقة الشاشة

x768 : 1366PHx55x5 -

x1080 : 1920PFx55x5 -

## تلفزيون من الفئة 5535

#### حجم الشاشة القطري

24 - 5535PFS: 60 سم 24 / بوصة

#### دقة الشاشة

x1080 : 1920PFS5535 -

#### تلفزيون من الفئة 5605

#### حجم الشاشة القطري

24 - 5605PFS: 60 سم 24 / بوصة 32 5605-PFS : 80 سم 32 / بوصة

#### دقة الشاشة

x1080 : 1920PFS5605 -

#### تلفزيون من الفئة ،5507 ،5527 5537

#### حجم الشاشة القطري

24 - 7x55PHS: 60 سم 24 / بوصة 32 7-x55PHS : 80 سم 32 / بوصة 43 5507-PFS : 108 سم 43 / بوصة

#### دقة الشاشة

x720 : 1280PHS55x7 x1080 : 1920PFS5507 -

#### 13.4

# دقة إدخال الشاشة

### لتلفزيون من السلسلة PHx

#### تنسيقات الفيديو

الدقة  $\,$  سرعة التحديث

60- - i هرتز 60- - p هرتز 50- - i هرتز 50- - p هرتز 50- - p هرتز، 60 هرتز 50- - i هرتز، 60 هرتز 24- - p هرتز، 25 هرتز، 30 هرتز

#### تنسيقات الكمبيوتر

الدقة (من ضمن إعدادات أخرى)

هرتز x 480p - 60 - 640 هرتز x 600p - 60 - 800 هرتز x 768p - 60 - 1024 هرتز x 768p - 60 - 1280 هرتز x 768p - 60 - 1360

## لتلفزيون من السلسلة PFx

#### تنسيقات الفيديو

الدقة — سرعة التحديث 60- - i هرتز 60- - p هرتز 50- - i هرتز 50- - p هرتز 50- - p هرتز، 60 هرتز 50- - i هرتز، 60 هرتز 24- - p هرتز، 25 هرتز، 30 هرتز

#### تنسيقات الكمبيوتر

الدقة (من ضمن إعدادات أخرى)

هرتز x 480p - 60 - 640 x 600p - 60 Hz - 800 هرتز x 768p - 60 - 1024 هرتز x 768p - 60 - 1280 x 768p - 60 Hz - 1360 هرتز x 1024p - 60 - 1280 هرتز x 1080p - 60 - 1920

#### 13.5

#### الصوت

## <span id="page-44-1"></span><span id="page-44-0"></span>لأجهزة التلفزيون من الفئة ،4304 ،4354 ،5304 5535

- طاقة الإخراج ( RMS(: 6 واط
	- Dolby Audio -
- $\overrightarrow{v}$  Digital out +DTS 2.0  $-$

### تلفزيون من الفئة 4504

- طاقة الإخراج ( RMS(: 10 واط
	- Dolby Audio -
- $\overrightarrow{a}$  Digital out +DTS 2.0  $\overrightarrow{a}$

#### تلفزيون من الفئة ،4503 5503

- طاقة الإخراج ( RMS(: 32 بوصة 10 واط، 43 بوصة 16 واط
	- Dolby Audio -
	- $\overrightarrow{a}$  Digital out +DTS 2.0  $\overrightarrow{a}$

## لأجهزة التلفزيون من الفئة ،5505 ،5525 ،5507 5527، 5537

- طاقة الإخراج ( RMS(: 24 بوصة 6 واط، 32 بوصة 10 واط، 43 بوصة
	- 16 واط
	- Dolby Audio -
	- ™Digital out +DTS 2.0
		- Dolby MS11 -
		- Incredible Surround
			- Clear Sound<sup>1</sup>-
			- $\degree$ (PEQs(DBE $\degree$ 
				- AVL -

)ARC عبر EAC3 تمرير (Dolby ATMOS Ready -

## تلفزيون من الفئة 5605

- طاقة الإخراج ( RMS(: 24 بوصة 6 واط، 32 بوصة 16 واط
	- Dolby Audio -
	- $\parallel$  Digital out +DTS 2.0  $-$

#### 13.6

# الوسائط المتعددة

#### أنظمة ملفات USB المعتمدة

- USB ( NTFS / FAT(: لا يجب توصيل إلا أجهزة USB التي تستهلك 500 مللي أمبير من الطاقة أو أقل.

تنسيقات التشغيل:

- برنامج ترميز الصورة : JPEG، GIF، PNG، BMP
- برنامج ترميز الصوت: 3MP، WAV، AAC، WMA) الإصدار 2 وصولاً إلى الإصدار 9.2)
- برنامج ترميز الفيديو: MPEG2 . AVC -4 AVC . HEVC MPEG4

- الترجمة: SRT، SMI، SSA، SUB، ASS، TXT

#### 13.7

# إمكانية الاتصال

## تلفزيون من الفئة ،4304 ،4354 5304

PFS5304 22و PHS43x424 لجهازي

## جهة التلفزيون الخلفية

- ARC 1 HDMI: قناة رجوع صوت HDMI
	- $HDMI$  2  $-1$ 
		- إخراج الصوت الرقمي: SPDIF
			- VGA -
- منفذ إدخال الصوت ( VGA/DVI(: مقبس ستيريو صغير بحجم 3,5 مم
	- SCART محول :)RGB/CVBS ( SCART -
	- هوائي التلفزيون: كبل محوري بمقاومة 75 أوم ( IEC)
		- قمر صناعي

## جانب التلفزيون

- CI: واجهة مشتركة
	- USB -
- سماعات الرأس: مقبس ستيريو صغير بحجم 3,5 مم

## PHT43x4 24 لجهاز

جهة التلفزيون الخلفية

- ARC 1 HDMI: قناة رجوع صوت HDMI
	- $HDMI$  2  $-$
	- إخراج الصوت الرقمي: SPDIF
- VGA -
- <span id="page-45-0"></span>- منفذ إدخال الصوت ( VGA/DVI(: مقبس ستيريو صغير بحجم 3,5 مم
	- SCART محول :)RGB/CVBS ( SCART -
	- هوائي التلفزيون: كبل محوري ( IEC (بمقاومة 75 أوم
	- شبكة RJ45 LAN Î (من أجل Freeview HD)\*

## جانب التلفزيون

- CI: واجهة مشتركة
	- USB -
- سماعات الرأس: مقبس ستيريو صغير بحجم 3,5 مم
	- \* يتوفر منفذ الشبكة لطرز المملكة المتحدة فقط

# تلفزيون من الفئة ،4503 ،4504 5503

لأجهزة 32 4504PHS، و32 4503PHS، و43 5503PFS

## جهة التلفزيون الخلفية

- ARC 1 HDMI: قناة رجوع صوت HDMI
	- $HDMI$  2  $\dot{=}$
- سماعات الرأس: مقبس ستيريو صغير بحجم 3,5 مم
	- قمر صناعي
	- إخراج الصوت الرقمي: SPDIF
- <span id="page-45-1"></span>- منفذ إدخال الصوت ( DVI(: مقبس ستيريو صغير بحجم 3,5 مم

جانب التلفزيون

- CI: الواجهة المشتركة
	- USB -
- هوائي التلفزيون: كبل محوري بمقاومة 75 أوم ( IEC)

لأجهزة 32 4504PHT، و32 4503PHT، و43 5503PFT

## جهة التلفزيون الخلفية

- ARC 1 HDMI: قناة رجوع صوت HDMI
	- $HDMI$  2  $\dot{=}$
- سماعات الرأس: مقبس ستيريو صغير بحجم 3,5 مم
- )\*Freeview HD (من أجل Freeview HD h^ من أجر
	- إخراج الصوت الرقمي: SPDIF
- منفذ إدخال الصوت ( DVI(: مقبس ستيريو صغير بحجم 3,5 مم

## جانب التلفزيون

- CI: الواجهة المشتركة
	- USB -
- هوائي التلفزيون: كبل محوري بمقاومة 75 أوم ( IEC)
	- \* يتوفر منفذ الشبكة لطرز المملكة المتحدة فقط

لجهازي 32 4503PHS، و43 5503PFS

# لأجهزة التلفزيون من الفئة ،5505 ،5525 ،5535 ،5605 ،5507 5537 (24 بوصة)

PHS55x7 24و PFS560524و PFS55x524 إلى بالنسبة

#### جهة التلفزيون السفلى

#### VGA -

- منفذ إدخال الصوت ( VGA/DVI(: مقبس ستيريو صغير بحجم 3,5 مم
	- سماعات الرأس: مقبس ستيريو صغير بحجم 3,5 مم
		- قمر صناعي
		- إخراج الصوت الرقمي: SPDIF

#### جانب التلفزيون

- CI: الواجهة المشتركة
	- USB -
- هوائي التلفزيون: كبل محوري بمقاومة 75 أوم ( IEC)

#### جهة التلفزيون الخلفية

- ARC 1 HDMI: قناة رجوع صوت HDMI
	- $HDMI$  2  $-1$

#### PFT55x5 24 لجهاز

#### جهة التلفزيون السفلى

- VGA -
- منفذ إدخال الصوت ( VGA/DVI(: مقبس ستيريو صغير بحجم 3,5 مم
	- سماعات الرأس: مقبس ستيريو صغير بحجم 3,5 مم
	- )\*Freeview HD (من أجل Freeview HD + 1
		- إخراج الصوت الرقمي: SPDIF

#### جانب التلفزيون

- CI: الواجهة المشتركة
	- USB -
- هوائي التلفزيون: كبل محوري بمقاومة 75 أوم ( IEC)

## جهة التلفزيون الخلفية

- ARC 1 HDMI: قناة رجوع صوت HDMI
	- $HDMI$  2  $\dot{=}$
- \* يتوفر منفذ الشبكة لطرز المملكة المتحدة فقط

# تلفزيونات من الفئات ،5505 ،5525 ،5507 5527(بحجم 32 بوصة و43 بوصة)

بالنسبة إلى 532x55PHS و543x55PFS و32 PHS5527 32<sub>9</sub> PFS550743<sub>9</sub>PHS5507

#### جهة التلفزيون السفلى

- ARC 1 HDMI: قناة رجوع صوت HDMI
	- $HDMI$  2  $\hat{I}$
- سماعات الرأس: مقبس ستيريو صغير بحجم 3,5 مم
	- قمر صناعي
	- إخراج الصوت الرقمي: SPDIF

#### جانب التلفزيون

- CI: الواجهة المشتركة
	- USB -
- هوائي التلفزيون: كبل محوري بمقاومة 75 أوم ( IEC)

#### PFT55x5 43و ،PHT55x5 32 لجهازي

#### جهة التلفزيون السفلى

- ARC 1 HDMI: قناة رجوع صوت HDMI
	- $HDMI$  2  $-$
- سماعات الرأس: مقبس ستيريو صغير بحجم 3,5 مم
- )\*Freeview HD (من أجل Freeview HD h^ من أجر
	- إخراج الصوت الرقمي: SPDIF

#### جانب التلفزيون

- CI: الواجهة المشتركة
- USB -
- هوائي التلفزيون: كبل محوري بمقاومة 75 أوم ( IEC)
	- \* يتوفر منفذ الشبكة لطرز المملكة المتحدة فقط
		- PHS5527 32

# تلفزيون من الفئة 5605 (بحجم 32 بوصة)

لأجهزة 32 5605PFS

#### جهة التلفزيون الخلفية

- ARC 1 HDMI: قناة رجوع صوت HDMI
	- $HDMI$  2  $-1$
	- إخراج الصوت الرقمي: SPDIF
- إدخال الصوت /VGADVI مقبس ستيريو صغير بحجم 3,5 مم
	- SCART محول :)RGB/CVBS ( SCART -
	- هوائي التلفزيون: كبل محوري بمقاومة 75 أوم ( IEC)
		- قمر صناعي

#### جانب التلفزيون

- CI: واجهة مشتركة
	- USB -
- سماعات الرأس: مقبس ستيريو صغير بحجم 3,5 مم

# استكشاف الأخطاء وإصلاحها

## $14.1$

# تلميحات

إذا لم تتمكن من العثور على حل لمشكلة التلفزيون في استكشاف الأخطاء وإصلاحها، فيهكنك الضغط على  $\mathbf{\ddot{x}}$  الإعدادات  $\mathbf{\ddot{x}}$  تعليمات  $\mathbf{\ddot{x}}$  دليل المستخدم للعثور على المعلومات التي تبحث عنها.

إذا لم تجد الأجوبة في دليل المستخدم، فيمكنك الانتقال إلى موقع الدعم التابع لشركة Philips.

لحل أي مشكلة تتعلق بتلفزيون Philips، بإمكانك مراجعة قسم الدعم عبر إنترنت. ويمكنك تحديد لغتك وإدخال رقم طراز المنتج.

يُرجى الانتقال إلى [TVsupport/com.philips.www](http://www.philips.com/TVsupport).

للاتصال بنا، يمكنك العثور على رقم الهاتف الخاص ببلدك على موقع الدعم بالإضافة إلى أجوبة عن الأسئلة المتداولة. في بعض البلدان، يمكنك الدردشة مع أحد المتعاونين معنا وطرح أسئلتك عليه مباشرة أو عبر البريد الإلكتروني. يمكنك تنزيل برنامج التلفزيون الجديد أو الدليل لقراءته على الكمبيوتر.

لمعرفة المزيد حول استكشاف أخطاء التلفزيون وإصلاحها والأسئلة المتداولة...

.<br>يُرجى الانتقال [//philips-tvconsumercare.kxondemand.com/po](http://philips-tvconsumercare.kxondemand.com/portal/en/ModelSelect)[:](http://philips-tvconsumercare.kxondemand.com/portal/en/ModelSelect)[http](http://philips-tvconsumercare.kxondemand.com/portal/en/ModelSelect) إلى [rtal/en/ModelSelect](http://philips-tvconsumercare.kxondemand.com/portal/en/ModelSelect) 

تعليمات التلفزيون على الجهاز اللوحي أو الهاتف الذكي أو الكمبيوتر

لتنفيذ مجموعات الإرشادات الموسّعة بسهولة أكبر، يمكنك تنزيل تعليمات التلفزيون بتنسيق PDF لقراءتها على الهاتف الذكي أو الجهاز اللوحي أو الكمبيوتر. أو، يمكنك طباعة صفحة التعليمات ذات الصلة من الكمبيوتر. لتنزيل التعليمات (دليل المستخدم)، انتقل [www.philips.com/TVsupport](http://www.philips.com/TVsupport) إلى

# 14.2

# التشغيل

تعذّر بدء تشغيل التلفزيون

- افصل كبل الطاقة عن مأخذ الطاقة. انتظر دقيقة واحدة ثم عاود توصيل الكبل. تأكد من أن كبل الطاقة موصول بإحكام. ثم حاول التشغيل مرة أخرى.

- قم بتوصيل التلفزيون بمأخذ توصيل آخر في الحائط وحاول تشغيله مجددًا.

- افصل كل الأجهزة المتصلة عن التلفزيون وحاول تشغيله مجددًا.

- إذا كان ضوء وضع الاستعداد في التلفزيون مضاء،ً فقد لا يستجيب هذا الأخير لوحدة التحكم عن بُعد.

صوت صرير عند بدء التشغيل أو إيقاف التشغيل

تسمع صوت صرير يصدر عن هيكل التلفزيون عند بدء تشغيل التلفزيون أو إيقاف تشغيله أو إدخاله في وضع الاستعداد. يعود سبب صوت الصرير هذا إلى التمدد والانقباض الطبيعيين اللذين يحدثان في التلفزيون عندما يبرد أو يسخن. ولا يؤثر ذلك في أداء التلفزيون.

يعود التلفزيون إلى وضع الاستعداد بعد ظهور شاشة البدء من Philips

عندما يكون التلفزيون في وضع الاستعداد، تظهر شاشة البدء من Philips ، ثم يعود التلفزيون إلى وضع الاستعداد. وهذا سلوك عادي. عند فصل التلفزيون

<span id="page-47-6"></span><span id="page-47-0"></span>عن مصدر الطاقة ثم إعادة توصيله به، تظهر شاشة البدء عند عملية بدء التشغيل التالية. لتشغيل التلفزيون من وضع الاستعداد، اضغط على <sup>1</sup>0 (وضع الاستعداد / التشغيل) على جهاز التحكم عن بُعد أو على التلفزيون.

يستمر وميض ضوء وضع الاستعداد

<span id="page-47-1"></span>افصل كبل الطاقة عن مأخذ الطاقة. انتظر 5 دقائق قبل إعادة توصيل الكبل. إذا حدث الوميض من جديد، فاتصل بقسم العناية بمستهلكي أجهزة تلفزيون .Philips

يتوقّف التلفزيون عن التشغيل من تلقاء نفسه

في حال إيقاف تشغيل التلفزيون فجأة، فقد يكون إعداد off Switch timer)مؤقت إيقاف التشغيل) قيد التشغيل. مع Switch off

timer)مؤقت إيقاف التشغيل)، يتوقف التلفزيون عن التشغيل بعد 4 ساعة في حال عدم تلقي إشارات جهاز التحكم عن بعد. لتجنب إيقاف التشغيل التلقائي هذا، يمكنك تعطيل إيقاف التشغيل هذا.

<span id="page-47-3"></span>وكذلك، إذا لم يستقبل التلفزيون إشارة تلفزيونية أو أمرًا من جهاز التحكم عن بُعد لمدة 10 دقائق، فسيتوقف تشغيل التلفزيون تلقائيًا.

## 14.3

# جهاز تحكم عن بُعد

لا يستجيب التلفزيون لجهاز التحكم عن بعد

يحتاج التلفزيون إلى بعض الوقت لبدء التشغيل. أثناء هذا الوقت، لا يستجيب التلفزيون لوحدة التحكم عن بُعد أو مفاتيح التحكم في التلفزيون. وهذا سلوك عادي.

هذا أمر طبيعي. إذا استمر التلفزيون في عدم الاستجابة لوحدة التحكم عن بعد، يمكنك التحقُّق من أنَّ وحدة التحكم عن بُعد تعمل بشكل صحيح، من خلال كاميرا الهاتف المحمول. عيّن الهاتف إلى وضع الكاميرا ووجّه وحدة التحكم عن بُعد إلى عدسة الكاميرا. إذا ضغطت على أي مفتاح على وحدة التحكم عن بُعد ولاحظت وميض مصباح LED الخاص بالأشعة تحت الحمراء من خلال الكاميرا، فهذا يعني أن وحدة التحكم عن بُعد تعمل. يجب التحقُّق من التلفزيون.

إذا لم تلاحظ الوميض، فقد تكون وحدة التحكم عن بعد مكسورة أو مستوى شحن بطارياتها منخفض.

<span id="page-47-4"></span><span id="page-47-2"></span>لا تكون طريقة التحقق من وحدة التحكم عن بعد هذه ممكنة في وحدات التحكم عن بعد المقترنة لاسلكيًا بالتلفزيون.

### 14.4

## القنوات

لم يتم العثور على أي قنوات رقمية أثناء التثبيت

راجع المواصفات التقنية للتأكد من دعم التلفزيون لخدمات T-DVB أو DVB - Cفي بلدك.

<span id="page-47-5"></span>تأكد من توصيل كافة الكبلات بشكل صحيح ومن تحديد الشبكة الصحيحة.

لا تظهر القنوات التي تم تثبيتها مسبقًا في لائحة القنوات

تأكد من اختيار لائحة القنوات الصحيحة.

## 14.5

## الصورة

لا صورة / الصورة مشوهة

- تأكد من توصيل الهوائي بجهاز التلفزيون بشكل صحيح.
	- وتأكد من اختيار الجهاز الصحيح كمصدر للعرض.
	- تأكد من توصيل الجهاز الخارجي بشكل صحيح.

صوت بدون صورة

- تأكد من تعيين إعدادات الصورة بشكل صحيح.

استقبال هوائي ضعيف

- تأكد من توصيل الهوائي بالتلفزيون بشكل صحيح.

- يمكن أن تؤثر السماعات العالية وأجهزة الصوت غير المؤرضة ومصابيح النيون والمباني العالية والأشياء الكبيرة الأخرى في جودة الاستقبال. حاول تحسين جودة الاستقبال، إن أمكن، عن طريق تغيير اتجاه الهوائي أو نقل الأجهزة بعيدًا عن التلفزيون.

- إذا كان الاستقبال على قناة واحدة فقط ضعيفًا، فاضبط هذه القناة باستخدام التثبيت اليدوي.

جودة الصورة من الجهاز سيئة

- تأكد من توصيل الجهاز بشكل صحيح.

- تأكد من تعيين إعدادات الصورة بشكل صحيح.

حدوث تغيير في إعدادات الصورة بعد مرور برهة قصيرة

- تأكد من تعيين Location) الموقع) إلى Home) المنزل). يمكنك تغيير الإعدادات وحفظها في هذا الوضع.

ظهور شعار تجاري

- تأكد من تعيين الموقع إلى الشاشة الرئيسية.

الصورة غير متلائمة مع الشاشة

- غيّر إلى تنسيق صورة آخر.

تنسيق الصورة يتغير على نحو مستمر مع القنوات المختلفة

- حدد تنسيق صورة غير & quot;تلقائي& quot.;

موضع الصورة غير صحيح

- قد لا تتسع إشارات الصورة التي ترسلها بعض الأجهزة على الشاشة بشكل صحيح. افحص إخراج إشارة الجهاز المتصل.

صورة الكمبيوتر غير ثابتة

- تأكد من أن الكمبيوتر يستخدم الدقة ومعدل التحديث المعتمدين.

## 14.6

## الصوت

الصوت غير موجود أو جودته ضعيفة

إذا لم يتم اكتشاف أي إشارة صوتية، فسيقوم التلفزيون بإيقاف إخراج الصوت بشكل تلقائي - ولا يشير ذلك إلى عطل.

- تأكد من ضبط إعدادات الصوت بشكل صحيح.

- تأكد من توصيل كل الكبلات بشكل صحيح.

- تأكد من عدم كتم الصوت أو ضبطه على صفر.

- تأكد من توصيل إخراج صوت التلفزيون بإدخال الصوت على نظام المسرح المنزلي.

- يجب سماع الصوت من مكبرات صوت HTS.

- قد تلزم بعض الأجهزة تمكين إخراج صوت HDMI يدويًا. إذا كان إخراج صوت HDMIممكّنًا، ولكنك مع ذلك لم تسمع أي صوت، فحاول تغيير تنسيق الصوت الرقمي للجهاز إلى PCM) تعديل الشفرة النبضية). للحصول على الإرشادات، يمكنك الرجوع إلى الوثائق المصاحبة للجهاز.

# $14.7$ HDMI

#### HDMI

- لاحظ أن دعم HDCP) حماية المحتوى الرقمي ذي النطاق الترددي العالي) يمكنه تأخير الوقت الذي يحتاجه التلفزيون لعرض المحتويات من جهاز HDMI

- إذا لم يتعرف التلفزيون على جهاز HDMI ولم تظهر أي صورة، فحاول تبديل المصدر من جهاز لآخر ثم العودة ثانية.ً

- إذا حدث تقطع في الصوت، فتأكد من صحة إعدادات الإخراج من جهاز .HDMI

- في حالة استخدام محول HDMI إلى DVI أو كبل HDMI إلى DVI، تأكد من توصيل كبل صوت إضافي بمنفذ إدخال الصوت (مأخذ صغير فقط)، إذا كان ذلك متوفرًا.

تعذّر عمل EasyLink

- تأكد من توافق أجهزة HDMI مع CEC-HDMI. فميزات EasyLink لا تعمل إلا مع الأجهزة المتوافقة مع CEC-HDMI.

لا يظهر رمز مستوى الصوت

<span id="page-48-2"></span>- يُعد هذا السلوك عاديًا في حالة توصيل جهاز صوت CEC-HDMI.

# $\frac{1}{4.8}$ **USB**

عدم ظهور الصور وملفات الفيديو والموسيقى من جهاز USB

- تأكد من إعداد جهاز تخزين USB بحيث يكون متوافقًا مع فئة التخزين كبير السعة، كما هو موضح في وثائق جهاز التخزين.

- تأكد من أن جهاز تخزين USB متوافق مع التلفزيون.

- تأكد من أن جهاز التلفزيون يدعم تنسيقات ملفات الصوت والصورة.

تشغيل متقطع لملفات USB

<span id="page-48-1"></span><span id="page-48-0"></span>- قد يؤدي أداء النقل لجهاز تخزين USB إلى تقييد معدّل نقل البيانات إلى التلفزيون، مما يتسبب في رداءة جودة التشغيل.

# السلامة والعناية

# 15.1

# أمان

# مهم

اقرأ كل إرشادات السلامة وافهمها قبل استخدام التلفزيون. إذا حدث تلف ناتج من عدم اتباع التعليمات، فلا يطبَّق الضمان.

# خطر حدوث صدمة كهربائية أو نشوب حريق

• لا تعرّض التلفزيون للمطر أو المياه على الإطلاق. لا تضع حاويات السوائل، كالمزهريات، بالقرب من التلفزيون على الإطلاق.

إذا انسكبت السوائل على أو داخل التليفزيون، فافصل التليفزيون عن مأخذ الكهرباء على الفور.

اتصل بقسم العناية بمستهلكي أجهزة تلفزيون Philips لفحص التلفزيون قبل الاستخدام.

• لا تعرّض أبدًا التلفزيون أو جهاز التحكم عن بعد أو البطاريات لدرجات حرارة مفرطة. لا تضعها أبدًا بالقرب من الشموع المضاءة أو اللهب المكشوفة أو أي مصدر حرارة آخر، بما في ذلك أشعة الشمس المباشرة.

• احرص ألا تُدخل أبدًا أشياء في فتحات التهوية أو الفتحات الأخرى الموجودة على التليفزيون.

• لا تضع أبدًا أشياء ثقيلة الوزن على سلك الطاقة.

• تفادَ إدخال قوابس الطاقة بالقوة. فقد تتسبب قوابس الطاقة المرتخية بحدوث شرارة أو نشوب حريق. احرص على ألا يتم الضغط على سلك الطاقة أثناء إدارة شاشة التلفزيون.

• لفصل التلفزيون عن مأخذ الطاقة الرئيسي، يجب فصل قابس الطاقة في التلفزيون. عند فصل الطاقة، اسحب دائماً قابس الطاقة وليس السلك. تأكد دائمًا من إمكانية الوصول الكامل إلى قابس الطاقة وسلك الطاقة والمأخذ في كل الأوقات.

# خطر حدوث إصابة أو تلف بالتلفزيون

• من الضروري وجود شخصين لرفع وحمل التلفزيون الذي يزيد وزنه عن 25 كجم أو 55 رطلا.ً

• إذا قمت بتثبيت التلفزيون على حامل، فاستخدم الحامل المزوّد فقط. ركِّب الحامل على التلفزيون بإحكام.

وضع التلفزيون على سطحٍ مستوٍ قادر على تحمّل وزن التلفزيون والحامل. • عند تثبيت التلفزيون على الحائط، تأكد من قدرة دعامة التثبيت على الحائط على تحمّل وزن التلفزيون بشكل آمن. لا تتحمّل شركة Vision TP مسؤولية أي حادث أو إصابة أو تلف ناجم عن تركيب التلفزيون على الحائط بطريقة غير صحيحة. • إنّ بعض أجزاء هذا المنتج مصنوعة من الزجاج. تعامل معها بعناية لتجنب الإصابة بجروح أو تلف المنتج.

خطر إلحاق ضرر بالتلفزيون!

قبل توصيل التلفزيون بمأخذ الطاقة، تأكد من أن جهد الطاقة يطابق القيمة المطبوعة على الجهة الخلفية من التلفزيون. لا تقم بتوصيل التلفزيون على الإطلاق بمأخذ الطاقة إذا كان الجهد مختلفًا.

# مخاطر الاستقرار

<span id="page-49-2"></span><span id="page-49-1"></span><span id="page-49-0"></span>قد يقع التلفزيون ويتسبب بإصابة شخصية خطيرة أو بالوفاة. يمكن تفادي عدد كبير من الإصابات، لا سيّما تلك التي تلحق الأطفال، من خلال اتخاذ تدابير وقائية بسيطة، مثل:

• تأكد دائمًا من عدم تعليق التلفزيون على حافة الأثاث الداعم له.

• استخدم دائمًا الخزائن أو الحوامل أو وسائل التثبيت الموصى بها من قبل الشركة المصنّعة لجهاز التلفزيون.

• استخدم دائمًا أثاثًا يمكنه تحمّل جهاز التلفزيون بأمان.

• أخبر الأطفال دائمًا عن مخاطر التسلق على الأثاث للوصول إلى التلفزيون أو عناصر التحكّم به.

• قم دائمًا بتوجيه الأسلاك والكابلات المتصلة بالتلفزيون بحيث لا يمكن التعثر بها أو سحبها أو إمساكها.

• لا تضع التلفزيون على الإطلاق في مكان غير مستقر.

• لا تضع التلفزيون على الإطلاق على قطع أثاث طويلة (مثل الخزائن العادية أو تلك المخصصة للكتب) بدون تثبيت كل من قطعة الأثاث والتلفزيون بدعامة مناسبة.

• لا تضع التلفزيون على الإطلاق على قماش أو أي مواد أخرى قد تكون موجودة بين التلفزيون والأثاث الداعم.

• لا تضع أبدًا أي أغراض قد تغري الأطفال للتسلق، مثل الألعاب وأجهزة التحكّم عن بُعد، أعلى التلفزيون أو قطعة الأثاث التي يتواجد عليها التلفزيون.

إذا كان سيتم الاحتفاظ بالتلفزيون الحالي ونقله، فيجب تطبيق الاعتبارات نفسها المذكورة أعلاه.

# خطر البطاريات

• لا تبتلع البطارية. خطر التعرّض لحرق كيميائي.

• قد يحتوي جهاز التحكم عن بُعد على بطارية خلوية مستديرة /على شكل قطعة معدنية. في حال ابتلاعها، قد يتسبّب ذلك في حروق داخلية خطرة في غضون ساعتين فقط وقد يؤدي إلى الموت.

• احتفظ بالبطاريات المُستخدمة والجديدة بعيدًا عن الأولاد.

• في حال لم تستطع إغلاق حجرة البطارية بشكل محكم، توقف عن استخدام المنتج واحتفظ به في مكان بعيد عن الأولاد.

• إذا كنت تشك في أنه ربما تم ابتلاع البطاريات أو وضعها في أي مكان من الجسم، فاطلب المساعدة الطبية على الفور.

• قد يؤدي استبدال البطارية بنوع غير صحيح إلى خطر اندلاع حريق أو حدوث انفجار.

• قد يؤدي استبدال بطارية بنوع غير صحيح إلى المساومة على السلامة (على سبيل المثال، في حالة بعض أنواع بطاريات الليثيوم).

• قد يؤدي التخلص من بطارية في النار أو فرن ساخن أو سحقها أو تقطيعها ميكانيكيًا إلى خطر حدوث انفجار.

• قد يؤدي ترك بطارية في بيئة محيطة ذات درجة حرارة مرتفعة جدًا إلى حدوث انفجار أو إلى تسرّب سائل أو غاز قابل للاشتعال.

• قد يؤدي تعرُّض بطارية لضغط هواء منخفض جدًا إلى حدوث انفجار أو إلى تسرّب سائل أو غاز قابل للاشتعال.

## خطر الحرارة المفرطة

لا تركّب التلفزيون على الإطلاق في مساحة ضيّقة. اترك دائمًا مسافة من 20 سنتيمترًا أو 8 بوصات على الأقل حول التلفزيون لضمان التهوية المناسبة. تأكد دائمًا من عدم تغطية فتحات التهوية على التلفزيون بالستائر أو غيرها من الأجسام.

## العواصف الرعدية

افصل التليفزيون عن مأخذ الكهرباء والهوائي قبل العواصف الرعدية. أثناء العواصف الرعدية، لا تلمس أي جزء من التليفزيون أو سلك الكهرباء أو كابل الهوائي.

### خطر إلحاق الضرر بحاسة السمع

تجنب استخدام سماعات الأذن أو سماعات الرأس بمستوى صوت مرتفع أو لفترات طويلة.

### درجات الحرارة المنخفضة

إذا تم نقل التلفزيون في درجات حرارة أقل من 5 درجات مئوية أو 41 درجة فهرنهايت، فانزع غلاف التلفزيون وانتظر حتى تصل درجة حرارته إلى درجة حرارة الغرفة قبل توصيله بمأخذ الطاقة.

#### الرطوبة

في الحالات النادرة، وبحسب درجة الحرارة ونسبة الرطوبة، قد يظهر تكاثف طفيف على الزجاج الأمامي للتلفزيون (في بعض الطرازات). لتفادي هذه الحالة، لا تعرّض التلفزيون لنشعة الشمس المباشرة أو الحرارة أو الرطوبة الشديدة. في حال حدوث تكاثف، فسيختفي بطريقة طبيعية بعد تشغيل التلفزيون لبضع ساعات. لن تلحق رطوبة التكاثف أي ضرر بالتلفزيون، ولن تتسبّب في حدوث قصور في أدائه.

### $15.2$

# العناية بالشاشة

• لا تلمس الشاشة أبدًا أو تدفعها أو تحكها أو تضربها بأي شيء.

• افصل التليفزيون قبل التنظيف.

• احرص على تنظيف التلفزيون وإطاره بلطف باستخدام قطعة قماش رطبة ومسحه برفق. لا تستخدم أبدًا المواد كالكحول أو المواد الكيميائية أو مواد التنظيف المنزلية على التلفزيون.

• لتفادي التشوه وبهت الألوان، امسح قطرات الماء بأسرع ما يمكن. • تفادَ الصور الثابتة قدر الإمكان. فالصور الثابتة تبقى معروضة على الشاشة لفترة طويلة من الوقت. تتضمن الصور الثابتة القوائم على الشاشة والأشرطة السوداء وعرض الوقت إلخ. إذا توجب عليك استخدام الصور الثابتة، فخفف درجة تباين الشاشة وسطوعها لتجنب إلحاق الضرر بها.

# 15.3 أحكام الاستخدام

 $\dot{\mathbb{I}}$  محفوظة الحقوق كل. TP Vision Europe B.V  $~2022$   $\odot$ 

 $\hat{\mathbb{I}}$  تم طرح هذا المنتج في السوق من قبل شركة  $\mathsf{I}$  B.V أو  $\hat{\mathbb{I}}$ إحدى الشركات التابعة لها، والمُشار إليها هنا فيما بعد بالاسم Vision TP ، الشركة المصنّعة للمنتج. إن شركة Vision TP هي الضامن لهذا التلفزيون الذي يأتي مزوّدًا مع هذا الكتيّب. إن Philips وشعار الدرع من Philips هما علامتان ..Koninklijke Philips N.V لشركة مسجلتان تجاريتان

المواصفات عرضة للتغيير من دون إشعار. تعود ملكية العلامات التجارية إلى V.N Philips Koninklijke أو إلى مالكيها المعنيين. تحتفظ TP Visionبحق تغيير المنتجات في أي وقت بدون أن تكون مجبرة على تعديل المستلزمات السابقة وفقًا لذلك.

من المفترض أن تكون المواد المكتوبة التي تم حزمها مع التلفزيون والكتيّب المخزن في ذاكرة التلفزيون أو الذي يتم تنزيله من موقع Philips على

الويب [TVsupport/com.philips.www](http://www.philips.com/tvsupport) مناسبةً للغرض المقصود من استخدام النظام.

تُعدّ المواد في هذا الدليل مناسبة لأغراض استخدام النظام. إذا تم استخدام المنتج أو وحداته الفردية أو الإجراءات المتعلقة به لأغراض غير تلك المحددة في هذا المستند، فيجب الحصول على تصديق بصلاحيتها وملاءمتها. تضمن شركة TP Visionأن المواد ذاتها لا تنتهك أي براءة اختراع أمريكية. ليس هناك أي ضمانة أخرى، صريحة كانت أم ضمنية. لا تتحمل شركة Vision TP أي مسؤولية عن أي أخطاء في محتوى هذا المستند أو أي مشاكل تنتج عن محتوى هذا المستند. سيتم تصحيح الأخطاء التي يتم تبليغ Philips عنها، كما سيتم نشرها على موقع دعم Philipsعلى الويب في أقرب وقت ممكن.

شروط الضمان - خطر الإصابة أو إلحاق الضرر بالتلفزيون أو إبطال الضمان! لا تحاول أبدًا إصلاح التلفزيون بنفسك. استخدم التلفزيون والملحقات للأغراض المحددة من قبل المصنّع فقط. تشير علامة التحذير المطبوعة على الجهة الخلفية من التلفزيون إلى خطر التعرض لصدمة كهربائية. لا تقم بإزالة غطاء التلفزيون على الإطلاق. اتصل دائمًا بقسم العناية بمستهلكي أجهزة تلفزيون Philips للصيانة أو الإصلاحات. ابحث عن رقم الهاتف في الوثائق المطبوعة الواردة مع التلفزيون. أو راجع الموقع الإلكتروني

<u>www.philips.com/support وحدد</u> بلدك إذا لزم الأمر. سيتم إبطال الضمان نتيجة أي عملية محظورة صراحة في هذا الدليل، أو أي عمليات ضبط وإجراءات تجميع المنتج غير الموصى بها أو غير المصرّح بها في هذا الدليل.

#### خصائص البكسل

يتميّز هذا التلفزيون بعددٍ كبيرٍ من وحدات البكسل الملونة. على الرغم من أن المنتج يحتوي على وحدات بيكسل فعلية بنسبة 99,999% أو أكثر، إلا أن النقاط السوداء أو النقاط الضوئية الساطعة (حمراء أو خضراء أو زرقاء) قد تظهر بشكل مستمر على الشاشة. يُعدّ ذلك خاصية بنيوية للشاشة (ضمن المقاييس الصناعية الشائعة) وليس عطلا.ً

#### علامة التوافق CE

<span id="page-50-0"></span>بموجب هذه الوثيقة، تعلن شركة V.B Europe Vision TP هذا ّأن . التلفزيون يتوافق مع المتطلبات الرئيسية والأحكام الأخرى ذات الصلة بالتوجيهات ) Eco Design ( /125/EC) 2009وRED ( /53/EU2014 ).RoHS ( /65/EC2011و

#### التوافق مع المجالات الكهرومغناطيسية ( EMF)

Vision TP تقوم شركة Vision TP بتصنيع وبيع الكثير من المنتجات الموجهة للمستهلكين، والتي لها بشكل عام القدرة على إرسال واستقبال إشارات كهرومغناطيسية، مثلها مثل أي جهاز إلكتروني. ومن بين مبادئ العمل الرائدة التي تنتهجها شركة Vision TP اتخاذ كل تدابير الصحة والسلامة اللازمة للمنتجات الخاصة بنا، للامتثال لكل المتطلبات القانونية السارية وللالتزام بمعايير المجالات الكهرومغناطيسية ( EMF (السارية وقت إنتاج هذه المنتجات.

<span id="page-50-1"></span>وتلتزم Vision TP بتطوير المنتجات التي لا تؤثر على الصحة سلبًا وإنتاجها وتسويقها. وتؤكد شركة Vision TP أن التعامل الصحيح مع منتجاتها واستخدامها بما يتوافق مع الغرض المقصود منها يجعل استخدامها آمنًا وفقًا للأدلة العلمية الصحيحة المتوفرة اليوم. تؤدي Vision TP دورًا حيويًا في تطوير معايير السلامة الدولية، بما يمكّن Vision TP من توقع تطورات أفضل في عملية وضع المعايير لإدراجها مبكرًا في منتجاتها.

# حقوق الطبع والنشر

# 16.1 HDMI

16

HDMI High-Definition Multimedia HDMI إن Interfaceوشعار HDMI هي علامات تجارية أو علامات تجارية مسجلة لشركة .Inc ,HDMI Licensing Administrator

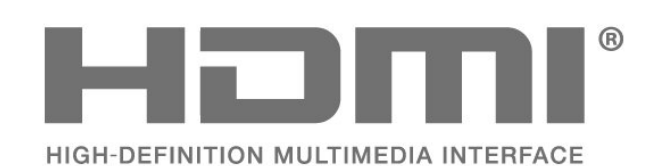

# 16.2

# متقدم HEVC

مشمول ضمن مطالبة واحدة أو أكثر لبراءات اختراع HEVC المدرجة في .patentlist.accessadvance.com اختبار مستقبلي مع فك ترميز HEVC متقدم.

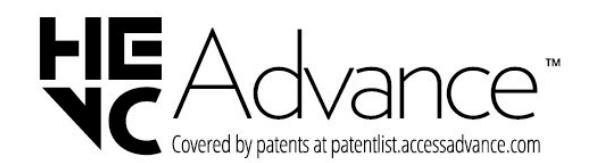

# 16.3 Dolby Audio

تم التصنيع بموجب ترخيص من Laboratories Dolby. إن AudioDolby Dolby ورمز حرف D المزدوج هي علامات تجارية مسجّلة .Dolby Laboratories Licensing Corporation لشركة

**DeDolby Audio** 

# 16.4 DTS 2.0 + Digital Out  $\mathbb{I}$

<span id="page-51-4"></span>للحصول على براءات اختراع DTS، راجع <u>http[:](http://patents.dts.com) com\_:http/ / ت</u>م التصنيع بموجب ترخيص من Limited Licensing DTS. إن DTS، والرمز، و Digital +DTS 2.0 والرمز معًا،و Digital +DTS 2.0 وشعار Digital +DTS 2.0  $\,$ اً مي علامات تجارية مسجّلة أو علامات تجارية لشركة  $\,$  DTS, DTS في  $\,$ الولايات المتحدة الأمريكية و /أو بلدان أخرى. © DTS, Inc الحقوق كل . محفوظة.

## 16.5

# علامات تجارية أخرى

<span id="page-51-5"></span><span id="page-51-3"></span><span id="page-51-2"></span><span id="page-51-1"></span><span id="page-51-0"></span>كل العلامات التجارية المسجلة وغير المسجلة الأخرى تعود ملكيتها لمالكيها المعنيين.

#### <span id="page-52-0"></span>busybox (v1.23.2)

<span id="page-52-1"></span>BusyBox is a multi-call binary that combines many common Unixutilities into a single executable. Most people will create a link to busybox for each function they wish to use and BusyBox will act like whatever it was invoked as.

<http://www.busybox.net/>Source:

dlmalloc (2.8.4)

A Memory Allocator

Source:

<http://g.oswego.edu/dl/html/malloc.html> <ftp://gee.cs.oswego.edu/pub/misc/>

<span id="page-52-2"></span>iniparser (3.0)

stand-alone ini parser library in ANSI C

<http://ndevilla.free.fr/iniparser/> Source:

ipeg (6b.)

Libjpeg is a widely used C library for reading and writing JPEG image files.

<http://www.ijg.org> Source:

#### png (1.2.32)

libpng is the official PNG reference library. It supports almost all PNG features.

Source:

<http://www.libpng.org/pub/png/src/libpng-LICENSE.txt> <http://www.libpng.org/pub/png/>

freetype (2.5.3)

FreeType is a freely available software library to render fonts.

<http://www.freetype.org/license.html>Source:

#### libc (2.16)

The GNU C Library is used as the C library in the GNU systems and most systems with the Linux kernel.

<http://www.gnu.org/software/libc/>Source:

# المصدر المفتوح

17.1

17

# البرامج مفتوحة المصدر

يحتوي هذا التلفزيون على برامج مفتوحة المصدر. تعرض شركة Vision TP  $\lceil$  المصدر البرمجية التعليمات نسخة تقديم ،الطلب وعند ،هنا  $\blacksquare$ الكاملة الخاصة بحزم البرامج المفتوحة المصدر المحمية بحقوق النشر والمستخدمة في هذا المنتج، الذي يتم طلب مثل هذا العرض له بواسطة التراخيص المعنية.

يبقى هذا العرض صالحًا لغاية ثلاث سنوات ابتداءً من تاريخ شراء المنتج، ويمكن لأي شخص يتلقى هذه المعلومات الاستفادة منه.

للحصول على التعليمات البرمجية المصدر، يُرجى مراسلتنا باللغة الإنجليزية على . . .

[open.source@tpv-tech.com](mailto:open.source@tpv-tech.com) 

#### 17.2

# الترخيص مفتوح المصدر

## حول الترخيص مفتوح المصدر

README للتعليمات البرمجية المصدر لأجزاء برنامج تلفزيون Vision TP  $\hat{\mathbb{I}}$  المصدر المفتوحة التراخيص ضمن تقع التي. $\hat{\mathbb{I}}$ 

يصف هذا المستند توزيع التعليمات البرمجية المصدر المُستخدمة على تلفزيون  $\mathbb I$ . ترخيص ضمن اّإه يقع والذي  $\mathsf I$ P Vision Netherlands B.V GNU العمومي العام (ترخيص GPL(، أو ترخيص GNU العمومي العام الأصغر (ترخيص LGPL(، أو أي ترخيص آخر مفتوح المصدر. يمكن العثور على إرشادات حول الحصول على نسخ من هذا البرنامج في إرشادات الاستخدام.

لا تقدم V.B Netherlands Vision TPسواء ،كان نوع أي من ضمانات أي . واضحة أم ضمنية، بما فيها أي ضمانات تتعلق بقابلية التسويق والملاءمة لغرض  $\dot{\rm I}$  TP Vision Netherlands B.V معين، في ما يتعلق بهذا البرنامج. لا تقدم أي دعم لهذا البرنامج. لا يؤثر ما ورد سابقًا في الضمانات والحقوق القانونية المتوفرة  $\int$  لديك في ما يتعلق بأي من منتجات  $\mathsf{P}$  Vision Netherlands B.V التي اشتريتها. إنه ينطبق فقط على التعليمات البرمجية المصدر هذه التي تم توفيرها لك.

#### المصدر المفتوح

uboot (201106)

U-Boot, a boot loader for Embedded boards based on PowerPC, ARM, MIPS and several other processors, which can be installed in a boot ROM and used to initialize and test the hardware or to download and run application code.

<http://www.denx.de/wiki/U-Boot>Source:

vmlinux (3.1.10)

linux kernel

[-http://git.kernel.org/cgit/linux/kernel/git/stable/linuxS](http://git.kernel.org/cgit/linux/kernel/git/stable/linux-stable.git)ource: [stable.git](http://git.kernel.org/cgit/linux/kernel/git/stable/linux-stable.git)

#### sqlite (3.7.11)

-SQLite is a self-contained, high-reliability, embedded, full featured, public-domain, SQL database engine.

<https://www.sqlite.org/> Source:

zlib (1.2.8)

interface of the 'zlib' general purpose compression library.

[http://www.zlib.net/zlib\\_license.html](http://www.zlib.net/zlib_license.html) Source:

cairo (1.10.2)

Cairo is a 2D graphics library with support for multiple output devices.

<https://cairographics.org/download/> Source:

#### libnl (3.2.24)

The libnl suite is a collection of libraries providing APIs to netlink protocol based Linux kernel interfaces.

<https://github.com/tgraf/libnl>Source:

alsa (1.0.23)

The Advanced Linux Sound Architecture (ALSA) provides audio and MIDI functionality to the Linux operating system.

[-https://www.alsa](https://www.alsa-project.org/main/index.php/Main_Page)Source: [project.org/main/index.php/Main\\_Page](https://www.alsa-project.org/main/index.php/Main_Page)

fontconfig (2.7.1)

Fontconfig is a library for configuring and customizing font access.

Source:

<https://www.freedesktop.org/wiki/Software/fontconfig/>

icu (4.2.1)

ICU is a mature, widely used set of C/C++ and Java libraries providing Unicode and Globalization support for software applications.

<http://site.icu-project.org/home>Source:

cares (1.7.3)

c-ares is a C library for asynchronous DNS requests (including name resolves).

<https://c-ares.haxx.se/>Source:

#### curl (7.21.3)

curl is used in command lines or scripts to transfer data. It is also used in cars, television sets, routers, printers, audio equipment, mobile phones, tablets, settop boxes, media players and is the internet transfer backbone for thousands of software applications affecting billions of humans daily.

<https://curl.haxx.se/>Source:

#### iconv (1.13.1)

Other programs internally store strings in Unicode, to facilitate internal processing, and need to convert between internal string representation (Unicode) and external string representation (a traditional encoding) when they are doing I/O. GNU libiconv is a conversion library for both kinds of applications.

<http://www.gnu.org/software/libiconv/>Source:

#### Xml2 (2.7.7)

Libxml2 is the XML C parser and toolkit developed for the Gnome project (but usable outside of the Gnome platform), it is free software available under the MIT License.

<http://xmlsoft.org/> Source:

#### neon (0.30.1)

neon is an HTTP and WebDAV client library, with a C interface.

<http://www.webdav.org/neon/>Source:

openssl-0.9.8 (1.0.0)

-OpenSSL is a robust, commercial-grade, and full featured toolkit for the Transport Layer Security (TLS) and Secure Sockets Layer (SSL) protocols.

<http://www.openssl.org/source/license.html> Source:

pixman (0.19.6)

Pixman is a low-level software library for pixel manipulation, providing features such as image compositing and trapezoid rasterization.

<http://www.pixman.org/> Source:

#### pango (1.28.1)

Pango is a library for laying out and rendering of text, with an emphasis on internationalization.

<https://www.pango.org/> Source:

#### glib (2.24.2)

GLib provides the core application building blocks for libraries and applications written in C.

<https://directory.fsf.org/wiki/Glib>Source:

#### DFB (1.4.2)

DirectFB is a thin library that provides hardware graphics acceleration, input device handling and abstraction, integrated windowing system with support for translucent windows and multiple display layers, not only on top of the Linux Framebuffer Device. It is a complete hardware abstraction layer with software fallbacks for every graphics operation that is not supported by the underlying hardware. DirectFB adds graphical power to embedded systems and sets a new standard for graphics under Linux.

<http://directfb.org/>Source:

# <span id="page-55-0"></span>فهرس

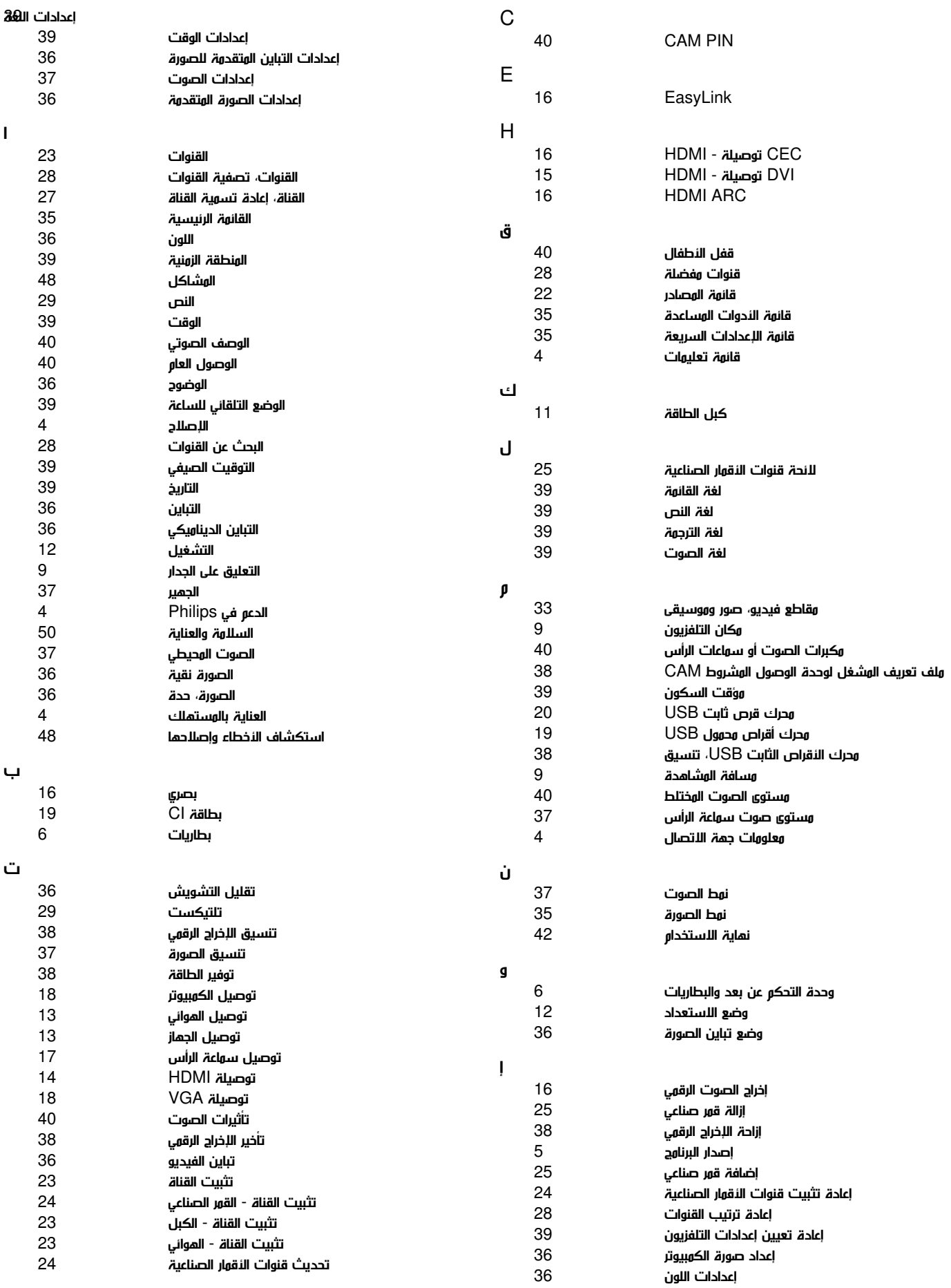

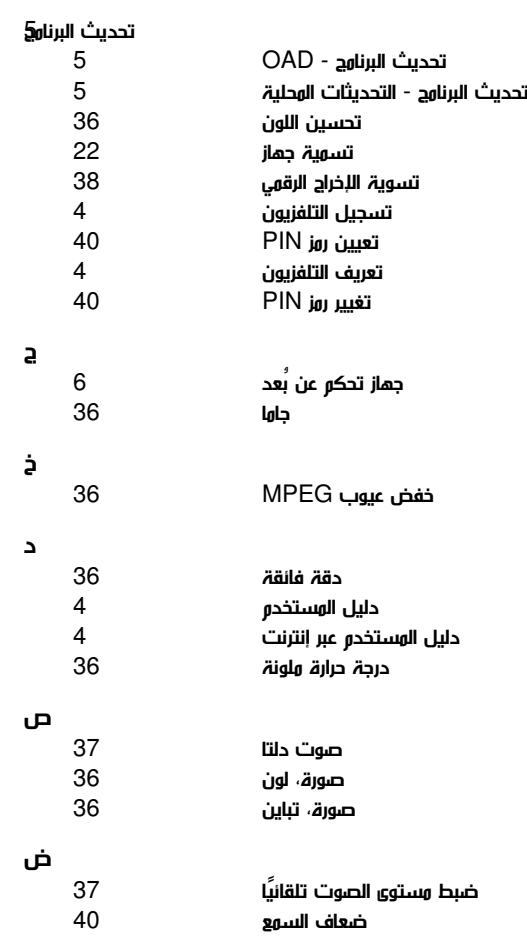

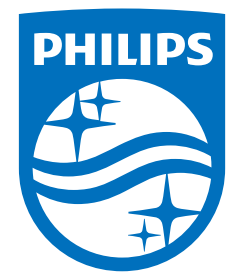

All registered and unregistered trademarks are property of their respective owners.<br>Specifications are subject to change without notice.<br>Philips and the Philips' shield emblem are trademarks of Koninklijke Philips N.V. and This product has been manufactured by and is sold under the responsibility of TP Vision Europe B.V., and TP Vision Europe B.V. is the warrantor in relation to this product. 2022©TP Vision Europe B.V. All rights reserved.

www.philips.com/welcome